# EVD evolution

## Treiber für elektronisches Expansionsventil

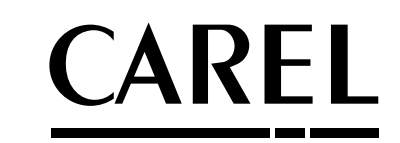

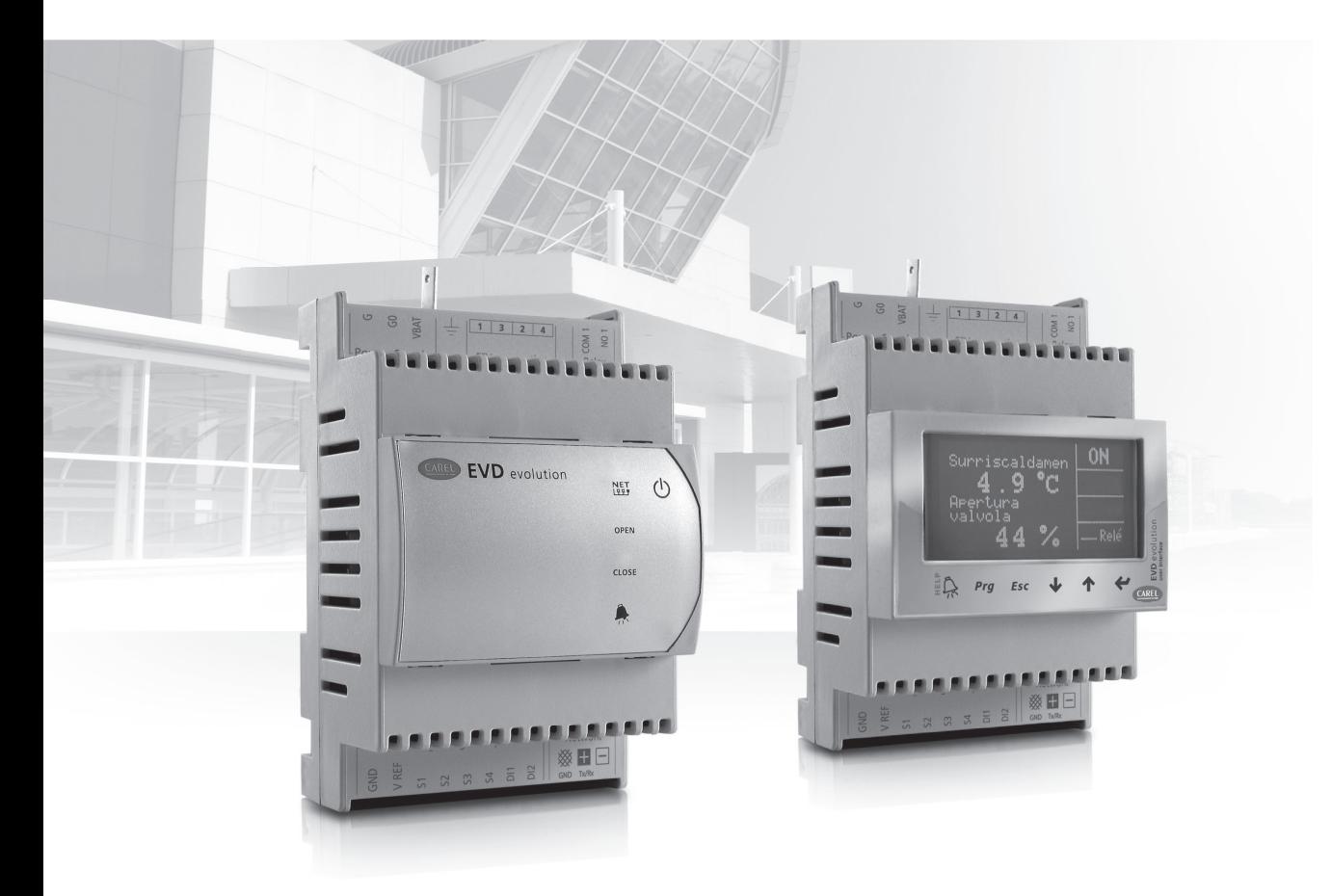

# GER Technisches Handbuch

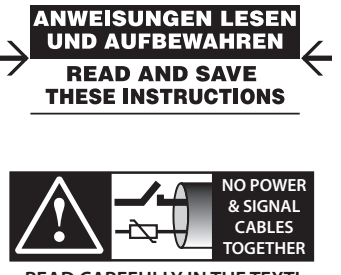

**READ CAREFULLY IN THE TEXT!**

## `ARFI

#### **HINWEISE**

Die Entwicklung der CAREL-Produkte gründet auf jahrzehntelanger Erfahrung auf dem HVAC-Sektor, auf der ständigen Investition in die technologische Produktinnovation, auf strengen Qualitätsverfahren/-prozessen mit In-Circuitund Funktionstests an der gesamten Produktion sowie auf den innovativsten, marktgängigen Produktionstechnologien. CAREL und seine Niederlassungen/ Tochtergesellschaften garantieren nicht dafür, dass alle Produkt- und Softwareeigenschaften den Anforderungen der Endanwendungen entsprechen, obwohl das Produkt nach dem gegenwärtigen Stand der Technik gebaut wurde. Der Kunde (Hersteller, Planer oder Installateur der Anlagenendausstattung) übernimmt jegliche Haftung und Risiken in Bezug auf die Produktkonfiguration zur Erzielung der bei der Installation und/oder spezifischen Endausstattung vorgesehenen Resultate. CAREL kann bei Bestehen spezifischer Vereinbarungen als Berater für eine korrekte Inbetriebnahme der Endanlage/Anwendung eingreifen, in keinem Fall jedoch für die Betriebstüchtigkeit der Endausstattung/ Anlage verantwortlich gemacht werden.

Das CAREL-Produkt ist ein nach dem neuesten Stand der Technik gebautes Gerät, dessen Betriebsanleitung in den beiliegenden technischen Unterlagen enthalten ist oder - auch vor dem Kauf - von der Internetseite www. carel.com heruntergeladen werden kann. Jedes CAREL-Produkt benötigt in Abhängigkeit seines Technologiestandes eine Prüf-/Konfigurations-/ Programmier-/Inbetriebnahme-Phase, damit es perfekt an die spezifische Anwendung adaptiert werden kann. Die Unterlassung dieser Phase kann, wie im Benutzerhandbuch angegeben, zu Funktionsstörungen der Endprodukte führen, für welche CAREL nicht verantwortlich gemacht werden kann. Nur qualifiziertes Fachpersonal darf das Produkt installieren oder technische Eingriffe vornehmen. Der Endkunde darf das Produkt nur auf die in den Produktspezifikationen beschriebenen Weisen verwenden.

Vorbehaltlich aller weiteren, im Benutzerhandbuch enthaltenen Hinweise gilt für jedes CAREL-Produkt:

- Die elektronischen Schaltkreise dürfen nicht benässt werden. Regen, Feuchte und jegliche Art von Flüssigkeit oder Kondensat enthalten korrosive Mineralien, welche die elektronischen Schaltkreise beschädigen können. Das Produkt ist in Umgebungen zu verwenden oder zu lagern, die den im Handbuch angeführten Temperatur- und Feuchtegrenzwerten entsprechen.
- Das Gerät darf nicht in besonders warmen Umgebungen installiert werden. Zu hohe Temperaturen können die Lebensdauer der elektronischen Geräte reduzieren, sie beschädigen, verformen oder die Kunststoffteile schmelzen lassen. Das Produkt ist in Umgebungen zu verwenden oder zu lagern, die den im Handbuch angeführten Temperatur- und Feuchtegrenzwerten entsprechen.
- Das Gerät darf auf keine andere Weise als im Handbuch beschrieben geöffnet werden.
- Das Herunterfallen oder eine Erschütterung des Gerätes können die internen Schaltkreise und Mechanismen irreparabel beschädigen.
- Es dürfen keine korrosiven chemischen Produkte, aggressiven Löse- oder Reinigungsmittel zur Reinigung des Gerätes verwendet werden.
- Das Produkt darf in keinen anderen als im Benutzerhandbuch beschriebenen Anwendungsumgebungen verwendet werden.

Alle obgenannten Empfehlungen gelten auch für andere Steuerungen, serielle Karten, Programmierschlüssel und für jedes weitere Zubehör der CAREL-Produktbandbreite. Die CAREL-Produkte unterliegen einer ständigen Weiterentwicklung, weshalb sich CAREL das Recht vorbehält, an jedem im vorliegenden Dokument beschriebenen Gerät ohne Vorankündigung Änderungen und Besserungen anbringen zu können. Die im Benutzerhandbuch enthaltenen technischen Daten können ohne Vorankündigung Änderungen unterzogen werden.

Die Haftung CARELS für die eigenen Produkte ist von den allgemeinen CAREL-Vertragsbedingungen (siehe Internetseite www.carel.com) und/ oder von spezifischen Vereinbarungen mit den Kunden geregelt; in Anwendung der geltenden Gesetzgebung haften CAREL, seine Mitarbeiter oder Niederlassungen/Tochtergesellschaften keinesfalls für eventuelle Gewinn- oder Verkaufsausfälle, Daten- und Informationsverluste, Warenkosten oder Ersatzdienstleistungen, Sach- oder Personenschäden, Betriebsunterbrechungen oder eventuelle, auf jegliche Art verursachte direkte, indirekte, unbeabsichtigte Schäden, Vermögensschäden, Versicherungsschäden, Strafschäden, Sonder- oder Folgeschäden, sei es vertragliche, nicht vertragliche Schäden oder solche, die auf Fahrlässigkeit oder eine andere Haftung infolge der Installation, Verwendung oder Unmöglichkeit des Gebrauchs des Produktes zurückzuführen sind, auch wenn CAREL oder seine Niederlassungen/Tochtergesellschaften von der möglichen Beschädigung benachrichtigt wurden.

### ENTSORGUNG

**GER**

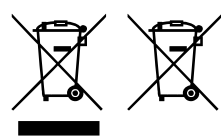

## INFORMATION ÜBER DIE KORREKTE ENTSORGUNG DER ELEKTRISCHEN UND ELEKTRONISCHEN GERÄTEABFÄLLE

In Bezug auf die Richtlinie 2002/96/EG des Europäischen Parlaments und Europäischen Rats vom 27. Januar 2003 sowie die einschlägigen nationalen Durchführungsbestimmungen informieren wir:

- 1. Die Bestandteile der elektrischen und elektronischen Geräte dürfen nicht als Siedlungsabfälle entsorgt werden, und somit muss das Verfahren der Mülltrennung zur Anwendung kommen.
- 2. Für die Entsorgung müssen die von der örtlichen Gesetzgebung vorgesehenen öffentlichen oder privaten Entsorgungssysteme benutzt werden. Außerdem kann das Gerät nach seiner Verwendung beim Einkauf eines neuen Produktes dem Händler rückerstattet werden.
- 3. Dieses Gerät kann gefährliche Substanzen enthalten: Ein nicht sachgemäßer Gebrauch oder eine nicht korrekte Entsorgung können negative Folgen für die menschliche Gesundheit und die Umwelt mit sich bringen.
- 4. Das auf dem Produkt/der Verpackung angebrachte und in den Gebrauchsanweisungen enthaltene Symbol (durchgestrichener Abfallcontainer auf Rädern) weist darauf hin, dass das Gerät nach dem 13. August 2005 auf den Markt gebracht wurde und somit nach dem Verfahren der Mülltrennung zu entsorgen ist.
- 5. Im Falle einer nicht vorschriftsmäßigen Entsorgung der elektrischen und elektronischen Abfälle werden die von den örtlichen Entsorgungsnormen vorgesehenen Strafen auferlegt.

**Materialgarantie:** 2 Jahre (ab Produktions-/Lieferdatum, Verschleißteile ausgenommen).

**Bauartzulassung:** Die Qualität und Sicherheit der CAREL-Produkte werden durch das ISO 9001-Zertifikat für Bauart und Produktion garantiert.

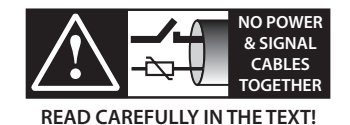

ACHTUNG: Die Kabel der Fühler und digitalen Eingänge so weit wie möglich von den Kabeln der induktiven Belastung und den Leistungskabeln zur Vermeidung von elektromagnetischen Störungen trennen. Die Leistungskabel und Fühlerkabel nie in dieselben Kabelkanäle (einschließlich Stromkabelkanäle).

## **GER**

## **CAREL**

## **Index**

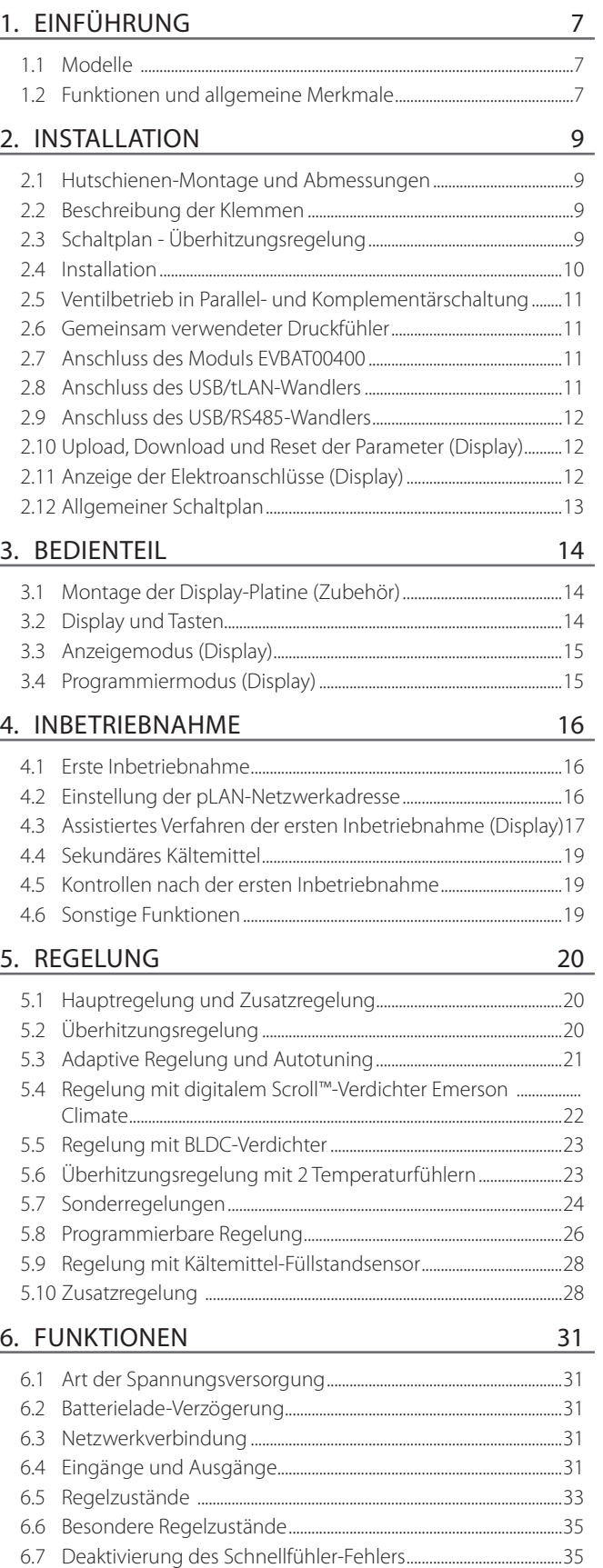

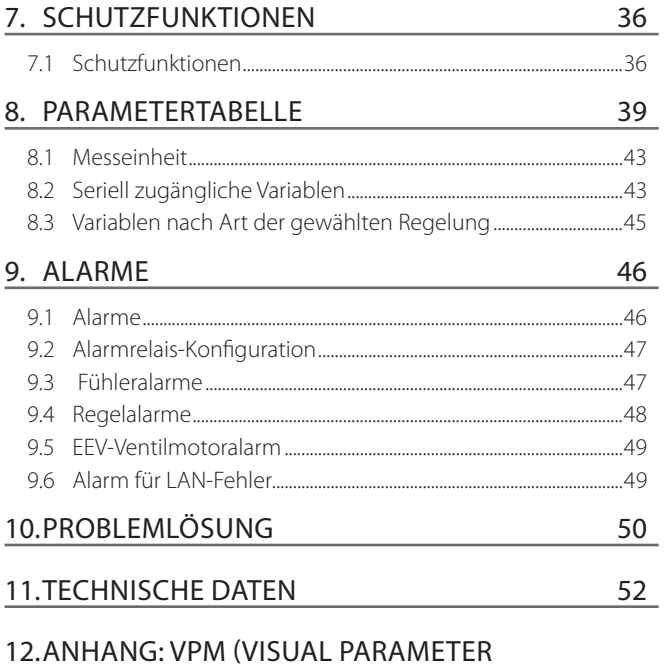

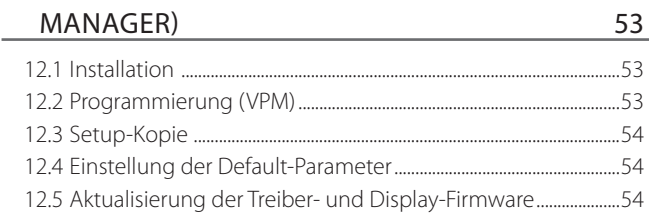

## **1. EINFÜHRUNG**

EVD evolution ist ein Treiber für bipolare Schrittmotoren und wurde für die Ansteuerung des elektronischen Expansionsventils in Kältekreisläufen entwickelt. Er ist für die Hutschienen-Montage ausgelegt und mit abnehmbaren Schraubklemmen ausgestattet. Er regelt die Überhitzung des Kältemittels, optimiert den Kältekreislaufwirkungsgrad und garantiert maximale Anlagenflexibilität durch seine Kompatibilität mit verschiedenen Kältemitteln und Ventilen in Kaltwassersätzen, Klimageräten und Kälteanlagen (HiTcond)(auch mit transkritischem und subkritischem CO<sub>2</sub>). Er bietet die Schutzfunktionen gegen niedrige Überhitzung (LowSH), hohen Verdampfungsdruck (MOP), niedrigen Verdampfungsdruck (LOP) und hohe Verflüssigungstemperatur (auch für CO<sub>2</sub>-Anlagen in Kaskadenschaltung). Außerdem kann er alternativ zur Überhitzungsregelung Sonderregelungen wie die Heißgas-Bypass-Regelung, die Verdampfungsdruckregelung (EPR-Stauungsdruck) und Ventilregelung hinter dem Gaskühler in transkritischen CO<sub>2</sub>-Kreisläufen ausführen.

In den Versionen für CAREL-Ventile kann der Treiber abwechelnd folgende Vorrichtungen ansteuern, falls er mit der speziellen CAREL pCO-Steuerung per LAN-Netzwerk integriert ist:

- ein elektronisches Expansionsventil in einem Kältekreis mit digitalem Scroll™-Verdichter von Emerson Climate Technologies;
- ein elektronisches Expansionsventil in einem Kältekreis mit Scroll-Verdichter BLDC. In diesem Fall muss der Verdichter vom CAREL-Drehzahlregler (mit Inverter) Power+ angesteuert werden, der seinerseits an die pCO-Steuerung angeschlossen ist.

EVD evolution kann in einem Kältekreis mit digitalem Scroll-Verdichter ein elektronisches Expansionsventil ansteuern, falls er entsprechend mit einer speziellen CAREL-Steuerung per LAN-Netzwerk integriert ist. Eine adaptive Regelfunktion überprüft außerdem die Güte der Überhitzungsregelung und startet gegebenenfalls ein Abstimmungsverfahren (Tuning). Zusammen mit der Überhitzungsregelung kann der Treiber als Zusatzregelung entweder den Schutz gegen hohe Verflüssigungstemperatur oder den "modulierenden Thermostaten" aktivieren. In Bezug auf die Netzwerk-Konnektivität lässt sich der Treiber anschließen an:

- eine programmierbare pCO-Steuerung für die Ansteuerung per pLAN, tLAN und RS85/Modbus®;
- einen PlantVisorPRO-Supervisor per RS485/Modbus®. In diesem Fall stammt das Ein-Aus-Signal vom digitalen Eingang 1 oder 2, falls entsprechend konfiguriert. Neben dem Befehl für den Regelungsstart/-stopp können die digitalen Eingänge 1 und 2 auch konfiguriert werden für:
	- die optimierte Abtauregelung;
	- die Zwangsöffnung des Ventils (100%);
	- das Backup der Regelung;
	- die Sicherheit der Regelung.

Der zweite digitale Eingang ist für die optimierte Abtauregelung vorgesehen. Außerdem kann er als einfacher Positionsregler mit analogem 4…20-mA- oder 0…10-Vdc-Eingangssignal arbeiten. EVD evolution wird mit LED-Platine für die Betriebszustandsanzeige oder einem graphischen Display (Zubehör) geliefert, das auch zur Installation mithilfe eines assistierten Inbetriebnahme-Verfahrens dient, bei dem nur 4 Parameter einzustellen sind: Kältemittel, Ventil, Druckfühler, Hauptregelung (Kaltwassersatz, Kühlmöbel, etc.). Das Verfahren lässt auch die Korrektheit der Elektroanschlüsse der Fühler und des Ventilmotors überprüfen. Nach Beendung der Installation kann das Display abgenommen werden, da es für den Betrieb des Treibers nicht unbedingt erforderlich ist; alternativ dazu ist es für die Anzeige der Anlagenvariablen, der eventuellen Alarme oder zur Änderung der Regelparameter verwendbar. Der Treiber lässt sich auch per Computer über den seriellen Nebenanschluss installieren. In diesem Fall ist das VPM-Programm (Visual Parameter Manager) zu installieren (abrufbar von http://ksa.carel.com), und muss der USB-tLAN-Wandler EVDCNV00E0 angeschlossen werden.

Nur in den RS485/Modbus®-Modellen kann die Installation auf die oben beschriebene Weise per Computer ausgeführt werden, wobei anstelle des seriellen Nebenanschlusses der serielle Anschluss verwendet wird (siehe Absatz 2.9). Die "Universal"-Modelle steuern alle Ventiltypen an, die CAREL-Modelle nur die CAREL-Ventile.

### **1.1 Modelle**

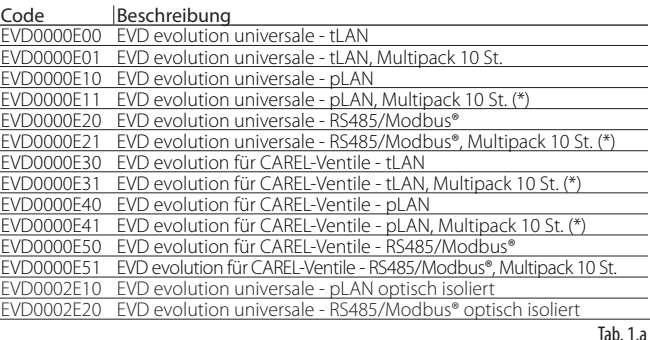

**GER**

(\*) Die Multipack-Produktcodes werden ohne Stecker verkauft; die Stecker sind separat unter dem Code EVDCON0021 erhältlich.

## **1.2 Funktionen und allgemeine Merkmale**

Kurz im Überblick:

- Elektroanschlüsse mittels abnehmbaren Schraubklemmen;
- im Treiber eingebaute serielle Karte, modellabhängig (tLAN, pLAN, RS485/Modbus®);
- Kompatibilität mit verschiedenen Ventilen (nur "Universal"-Modelle") und Kältermitteln;
- Aktivierung/Deaktivierung der Regelung über den digitalen Eingang 1 oder durch Fernsteuerung per LAN, über die programmierbare pCO-Steuerung;
- Überhitzungsregelung mit den Schutzfunktionen gegen niedrige Überhitzung, MOP, LOP sowie gegen hohe Verflüssigungstemperatur;
- adaptive Überhitzungsregelung;
- optimierte Überhitzungsregelung in Klimaanlagen mit digitalem Scroll™-Verdichter von Emerson Climate Technologies. In diesem Fall ist EVD evolution an eine Steuerung der pCO-Serie anzuschließen, die mit einem Anwendungsprogramm zur Ansteuerung von Anlagen mit digitalem Scroll-Verdichter arbeitet. Die Regelung ist nur auf Treibern für CAREL-Ventile verfügbar:
- Konfiguration und Programmierung über das Display (Zubehör), per PC mittels VPM-Programm oder über den PlantVisor/PlantVisorPro-Supervisor und die programmierbare pCO-Steuerung;
- vereinfachte Inbetriebnahme über das Display mit assistierter Parametereingabe und Überprüfung der korrekten Elektroanschlüsse;
- mehrsprachiges, graphisches Display mit Online-Hilfe für verschiedene Parameter;
- verschiedene Messeinheiten (internationales System/US-/UK-System);
- passwortgeschützte Parameter, zugänglich über die Service- (Installateur) und Herstellerebene;
- Kopie der Konfigurationsparameter von einem Treiber auf einen anderen anhand des abnehmbaren Displays;
- ratiometrischer oder elektronischer 4…20-mA-Druckwandler; der elektronische Druckwandler kann von bis zu 5 Treibern gemeinsam verwendet werden (nützlich in Verbundanlagen);
- Möglichkeit der Verwendung von S3 und S2 als Backup-Fühler bei Defekt der Hauptfühler S1 und S2;
- 4…20-mA- oder 0…10-Vdc-Eingang für die Verwendung des Treibers als Positionsregler, der von einem externen Regler angesteuert wird;
- Netzausfall-Management mit Ventilschließung (nur bei 24-Vac-Versorgung des Treibers und Anschluss an das entsprechende Zubehör EVD0000UC0);
- fortschrittliches Alarmmanagement.
- Ab der Software-Version 4.0 wurden neue Funktionen eingeführt, z.B.:
- 24-Vac- oder 24-Vdc-Versorgung; im letzten Fall ohne Schließung des Ventils bei Spannungsausfall;
- Vorpositionierungszeit, einstellbar über Parameter;
- Verwendung der digitalen Eingänge für den Start/Stopp der Regelung bei Kommunikationsunterbrechung mit der programmierbaren pCO-Steuerung;
- Möglichkeit der Ansteuerung des elektronischen Expansionsventils in einem Kältekreis mit Verdichter mit bürstenlosem DC-Motor (BLDC), angesteuert vom CAREL-Inverter Power+.

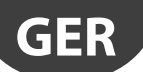

### Ab der Software-Version 5.0 wurden neue Funktionen eingeführt, z.B.:

- Unterstützung neuer Kältemittel;
- Möglichkeit der Steuerung von CO<sub>2</sub>-Anlagen in Kaskadenschaltung mit Einstellung des Kältemittels im Primär- und Sekundärkreislauf;
- umgekehrter Schutz gegen hohe Verflüssigungstemperatur (HiTcond umgekehrt) für CO<sub>2</sub>-Anlagen in Kaskadenschaltung;
- Messung der Unterkühlung;
- Ventilposition in Stand-by einstellbar über Parameter.

Ab der Software-Version 5.4 wurden neue Funktionen eingeführt, z.B.:

- programmierbare Regelung, sowohl Überhitzungsregelung als auch Sonderregelung, und programmierbarer Positionsregler: sie machen die gesamte Regeltechnik und das CAREL-Know-how über die Regellogiken verfügbar;
- Custom-Kältemittel-Wahl;
- Regelung mit Füllstandsensor für überfluteten Verdampfer;
- Regelung mit Füllstandsensor für überfluteten Verflüssiger.

Ab der Software-Version 7.2-7.3 wurden neue Funktionen eingeführt, z.B.: • Batterielade-Verzögerung;

• externes 0...5-V-Signal (für programmierbaren Positionsregler.

- Ab der Software-Version 7.8/7.9 wurden neue Funktionen eingeführt, z.B.: • Fühleralarmmanagement;
- Unterstützung neuer Ventile.

Ab der Software-Version 9.0/9.1 wurden neue Funktionen eingeführt, z.B.: • Unterstützung neuer Kältemittel;

• Deaktivierung des Schnellfühler-Alarms.

#### **Zubehör für EVD evolution**

#### Display (Code EVDIS00\*\*0)

Das Display kann auf einfache Weise und jederzeit vom Frontteil des Treibers abgenommen werden; während des Normalbetriebs zeigt es alle Anlagenvariablen, Relaisausgangsdaten sowie die Schutzfunktionen und Alarme an. Während der ersten Inbetriebnahme leitet es den Installateur bei der Eingabe der nötigen Anlagenstartparameter und lässt nach Beendung der Installation die Parameter auf andere Treiber kopieren. Die Modelle unterscheiden sich nach der einstellbaren Hauptsprache, die zweite Sprache ist für alle Englisch. Mittels EVDIS00\*\*0 können alle Regelparameter konfiguriert und überwacht werden; sie sind auf Serviceebene (Installateur) und Herstellerebene passwortgeschützt.

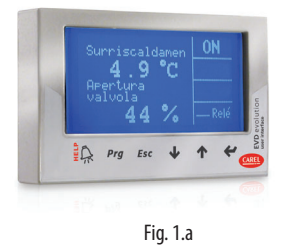

#### USB/tLAN-Wandler (Code EVDCNV00E0)

Der USB/tLAN-Wandler wird nach Entfernung der LED-Platinenabdeckung an den darunter liegenden Nebenanschluss angeschlossen. Er ist mit Kabeln und Steckern ausgestattet und lässt den EVD evolution direkt an einen Computer anschließen, wo mittels VPM-Programm der Treiber konfiguriert und programmiert werden kann. Mit dem VPM kann auch die Firmware des Treibers und des Displays aktualisiert werden. Siehe Anhang.

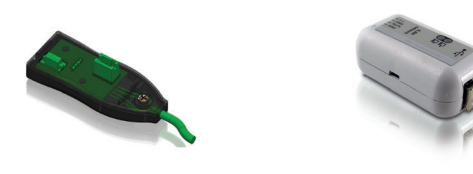

Fig. 1.b

#### USB/RS485-Wandler (Code CVSTDUMOR0)

Der Wandler ermöglicht die Verbindung des Konfigurations-PCs mit dem EVD evolution-Treiber (nur für die RS485/Modbus®-Modelle).

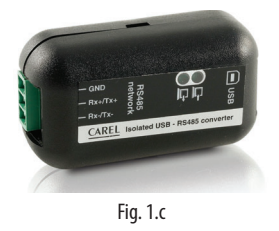

#### Ultracap-Modul (Code EVD0000UC0)

Dieses auf Hutschienen montierte Modul versorgt den Treiber bei Spannungsausfall vorübergehend mit Spannung, bis die angeschlossenen elektronischen Ventile (eins oder zwei) geschlossen sind. Dadurch kann die Installation des Magnetventils vermieden werden. Die Doppelschichtkondensatoren des Moduls sind zuverlässiger als Bleibatterien. Das Modul ist in nur 4 Minuten wieder einsatzbereit, um 2 Carel-Ventile vorübergehend mit Strom zu versorgen (5 Minuten für andere Ventilpaare).

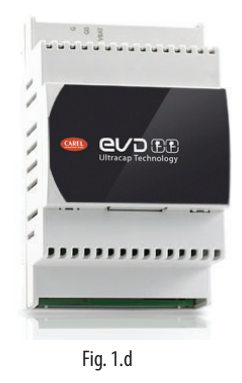

#### Ventilkabel E2VCABS\*00 (IP67)

Abgeschirmtes Kabel mit integriertem Stecker für den Anschluss an den Ventilmotor. Es kann auch nur der zu verkabelnde Stecker bestellt werden, E2VCON0000 (IP65).

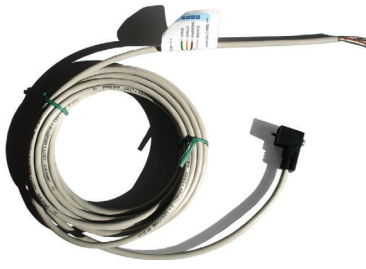

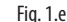

#### Schwimmer-Füllstandsensor (Code LSR0013000)

Der Füllstandsensor erfasst die im Wärmetauscher vorhandene Kältemittelmenge. Er wird bei Ventilregelung nach dem Kältemittelfüllstand im überfluteten Verdampfer oder Verflüssiger verwendet. Verfügbar mit Gewinde- oder Flanschanschluss.

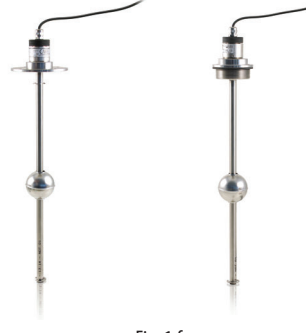

Fig. 1.f

## **2. INSTALLATION**

### **2.1 Hutschienen-Montage und Abmessungen**

EVD evolution wird mit siebgedruckten Steckern geliefert, um die Elektroanschlüsse zu erleichtern.

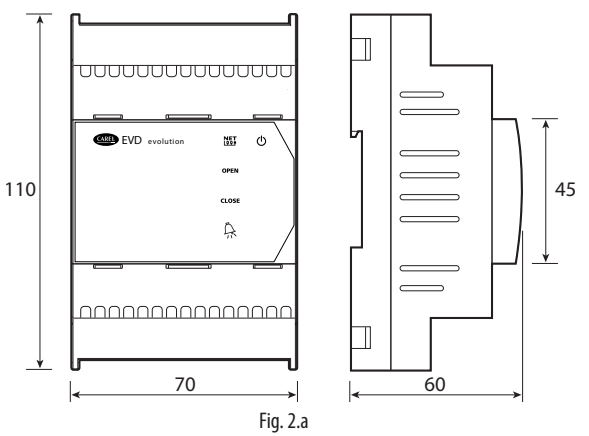

## **2.2 Beschreibung der Klemmen**

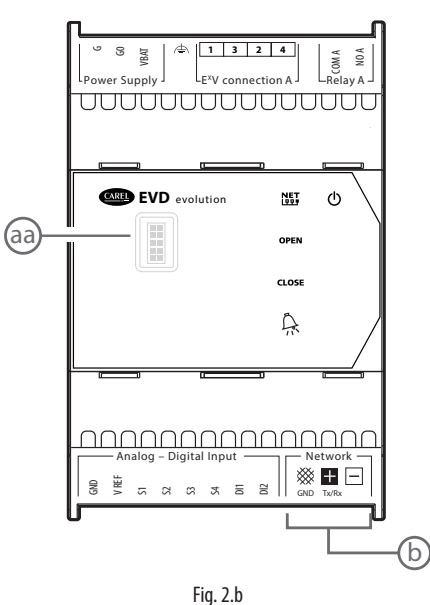

| Klemme                                | Beschreibung                                            |                |
|---------------------------------------|---------------------------------------------------------|----------------|
| G, GO                                 | Spannungsversorgung                                     |                |
| <b>VBAT</b>                           | Notstromversorgung                                      |                |
| (≜                                    | <b>Funktionale Frde</b>                                 |                |
| 1,3,2,4                               | Versorgung des Schrittmotors                            |                |
| COMA, NOA                             | Alarmrelais                                             |                |
| <b>GND</b>                            | Erde für Signale                                        |                |
| <b>VREF</b>                           | Versorgung der aktiven Fühler                           |                |
|                                       | Fühler 1 (Druck) oder externes 420-mA-Signal            |                |
|                                       | Fühler 2 (Temperatur) oder externes 010-V -Signal       |                |
| $\frac{\frac{51}{52}}{\frac{53}{54}}$ | Fühler 3 (Druck)                                        |                |
|                                       | Fühler 4 (Temperatur)                                   |                |
| D11                                   | Digitaler Eingang 1                                     |                |
| DI2                                   | Digitaler Eingang 2                                     |                |
| 燚                                     | Klemme für tLAN-, pLAN-, RS485-, Modbus®-Verbindung     |                |
| H                                     | Klemme für tLAN-, pLAN-, RS485-, Modbus®-Verbindung     |                |
|                                       | Klemme für pLAN-, RS485-, Modbus®-Verbindung            |                |
| aa                                    | Serieller Nebenanschluss (für den Zugriff die Abdeckung |                |
|                                       | abnehmen)                                               |                |
| b                                     | Serieller Anschluss                                     |                |
|                                       |                                                         | $T - L$ $\sim$ |

Tab. 2.a

## **2.3 Schaltplan - Überhitzungsregelung**

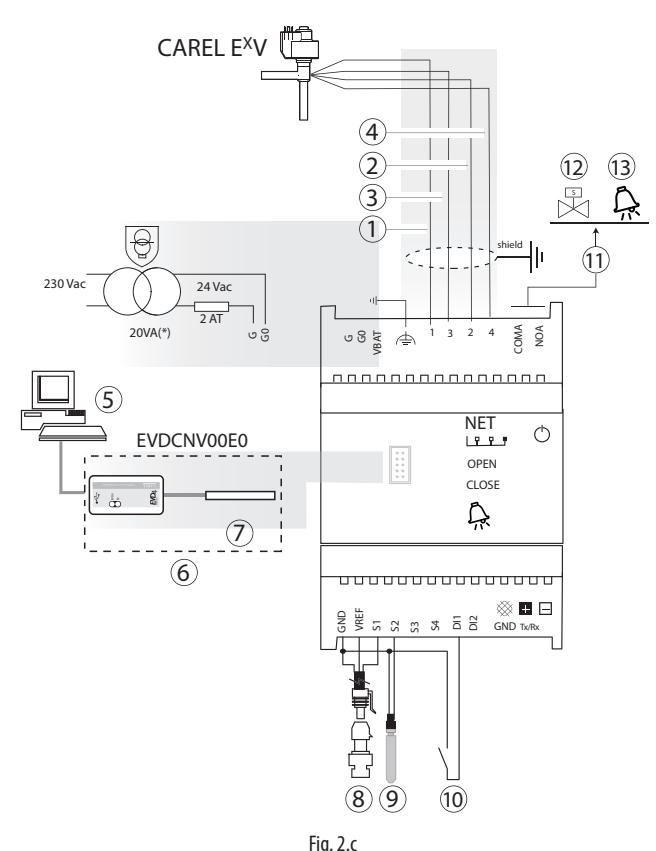

(\*) In Kombination mit Alco EX7- oder EX8-Ventilen ist ein 35-VA-Transformator (Code TRADRFE240) zu verwenden.

#### Legende:

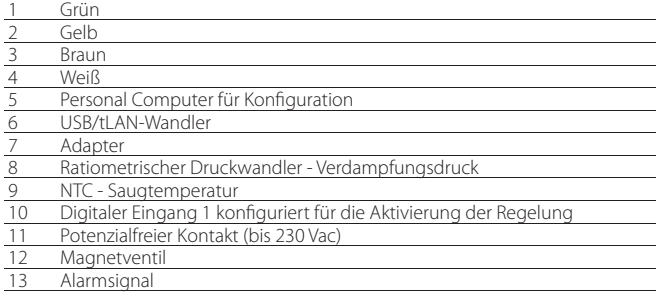

## NB:

- Den Ventilkabelschirm an die Erde des Schaltschranks anschließen.
- Die Verwendung des Treibers für die Überhitzungsregelung sieht den Verdampfungsdruckfühler S1 und den Saugtemperaturfühler S2 vor, welche hinter dem Verdampfer installiert werden müssen, sowie den digitalen Eingang 1/2 für die Aktivierung der Regelung. Alternativ zum digitalen Eingang 1/2 kann die Aktivierung in Remote-Verbindung (tLAN, pLAN, RS485/Modbus®) erfolgen. Für die Positionierung der Fühler für andere Anwendungen siehe das Kapitel "Regelung".
- Die Eingänge S1, S2 sind programmierbar; der Anschluss an die Klemmen hängt von der jeweiligen Parametereinstellung ab. Siehe Kapitel "Erste Inbetriebnahme" und "Funktionen".
- Der Druckfühler S1 ist ratiometrisch. Siehe den allgemeinen Schaltplan für die anderen elektronischen 4…20-mA- oder kombinierten Fühler.
- Im Fall der Überhitzungsregelung mit BLDC-Verdichter sind vier Fühler erforderlich: zwei für die Messung der Überhitzung und zwei für die Messung der Abgasüberhitzung und Abgastemperatur. Siehe Kap. 5.

### **2.4 Installation**

Für die Installation siehe die nachstehende Beschreibung sowie die Schaltpläne:

- 1. Die Fühler anschließen: Sie können bis zu max. 10 m Abstand vom Treiber oder bis zu max. 30 m Abstand installiert werden, sofern abgeschirmte Kabel mit 1 mm2 Mindestquerschnitt verwendet werden.
- 2. Die eventuellen digitalen Eingänge anschließen, max. Länge 30 m.
- 3. Das Stromkabel an den Ventilmotor anschließen; es empfiehlt sich ein abgeschirmtes Vierleiterkabel AWG 22 mit Lmax= 10 m oder AWG 14 mit Lmax= 50 m; ein Nicht-Anschluss an den Ventilmotor nach der Versorgung des Treibers bewirkt die Alarmmeldung "Ventilmotorfehler", siehe Absatz 9.5.
- 4. Die max. Kapazität des Ausgangsrelais sorgfältig überprüfen, siehe Kapitel "Technische Daten".
- 5. Bei Bedarf einen Isoliertransformator der Schutzklasse 2 verwenden, der angemessen vor Kurzschluss und Überlast geschützt ist. Für die Leistung des Transformators siehe das allgemeine Anschlussschema und die technischen Daten.
- 6. Die Anschlusskabel müssen einen Mindestquerschnitt von 0,5 mm2 aufweisen.
- 7. Den Treiber versorgen. Im Falle der 24-Vdc-Versorgung schließt der Treiber das Ventil.

Achtung: Im Falle der 24-Vdc-Versorgung den Parameter "Art der Spannungsvers." auf 1 einstellen, um die Regelung zu starten. Siehe Abs. 6.1.

- 8. Den Treiber bei Bedarf programmieren, siehe Kapitel "Bedienteil".
- 9. Eventuelle serielle Netzwerkverbindung, siehe Schaltpläne für die Erdung.

#### **Treiber im seriellen Netzwerk**

Fall 1: Mehrere Treiber werden im Netzwerk vom selben Transformator mit Spannung versorgt. Typische Anwendung für mehrere Treiber im selben Schaltschrank.

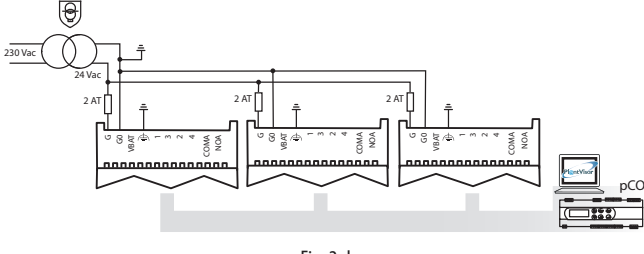

Fig. 2.d

Fall 2: Mehrere Treiber werden im Netzwerk von verschiedenen Transformatoren mit Spannung versorgt (G0 nicht geerdet). Typische Anwendung für Treiber, die zu verschiedenen Schaltschränken gehören.

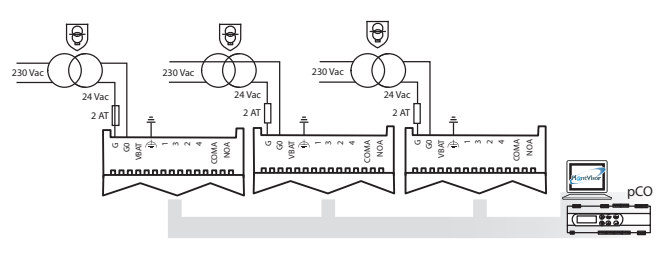

Fig. 2.e

Fall 3: Mehrere Treiber werden im Netzwerk von verschiedenen Transformatoren mit einem einzigen Erdpunkt mit Spannung versorgt. Typische Anwendung für Treiber, die zu verschiedenen Schaltschränken gehören.

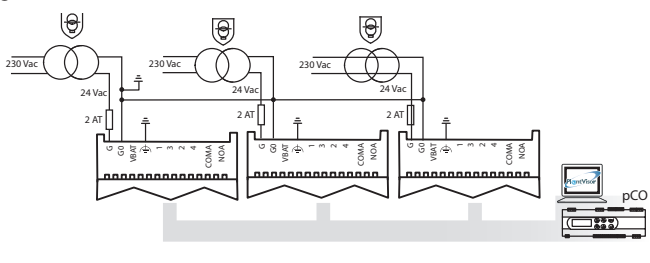

Fig. 2.f

"EVD evolution" +0300005DE - rel. 4.0 - 16.02.2023 Achtung: Die Erdung von G0 und G bei im seriellen Netzwerk angeschlossenen Treibern beschädigt den Treiber permanent.

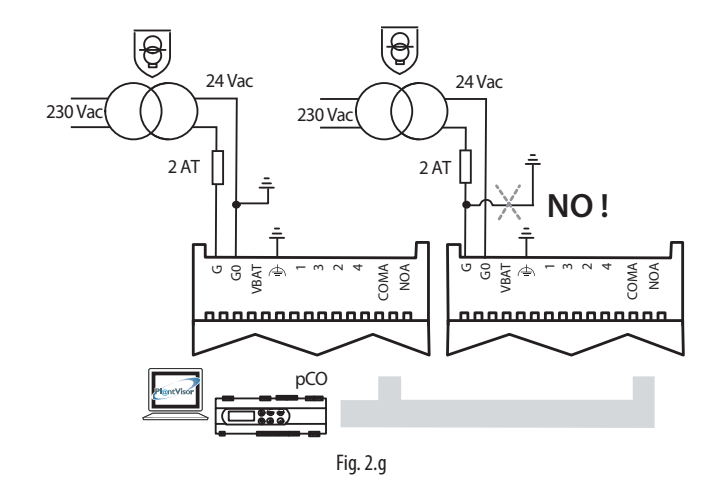

#### **Installationsumgebung**

Achtung: Die Montage der Treiber sollte in Räumen mit folgenden Merkmalen vermieden werden:

- Relative Feuchte über 90% oder kondensierend;
- starke Schwingungen oder Stöße;
- ständiger Kontakt mit Wasserstrahlen;
- Kontakt mit aggressiven und umweltbelastenden Mitteln (z. B. Schwefelsäure- und Ammoniakgas, Salzsprühnebel, Rauchgas) mit folglicher Korrosion und/oder Oxidation;
- starke magnetische Interferenzen und/oder Funkfrequenzen (die Installation der Geräte in der Nähe von Sendeantennen vermeiden);
- direkte Sonnenbestrahlung und allgemeine Witterungseinwirkung.

Achtung: Beim Anschluss der Treiber sind die folgenden Hinweise zu beachten:

- Wird der Treiber anders als hier beschrieben verwendet, ist der Schutz nicht garantiert.
- Der nicht korrekte Anschluss an die Versorgungsspannung kann den Treiber ernsthaft beschädigen.
- Für die Klemmen geeignete Kabelschuhe verwenden. Jede Schraube lockern, die Kabelschuhe einfügen, die Schrauben festziehen und die Kabel leicht anziehen, um den Halt zu überprüfen.
- Die Kabel der Fühler und digitalen Eingänge soweit wie möglich von den Leistungskabeln (mindestens 3 m) zur Vermeidung von elektromagnetischen Störungen trennen. Die Leistungs- und Fühlerkabel nie in dieselben Kabelkanäle stecken (einschließlich Schaltschrankkanäle).
- Das abgeschirmte Kabel des Ventilmotors im Fühlerkabelkanal installieren: Es muss ein abgeschirmtes Ventilmotorkabel verwendet werden, um keine elektromagnetischen Störungen in den Fühlerkabeln zu bewirken.
- Die Fühlerkabel nie in unmittelbarer Nähe der Leistungsschütze (Schaltschütze, Thermoschalter o.a.) installieren. Die Länge der Fühlerkabel so weit wie möglich reduzieren und Spiralen, welche die Leistungsschütze umschließen, vermeiden.
- Den Treiber nicht direkt über die Hauptspannungsversorgung des Schaltschrankes versorgen, falls das Netzteil verschiedene Geräte wie Schütze, Elektroventile etc. zu speisen hat, welche einen anderen Transformator benötigen.
- \* Die Steuervorrichtung EVD EVO ist in das Endgerät einzubauen und nicht für die Wandmont. zu verwenden.
- DIN VDE 0100: Es muss die Schutztrennung zwischen den SELV-Stromkreisen und den anderen Stromkreisen gewährleistet sein. Damit die Schutztrennung (zwischen den SELV-Stromkreisen und anderen Stromkreisen) nicht unterbrochen wird, muss in der Nähe der Endenabschlüsse eine zusätzliche Befestigung vorgesehen werden. Diese zusätzliche Befestigung muss die Isolierung und nicht die Leiter betreffen.

## **2.5 Ventilbetrieb in Parallel- und Komplementärschaltung**

EVD evolution steuert zwei CAREL-Ventile vom selben Modell in Parallelschaltung (mit identischem Verhalten) oder in Komplementärschaltung an (öffnet sich ein Ventil, schließt das andere zum selben Anteil). Hierzu ist der Parameter "Ventil" ("Zwei E<sup>x</sup>V zusammengeschaltet") einzustellen und sind die Kabelleiter an den Ventilmotor am selben Stecker anzuschließen. Im angeführten Beispiel genügt es für die Komplementärschaltung von Ventil B\_2 und Ventil B\_1, den Anschluss der Leiter 1 und 3 zu ändern.

2 CAREL-Ventile parallelgeschaltet 2 CAREL-Ventile komplementärgeschaltet

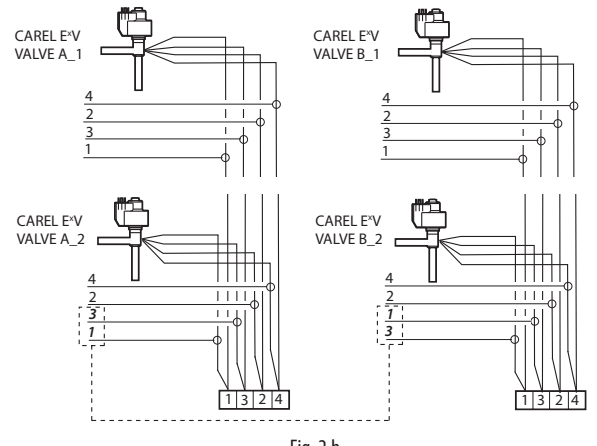

Fig. 2.h

NB: Die Parallel- und Komplementärschaltung ist ausschließlich für CAREL-Ventile verfügbar, wie in der nachstehenden Tabelle angeführt, wobei OK bedeutet, dass das Ventil mit allen Kältemitteln zu den Nennarbeitsdrücken verwendet werden kann.

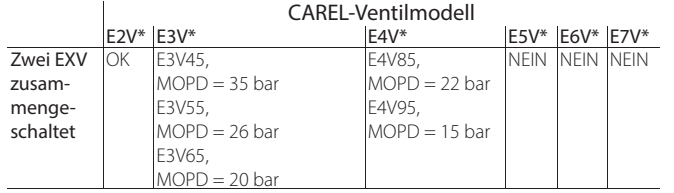

NB:

- MOPD = Maximum Operating-Pressure Differential
- Die beiden ExV-Ventile von CAREL müssen vom selben Modell sein (z. B. 2x E2V, 2x E3V, 2x E4V).

## **2.6 Gemeinsam verwendeter Druckfühler**

Gemeinsam verwendet werden können nur 4…20-mA-Druckfühler (nicht ratiometrische Druckfühler). Der Fühler kann von max. 5 Treibern gemeinsam verwendet werden. Im Fall von Verbundanlagen, in denen die Steuerungen von EVD evolution1 bis EVD evolution5 denselben Druckfühler verwenden sollen, muss die normale Option für EVD evolution1 und die Option "Remote" für die anderen Treiber bis zum 5. gewählt werden. Der Treiber EVD evolution6 hat den anderen Druckfühler P2 zu verwenden.

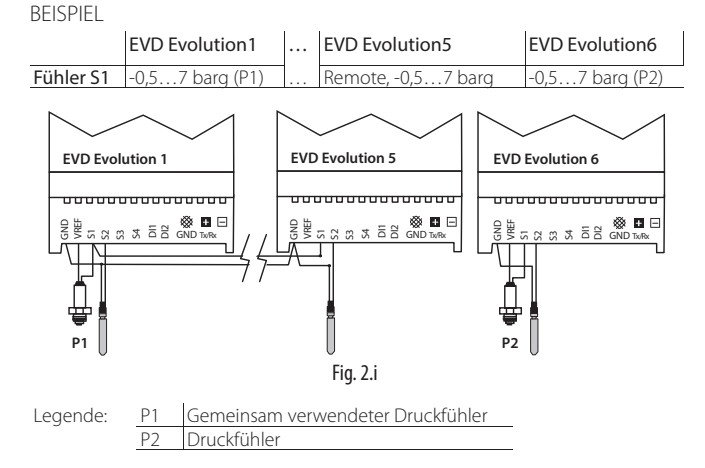

### **2.7 Anschluss des Moduls EVBAT00400**

Das Modul EVBAT00400 sorgt bei Spannungsausfall für die Ventilschließung. Der digitale Eingang 1/2 kann für als Alarmeingang für "Batterie leer" konfiguriert werden.

**GER**

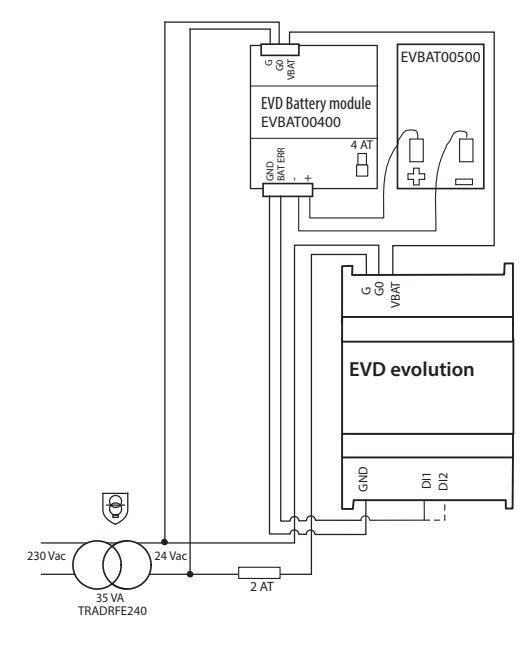

Fig. 2.j

NB: Der Parameter "Batterielade-Verzögerung" muss anwendungspezifisch installiert werden. Siehe Kapitel "Funktionen".

### **2.8 Anschluss des USB/tLAN-Wandlers**

Verfahren:

- Auf die Einraststellen der LED-Platinenabdeckung drücken, um diese abzunehmen.
- Den Adapter in den seriellen Nebenanschluss stecken.
- Den Adapter an den Wandler und den Wandler an den Computer anschließen.
- Den Treiber versorgen.

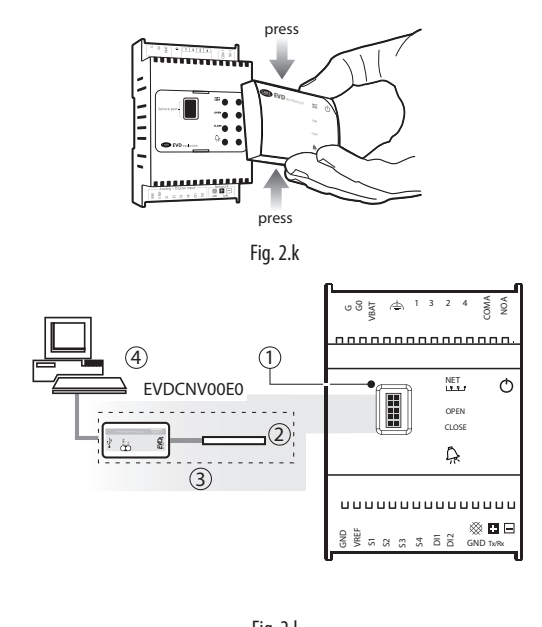

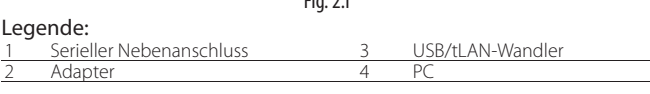

NB: Über den seriellen Nebenanschluss kann die Firmware des Treibers und Displays per Computer mit dem VPM-Programm konfiguriert und eventuell aktualisiert werden (abrufbar von http://ksa.carel.com). Siehe Anhang.

## `ARFI

### **2.9 Anschluss des USB/RS485-Wandlers**

Nur in den EVD evolution-RS485/Modbus®-Modellen kann der Anschluss an den Konfigurations-PC über den USB/RS485-Wandler und den seriellen Anschluss gemäß nachstehendem Schema erfolgen.

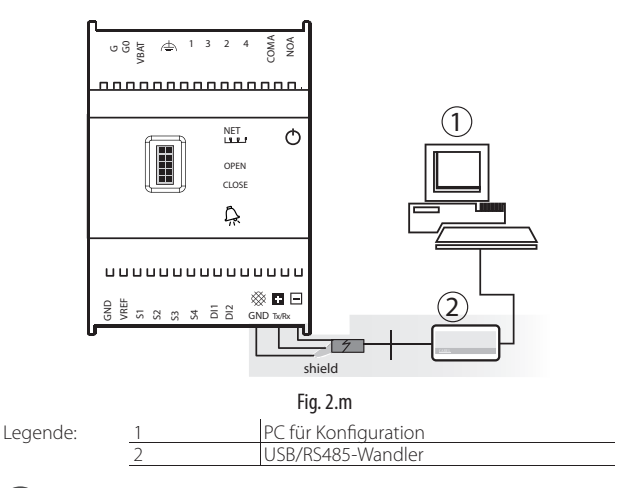

## NB:

- Über den seriellen Anschluss kann die Firmware des Treibers per Computer mit dem VPM-Programm konfiguriert und eventuell aktualisiert werden (abrufbar von http://ksa.carel.com).
- Um Zeit zu sparen, können zur Aktualisierung der Firmware an den PC bis zu 8 EVD evolution-Treiber gleichzeitig angeschlossen werden (jeder Treiber muss hierfür eine eindeutige Netzwerk-Adresse besitzen).

### **2.10 Upload, Download und Reset der Parameter (Display)**

#### Verfahren:

- 1. Gleichzeitig für 5 Sekunden die Help- und Enter-Taste drücken;
- 2. es erscheint ein Multiple-Choice-Menü; mit UP/DOWN das gewünschte Verfahren wählen;
- 3. mit ENTER bestätigen;
- 4. am Display erscheint ein Bestätigungsfenster, ENTER drücken;
- 5. schließlich wird eine Meldung eingeblendet, die besagt, ob das Verfahren korrekt abgeschlossen wurde oder nicht.
- UPLOAD: Das Display speichert alle Parameterwerte des Herkunftstreibers.
- DOWNLOAD: Das Display kopiert alle Parameterwerte auf den Zieltreiber.
- RESET: Alle Treiberparameter werden auf die Werkseinstellung zurückgesetzt. Siehe Parametertabelle, Kapitel 8.

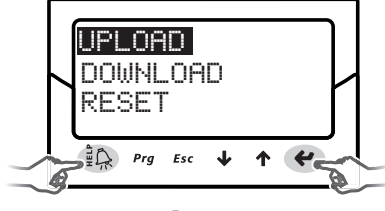

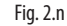

## A Achtung:

- Die Verfahren müssen bei versorgtem/n Treiber/n ausgeführt werden.
- Das Display darf während der UPLOAD-, DOWNLOAD- und RESET-Verfahren NICHT vom Treiber abgenommen werden.
- Das Parameter-Download ist nicht möglich, falls die Firmware des Herkunftstreibers nicht mit der Firmware des Zieltreibers kompatibel ist

## **2.11 Anzeige der Elektroanschlüsse (Display)**

Zur Anzeige der Elektroanschlüsse der Fühler und des Treiberventils muss der Anzeigemodus betreten werden. Siehe Absatz 3.3

## **2.12 Allgemeiner Schaltplan**

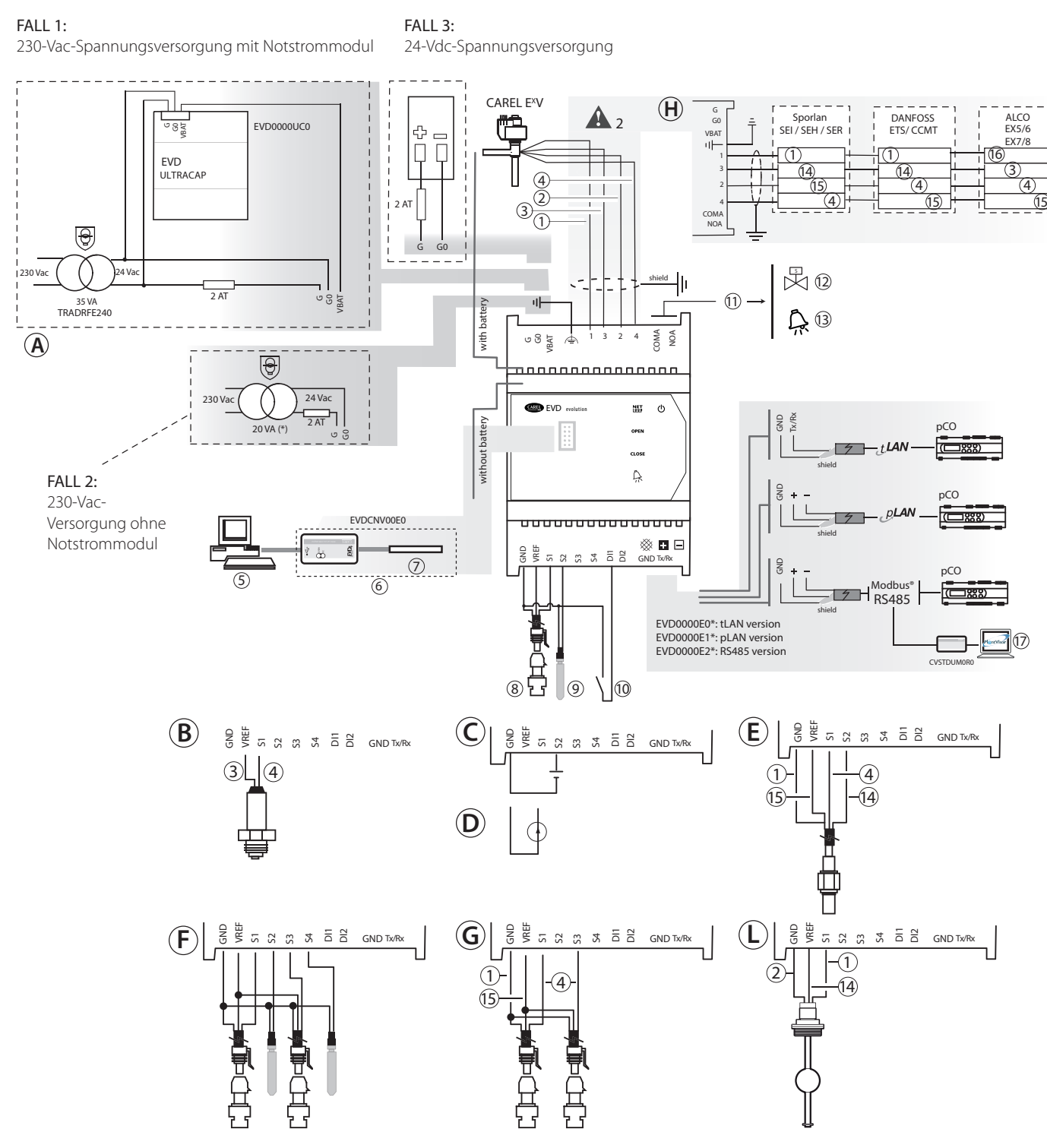

Fig. 2.a

13

(\*): In Kombination mit Alco EX7- oder EX8-Ventilen ist ein 35-VA-Transformator (Code TRADRFE240) zu verwenden.

#### Legende:

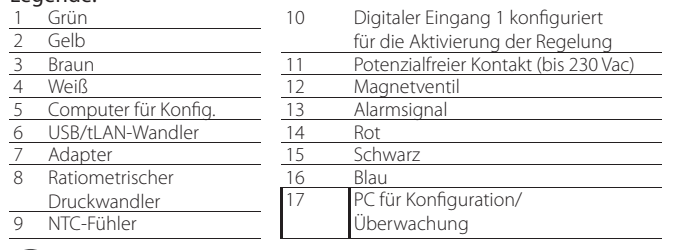

A Anschluss mit EVD0000UC0 B Anschluss mit elektronischem Druckfühler (SPK\*\*0000) oder mit piezoresistivem Druckwandler (SPKT00\*\*C0) C Anschluss als Positionsregler (0…10-Vdc-Eingang) D Anschluss als Positionsregler (4…20-mA-Eingang) E Anschluss mit kombiniertem Druck-/Temperaturfühler (SPKP00\*\*T0) F Anschluss mit Backup-Fühlern (S3, S4)<br>G Anschlüsse mit ratiometrischen Druck G Anschlüsse mit ratiometrischen Druck<br>H Anschluss an andere Ventiltypen Anschluss an andere Ventiltypen Anschluss mit Schwimmer-Füllstandsensor (Code LSR00\* 1 Die max. Kabellänge für den Anschluss an das Modul EVD0000UC0 beträgt  $\frac{1}{5}$  m  $\overline{\mathcal{L}}$ Das Kabel für den Anschluss an den Ventilmotor muss ein abgeschirmtes Vierleiterkabel AWG 22 mit Lmax= 10 m oder AWG 14 mit Lmax= 50 m sein.

**NB**: Für die Konfiguration der digitalen Eingänge siehe Abs. 6.3.

## **3. BEDIENTEIL**

Das Bedienteil besteht aus 5 LEDs, welche die Betriebszustände gemäß folgender Tabelle anzeigen:

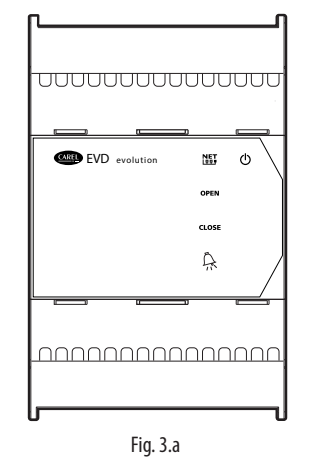

#### Legende:

**GER**

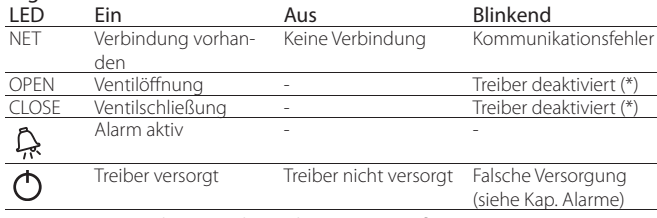

(\*) In Erwartung der Beendung der ersten Konfiguration.

## **3.1 Montage der Display-Platine (Zubehör)**

Die Display-Platine lässt nach ihrer Installation den Treiber vollständig konfigurieren und programmieren. Sie zeigt den Betriebszustand, die Regelvariablen des Treibers (bspw. Überhitzungsregelung), die Alarme, den Zustand der digitalen Eingänge und des Relaisausganges an. Sie lässt außerdem die Konfigurationsparameter eines Treibers speichern und auf einen anderen kopieren (siehe Parameter-Upload- und Download-Verfahren).

Installation:

- Die Abdeckung durch Drücken auf die Klemmstellen abnehmen;
- die Display-Platine wie angegeben einsetzen;
- das Display leuchtet auf, und im Fall der ersten Inbetriebnahme startet das assistierte Konfigurationsverfahren.

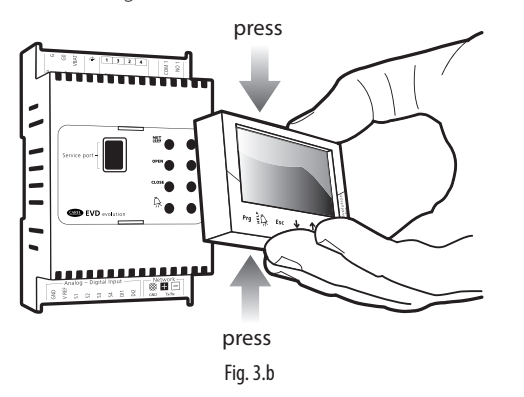

Achtung: Solange das Konfigurationsverfahren nicht abgeschlossen ist, kann der Treiber nicht arbeiten.

Das Frontteil umfasst nun das Display und die 6 Tasten, die durch den einzelnen oder kombinierten Tastendruck den Treiber komplett konfigurieren und programmieren lassen.

## **3.2 Display und Tasten**

Das graphische Display zeigt je 2 Anlagenvariablen, den Zustand der Regelung des Treibers, die aktivierten Schutzfunktionen, die eventuellen Alarme und den Zustand des Relaisausganges an.

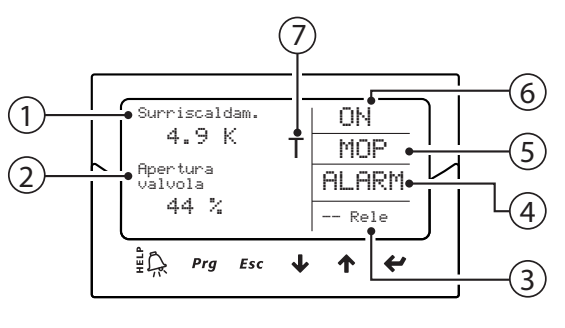

Fig. 3.c

#### Legende:

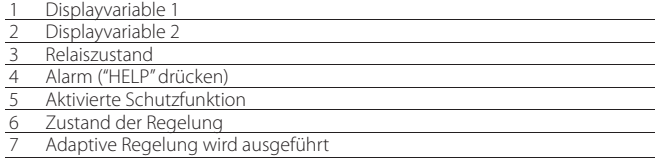

#### Displaymeldungen

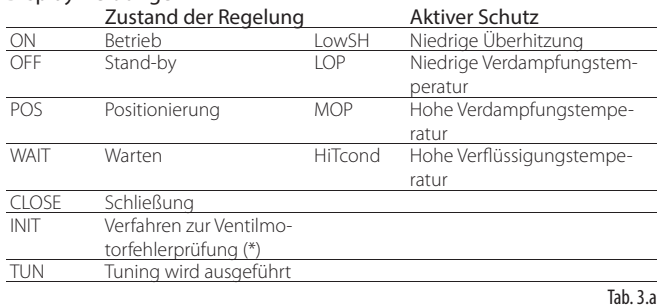

(\*) Das Verfahren der Erkennung des Ventilmotorfehlers kann deaktiviert werden, siehe Absatz 9.5.

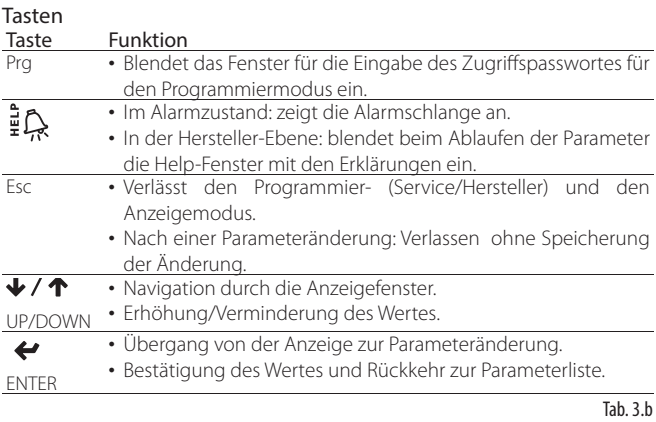

NB: Die bei der Standard-Displayanzeige visualisierten Variablen können durch die Konfiguration der Parameter "Displayvariable 1" und "Displayvariable 2" gewählt werden. Siehe Parameterliste.

## **CAREL**

## **3.3 Anzeigemodus (Display)**

Der Anzeigemodus lässt die Variablen des Anlagenzustandes anzeigen.

- Die angezeigten Variablen hängen von der Art der gewählten Regelung ab. 1. Für die Rückkehr zur Standard-Displayanzeige ein- oder mehrmals Esc drücken;
- 2. UP/DOWN drücken: Es erscheint ein Diagramm mit den Überhitzungsvariablen, dem Prozentsatz der Ventilöffnung, dem Verdampfungsdruck, der Verdampfungstemperatur und der Saugtemperatur;
- 3. UP/DOWN drücken: Es werden die Anzeigevariablen und anschließend die Fenster mit den Elektroanschlüssen der Fühler und des Ventilmotors eingeblendet;
- 4. Esc drücken, um den Anzeigemodus zu verlassen.

Für die komplette Liste der Anzeigevariablen siehe Kapitel "Parametertabelle".

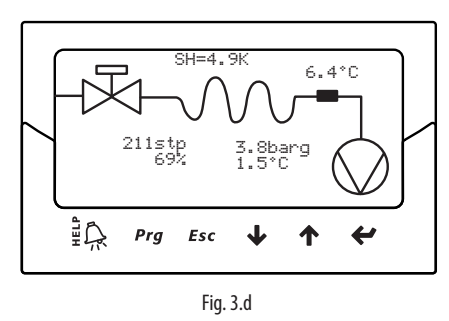

## **3.4 Programmiermodus (Display)**

Die Parameter können über die Fronttasten geändert werden. Der Zugriff hängt von der Ebene ab: Serviceebene (Installateur) und Herstellerebene.

#### **Änderung der Service-Parameter**

Die Service-Parameter umfassen neben den Parametern für die Inbetriebnahme des Treibers auch jene für die Konfiguration der Eingänge, der Ausgangsrelais, des Überhitzungssollwertes oder Regelsollwertes und der Schutzschwellen. Siehe die Parameterliste.

Verfahren:

- 1. Für die Rückkehr zur Standard-Displayanzeige einmal oder mehrere Male Esc drücken;
- 2. Prg drücken: Auf dem Display erscheint das Fenster der PASSWORT-Eingabe;
- 3. ENTER drücken und das Passwort für die Serviceebene eingeben: 22, dabei die rechte Ziffer zuerst eingeben und jede Ziffer mit ENTER bestätigen;
- 4. ist der Eingabewert korrekt, erscheint der erste änderbare Parameter, die Netzwerkadresse;
- 5. mit UP/DOWN den zu ändernden Parameter wählen;
- 6. Enter drücken, um zum Parameterwert überzugehen;
- 7. UP/DOWN drücken, um den Wert zu ändern;
- 8. mit ENTER den neuen Wert bestätigen;
- 9. die Schritte 5, 6, 7, 8 zur Änderung der anderen Parameter
- wiederholen;
- 10. mit Esc das Verfahren der Änderung der Service-Parameter verlassen.

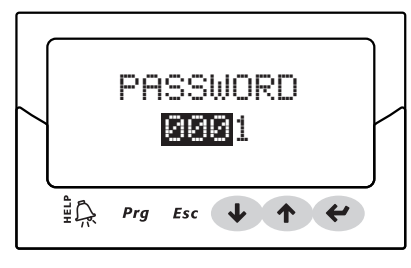

Fig. 3.e

## NB:

• Wird während der Parametereinstellung ein Wert außerhalb des zulässigen Bereichs eingegeben, wird dieser nicht angenommen; kurz danach kehrt der Parameter zum Wert vor der Änderung zurück.

**GER**

- Wird für 5 Minuten keine Taste gedrückt, kehrt das Display automatisch zur Standard-Anzeige zurück.
- Zur Einstellung eines negativen Wertes den Cursor mit ENTER auf die Ziffer ganz links setzen und UP/DOWN drücken.

#### **Änderung der Hersteller-Parameter**

Die Herstellerebene lässt alle Treiberparameter konfigurieren, also neben den Service-Parametern auch die Alarm-, Fühler- und Ventilparameter. Siehe die Parameterliste.

Verfahren:

Für die Rückkehr zur Standard-Displayanzeige einmal oder mehrere Male Esc drücken;

- 1. Für die Rückkehr zur Standard-Displayanzeige ein- oder mehrmals Esc drücken.
- 2. Prg drücken: Am Display erscheint das Fenster der PASSWORT-Eingabe.
- 3. ENTER drücken und das Passwort für die Herstellerebene eingeben: 66, dabei die rechte Ziffer zuerst eingeben und jede Ziffer mit ENTER bestätigen.
- 4. Ist der Eingabewert korrekt, erscheint die Liste der Parameterkategorien:
	- Konfiguration,
	- Fühler,
	- Regelung,

NB:

- Sonderfunktionen,
- Alarmkonfiguration,
- Ventil.
- 5. Die UP/DOWN-Tasten für die Wahl der Kategorie und ENTER für den Zugriff auf den ersten Parameter der Kategorie drücken.
- 6. UP/DOWN drücken, um den zu ändernden Parameter zu wählen und ENTER drücken, um zum Parameterwert überzugehen.
- 7. UP/DOWN drücken, um den Wert zu ändern.
- 8. Den neuen Wert mit ENTER bestätigen.
- 9. Die Schritte 6, 7, 8 zur Änderung der anderen Parameter wiederholen.
- 10. Mit Esc das Verfahren der Änderung der Hersteller-Parameter verlassen.

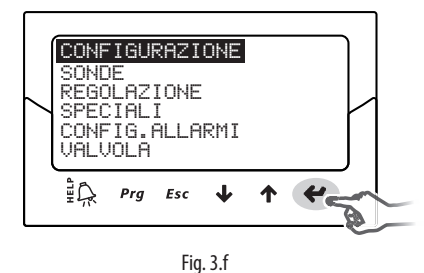

- Alle Treiberparameter können durch Zugriff auf die Herstellerebene geändert werden.
- Wird während der Parametereinstellung ein Wert außerhalb des zulässigen Bereichs eingegeben, wird dieser nicht angenommen; kurz danach kehrt der Parameter zum Wert vor der Änderung zurück.
- Wird für 5 Minuten keine Taste gedrückt, kehrt das Display automatisch zur Standard-Anzeige zurück.

## **4. INBETRIEBNAHME**

## Achtung:

Sollte das Kältemittel nicht unter den verfügbaren im Kältemittelparameter aufgelistet sein, kontaktieren Sie bitte den CAREL-Kundenservice zur:

- 1. Bestätigung, dass das System: pCO-Steuerung + elektronisches Expansionsventil von CAREL mit dem gewünschten Kältegas (Custom) kompatibel ist;
- 2. Erlangung der Parameter für die Definition des Custom-Kältemittels und dessen Einfügung in die Parameter: "Taupunkt a…f hoch/niedrig" und "Blasepunkt a…f hoch/niedrig". Siehe die Parametertabelle.

## **4.1 Erste Inbetriebnahme**

Nach der Ausführung der Elektroanschlüsse (siehe Kapitel "Installation") und Anlegung der Spannung hängt die Inbetriebnahme des Treibers vom verwendeten Bedienteil ab; grundsätzlich sind jedoch nur 4 Parameter einzustellen: Kältemittel, Ventil, Typ des Druckfühlers S1 und Art der Hauptregelung. Bedienteile:

- DISPLAY: Nach der korrekten Konfiguration der Parameter für die erste Inbetriebnahme wird eine Bestätigung verlangt. Erst nach der Bestätigung kann der Treiber arbeiten; es erscheint das Hauptfenster des Displays und die Regelung beginnt, sobald sie von der pCO-Steuerung per LAN oder durch die Schließung des digitalen Einganges DI1/DI2 angefordert wird. Siehe Absatz 4.2.
- VPM: Für die Aktivierung der Treiber-Regelung per VPM muss der Parameter "Aktivierung der EVD-Regelung" unter den Sicherheitsparametern im entsprechenden, passwortgeschützten Menü auf 1 eingestellt werden. Die Konfigurationsparameter sollten im Menü jedoch im Voraus korrekt eingestellt werden.
- Der Treiber wird für den Betrieb aktiviert, und die Regelung kann beginnen, sobald sie von der pCO-Steuerung per LAN oder durch die Schließung des digitalen Einganges DI1/DI2 angefordert wird. Sollte der Parameter "Aktivierung der EVD-Regelung" fälschlicherweise oder aus anderem Grund auf 0 (Null) eingestellt werden, unterbricht der Treiber unmittelbar die Regelung und wartet auf die erneute Aktivierung mit stationärem Ventil auf der zuletzt eingenommenen Position.
- SUPERVISOR: Zur Vereinfachung der Inbetriebnahme einer hohen Zahl von Treibern in Verwendung des alleinigen Supervisors kann die erste Inbetriebnahme am Display auf die Konfiguration der Netzwerk-Adresse begrenzt werden. Das Display kann dann abgenommen und die Konfiguration auf später verschoben werden, wobei der Supervisor oder das Display selbst verwendbar sind. Für die Aktivierung der Treiber-Regelung per Supervisor muss der Parameter "Aktivierung der EVD-Regelung" unter den Sicherheitsparametern im entsprechenden, passwortgeschützten Menü aktiviert werden. Die Konfigurationsparameter sollten im Menü jedoch im Voraus korrekt eingestellt werden. Der Treiber wird für den Betrieb aktiviert, und die Regelung kann beginnen, sobald sie durch die Schließung des digitalen Einganges DI1/DI2 angefordert wird. Wie im Supervisor im gelben Informationsfeld des Parameters "Aktivierung der EVD-Regelung" gemeldet wird, unterbricht der Treiber, falls der Parameter fälschlicherweise oder aus anderem Grund deaktiviert wird, unmittelbar die Regelung und wartet auf die erneute Aktivierung mit stationärem Ventil auf der zuletzt eingenommenen Position.
- PROGRAMMIERBARE pCO-STEUERUNG: Als Erstes ist die Konfiguration der Netzwerk-Adresse über das Display auszuführen. Achtung: Bei Treiber mit seriellem pLAN-Anschluss die Leitlinien
- des nachstehenden Absatzes für die Adressierung befolgen. • Wird ein pLAN-, tLAN- oder Modbus®-Treiber verwendet, der an eine pCO-Steuerung angeschlossen ist, müssen die Parameter der ersten Inbetriebnahme nicht unbedingt eingestellt und bestätigt werden. Das pCO-Anwendungsprogramm besitzt bereits die korrekten Werte für das angesteuerte Gerät. So genügt die Konfiguration der pLAN-, tLAN- oder RS485/Modbus®-Adresse des Treibers, wie vom pCO-Anwendungsprogramm verlangt; nach wenigen Sekunden startet die Kommunikation zwischen den beiden Geräten, und der Treiber wird automatisch für die Regelung aktiviert.. Es erscheint das Hauptfenster des Displays (welches in der Folge abgenommen werden kann), und die Regelung beginnt, sobald sie von der pCO-Steuerung oder über den digitalen Eingang DI1 /DI2 angefordert wird.

Sollte die Kommunikation zwischen der pCO-Steuerung und dem Treiber in der Folge unterbrochen werden (siehe Abs. "Alarm für LAN-Fehler"), kann der Treiber die Regelung gemäß Zustand des digitalen Einganges DI1/DI2 fortsetzen. Siehe Abs. 6.3.

## **4.2 Einstellung der pLAN-Netzwerkadresse**

Im Falle eines pLAN-Netzwerks muss die pLAN-Adresse der vernetzten Geräte nach der folgenden Regel eingestellt werden:

- 1. Die Adressen der EVD Evolution-Treiber müssen in zunehmender Reihenfolge von links nach rechts zugewiesen werden, ausgehend von der Steuerungsebene (A)
- über die Treiberebene (B)
- 3. bis hin zur Bedienteilebene (C).

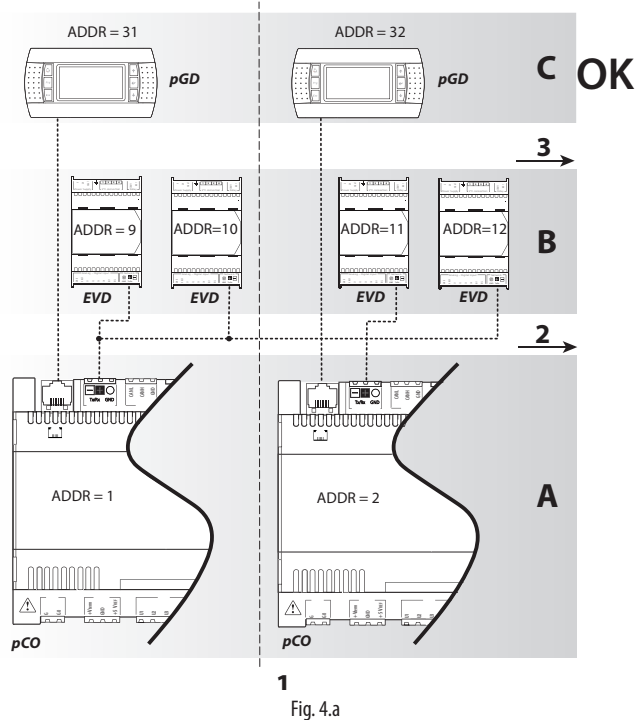

Achtung: Eine andere Adressierung, wie jene in der nachstehenden Abbildung, kann in komplexen Netzwerken zu Störungen führen, wenn eine pCO-Steuerung offline ist.

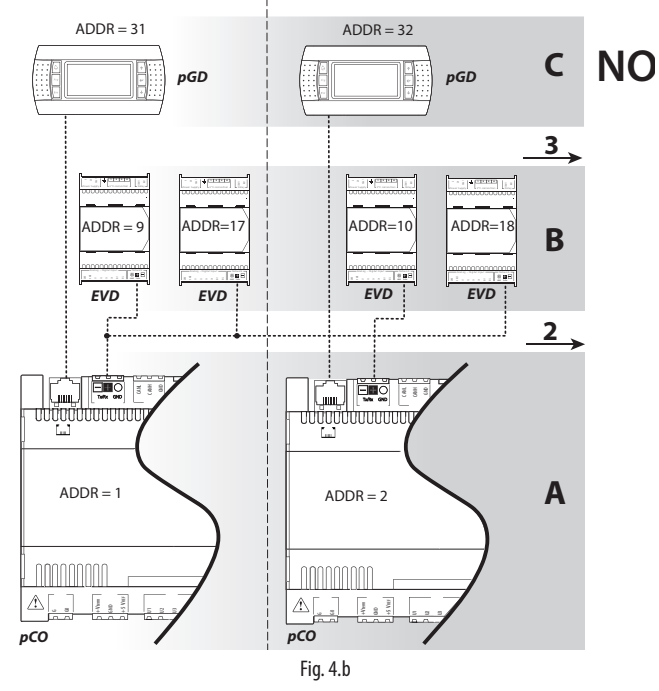

## **4.3 Assistiertes Verfahren der ersten Inbetriebnahme (Display)**

Nach der Installation des Displays:

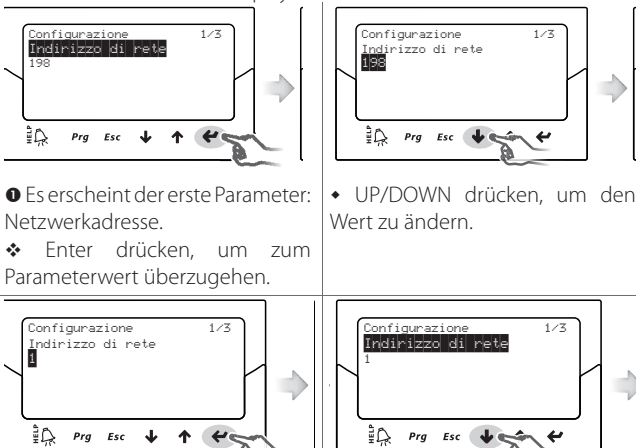

O Mit Enter den Wert bestätigen. | O UP/DOWN drücken, um zum nächsten Parameter zu springen, Kältemittel.

 Die Schritte 2, 3, 4, 5 zur Änderung der Parameterwerte wiederholen: Kältemittel, Ventil, Druckfühler S1, Hauptregelung.

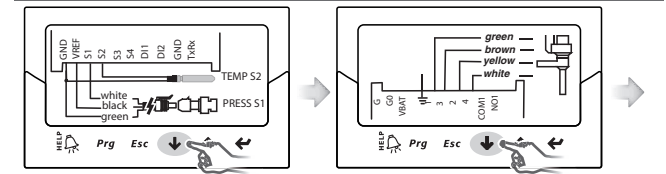

Die Elektroanschlüsse auf ihre Korrektheit überprüfen.

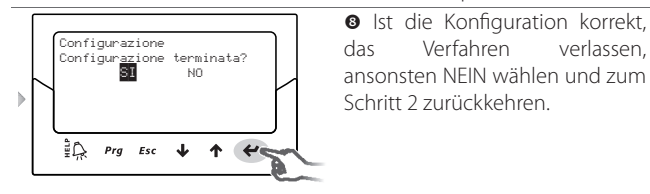

Nach Beendung der Konfiguration aktiviert der Treiber das Verfahren der Erkennung des Ventilmotorfehlers und zeigt dabei "INIT" am Display an. Siehe Absatz 9.5. Zur Vereinfachung der ersten Inbetriebnahme und Vermeidung von Funktionsstörungen startet der Treiber nicht, falls folgende Werte nicht konfiguriert wurden:

- 1. Netzwerkadresse;
- 2. Kältemittel;
- 3. Ventil;
- 4. Druckfühler S1;
- 5. Art der Hauptregelung, d. h. Typ des Kältegerätes, auf welchem die Überhitzungsregelung stattfindet.

## NB:

- Zum Verlassen des assistierten Verfahrens der ersten Inbetriebnahme mehrmals die DOWN-Taste drücken und bestätigen, dass die Konfiguration beendet ist. Das assistierte Verfahren kann NICHT über die Esc-Taste verlassen werden.
- Wurde das Verfahren mit einem Konfigurationsfehler beendet, kann der entsprechende Parameterwert im Programmiermodus der Service-Parameter geändert werden.
- Sollten das/der verwendete Ventil und/oder Druckfühler nicht in der Liste aufscheinen, ein beliebiges Modell wählen und das Verfahren beenden. Der Treiber ist für die Regelung aktiviert; nun kann der Hersteller-Programmiermodus betreten werden und können die entsprechenden Parameter manuell eingestellt werden.

 $\blacktriangle$ Achtung: Im Falle der 24-Vdc-Versorgung muss nach dem Abschluss des assistierten Verfahrens der ersten Inbetriebnahme für den Start der Regelung der Parameter "Art der Spannungsversorgung" auf 1 eingestellt werden, da das Ventil ansonsten auf Schließposition bleibt. Siehe Absatz 6.1.

#### **Netzwerkadresse**

Die Netzwerk-Adresse weist dem Treiber eine Adresse für die serielle RS485-Verbindung mit einem Überwachungssystem oder für die pLAN-, tLAN-, Modbus®-Verbindung mit einer pCO-Steuerung zu.

**GER**

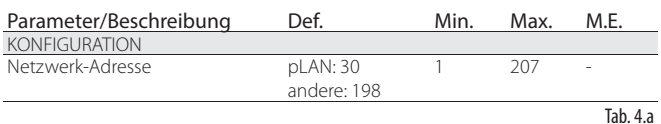

Bei einer Netzwerkverbindung der RS485/Modbus®-Modelle muss auch die Kommunikationsgeschwindigkeit in Bits pro Sekunde über den Parameter "Netzwerk-Einstellungen" programmiert werden. Siehe Absatz 6.2.

#### **Kältemittel**

Der Kältemitteltyp ist ausschlaggebend für die Berechnung der Überhitzung. Er wird außerdem für die Berechnung der Verdampfungsund Verflüssigungstemperaturen auf der Grundlage der Messwerte des Druckfühlers verwendet.

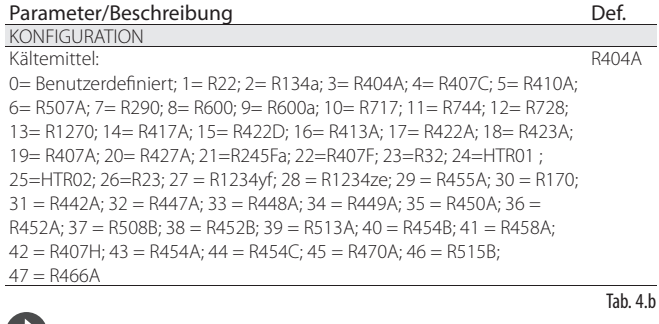

 $\sum$  NB:

- $\overline{\bullet}$  Im Falle von CO<sub>2</sub>-Anlagen in Kaskadenschaltung muss nach dem ersten Inbetriebnahmeverfahren auch das sekundäre Kältemittel konfiguriert werden. Siehe nächsten Absatz.
- Falls das Kältegas nicht unter den Kältemitteln des Parameters "Kältemittel" gewählt werden kann:
	- 1. ein beliebiges Kältemittel einstellen (z. B. R404);
	- 2. das Ventilmodell, den Druckfühler S1, die Art der Hauptregelung wählen und das Inbetriebnahmeverfahren abschließen;
	- 3. den Programmiermodus betreten und den Kältemitteltyp wählen: "Custom". Die Parameter "Taupunkt a…f hoch/niedrig" und "Blasepunkt a…f hoch/niedrig" einstellen, welche das Kältemittel definieren<sup>.</sup>
	- 4. die Regelung neu starten, zum Beispiel durch Schließen des Kontaktes des digitalen Einganges.

#### **Ventil**

Durch die Einstellung des Ventiltyps werden automatisch alle Steuerungsparameter definiert, welche auf den Fabrikationsdaten jedes Modells basieren. Im Hersteller-Programmiermodus können die Steuerungsparameter vollständig personalisiert werden, sollte das verwendete Ventil nicht in der Liste aufscheinen. Der Treiber erfasst die Änderung in diesem Fall als "benutzerdefinierten" Ventiltyp.

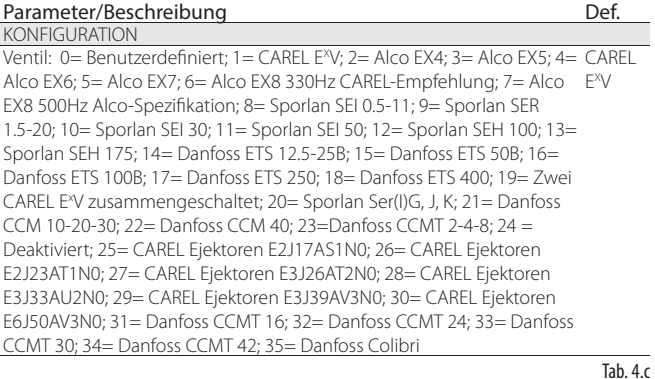

NB: Die Wahl "Ventil = deaktiviert" im Falle der Hauptregelung = E/A-Erweiterung für pCO vermeidet das Auftreten des EEV-Motorfehlers. Die Regelung "E/A-Erweiterung für pCO" kann am Ende des Inbetriebnahmeverfahrens im Programmiermodus gewählt werden.

### Achtung:

- Die Einstellung von zwei zusammengeschalteten CAREL ExV-Ventilen muss gewählt werden, falls zwei CAREL ExV-Ventile zwecks Paralleloder Komplementärbetrieb an dieselbe Klemme anzuschließen sind.
- Wie angegeben kann die Regelung nur mit CAREL ExV-Ventilen erfolgen.
- Nicht alle CAREL-Ventile können angeschlossen werden, siehe Absatz 2.5.

#### **Druckfühler/ Füllstandsensor S1**

Durch die Einstellung des Druckfühlers S1 werden der Messbereich und die Alarmgrenzwerte auf der Grundlage der Fabrikationsdaten jedes Modells definiert, die allgemein auf der Fühleretikette angegeben sind. "Füllstand CAREL" wählen und den CAREL-Füllstandsensor (Schwimmer) für die folgenden Funktionen anschließen:

- Kältemittel-Füllstandregelung des Verdampfers mit CAREL-Sensor;
- Kältemittel-Füllstandregelung des Verflüssigers mit CAREL-Sensor.

#### Siehe Kapitel "Regelung".

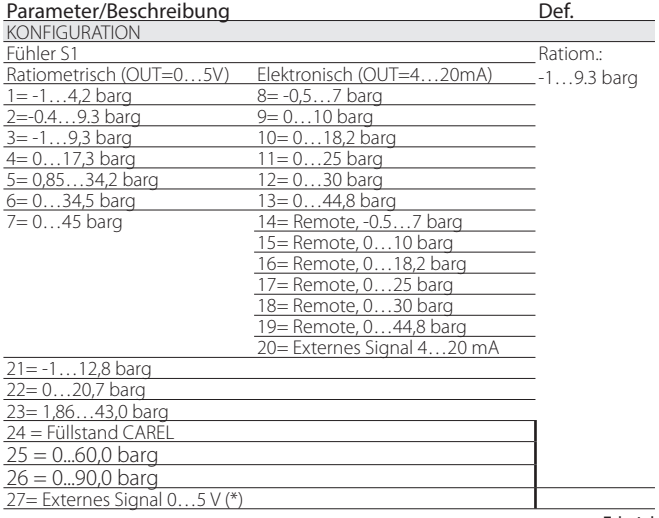

Tab. 4.d

(\*) Siehe Kap. "Regelung" für den programmierbaren Positionsregler.

Achtung: Sollten zwei Druckfühler S1 und S3 installiert sein, müssen diese vom selben Typ sein. Es dürfen nicht ein ratiometrischer Fühler und ein elektronischer Fühler verwendet werden.

NB: In Verbundanlagen, in denen mehrere Treiber denselben Druckfühler verwenden sollen, ist für den ersten Treiber die normale Option und für die restlichen Treiber die Option "Remote" einzustellen. Derselbe Druckwandler kann maximal von 5 Treibern gemeinsam verwendet werden.

Beispiel: Für 3 Treiber soll derselbe Druckfühler vom Typ: -0,5…7 barg verwendet werden.

Für den ersten Treiber: -0,5…7 barg wählen.

Für den zweiten und dritten Treiber: Remote -0,5…7 barg wählen. Siehe Absatz 2.6.

## NB:

- Der Messbereich versteht sich immer in rel. Bar (barg). Im Herstellermenü können die Parameter bezüglich des Messbereichs und der Alarme benutzerdefiniert eingestellt werden, sollte der verwendete Fühler nicht in der Fühlerliste aufscheinen. Bei Änderungen des Messbereichs erfasst der Treiber die Änderung und meldet sie als "benutzerdefinierter" Fühlertyp S1.
- Die treiberinterne Software berücksichtigt die Messeinheit. Wird ein Messbereich gewählt und die Messeinheit geändert (von bar zu psi), aktualisiert der Treiber automatisch die Messbereichgrenzwerte und die Alarme. Die Werkseinstellung des Hauptregelfühlers S2 ist "NTC CAREL". Im Service-Menü können andere Fühlertypen gewählt werden.

• Im Unterschied zu den Druckfühlern können die Temperaturfühler im Messbereich nicht benutzerdefiniert eingestellt werden; also sind ausschließlich die in der Liste angeführten Modelle verwendbar<br>(siehe Kapitel "Funktionen" und Parameterliste) Im Hersteller-"Funktionen" und Parameterliste). Im Hersteller-Programmiermodus können allerdings die Fühleralarmgrenzwerte benutzerseitig definiert werden.

#### **Hauptregelung**

Durch die Einstellung der Hauptregelung wird der Betriebsmodus des Treibers festgelegt.

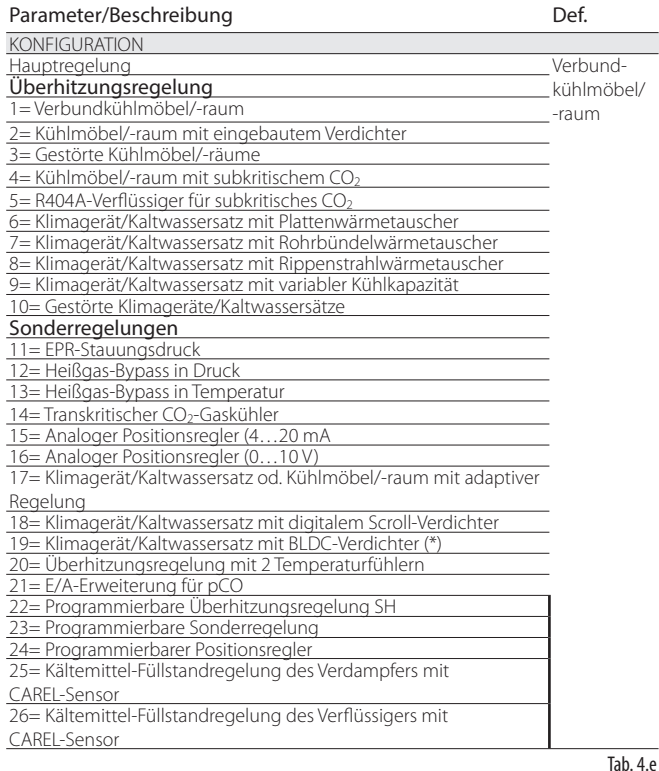

(\*) Nur für Treiber für CAREL-Ventile.

Der Überhitzungssollwert und alle Parameter der PID-Regelung, der Schutzfunktionen und der Fühler S1 und/oder S2 werden in Abhängigkeit der gewählten Anwendung automatisch auf die von CAREL empfohlenen Werte eingestellt.

Während dieser ersten Konfigurationsphase kann nur die Art der Überhitzungsregelung von 1 bis 10 gewählt werden, die anwendungsabhängig ausfällt (Kaltwassersatz, Kühlmöbel, etc.).

Bei Konfigurationsfehlern können die entsprechenden Parameter im Service- oder Herstellermenü geändert werden.

Bei der Wiederherstellung der Default-Parameter des Treibers (RESET-Verfahren, siehe Kapitel "Installation") zeigt das Display erneut die Fenster des assistierten Verfahrens der ersten Inbetriebnahme an.

## **CAREL**

## **4.4 Sekundäres Kältemittel**

Bei Kaskaden-Anlagen mit Primärkreislauf und Sekundärkreislauf zirkuliert das sekundäre Kältemittel im sekundären Kreislauf. Siehe die Absätze "Zusatzregelung" und "Umgekehrter Schutz gegen hohe Verfl üssigungstemperatur (HiTcond) auf S3". Bei Default-Wert 0 wird das Kältemittel des Primärkreislaufs gewählt.

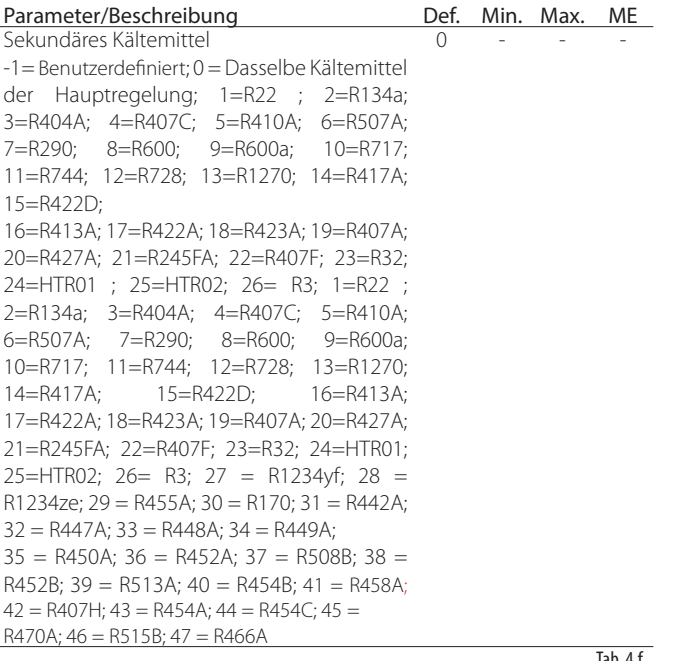

Tab. 4.f

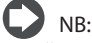

- $\mathsf{Falls}$  Hauptregelung = Custom und sekundäres Kältemittel = Custom: Das sekundäre Kältemittel ist dasselbe des primären Kältemittels, definiert von den Taupunkt-Parametern a...f hoch/niedrig und Blasepunkt-Parametern a...f hoch/niedrig.
- Falls primäres Kältemittel zwischen 1 und 26 und sekundäres Kältemittel = Custom: Die Parameter des sekundären Kältemittels entsprechen jenen des Custom-Kältemittels: "Taupunkt a…f hoch/ niedrig" und "Blasepunkt a…f hoch/niedrig".

### **4.5 Kontrollen nach der ersten Inbetriebnahme**

Nach der ersten Inbetriebnahme:

- Kontrollieren, dass das Ventil einen kompletten Schließzyklus ausführt, um die Position an die reale Position anzugleichen.
- Bei Bedarf im Service- oder Hersteller-Programmiermodus den Überhitzungssollwert (falls nicht der von CAREL empfohlene, anwendungsabhängige Wert beibehalten werden soll) und die Schutzschwellen (LOP, MOP etc.) einstellen. Siehe Kapitel "Schutzfunktionen".

## **4.6 Sonstige Funktionen**

Im Service-Programmiermodus können sogenannte Sonderregelungen gewählt werden (transkritisches CO<sub>2</sub>, Heißgas-Bypass etc.), die sich nicht auf die Überhitzung beziehen; es können eine eventuelle Zusatzregelung mit den Fühlern S3 und/oder S4 aktiviert und die geeignetsten Regelsollwerte und Schutzschwellen LowSH, LOP, MOP eingestellt werden (siehe Kapitel "Schutzfunktionen"), welche von den Eigenschaften des angesteuerten Kältegerätes abhängen.

Im Hersteller-Programmiermodus kann schließlich der Treiberbetrieb für jeden Parameter komplett benutzerdefiniert gestaltet werden. Werden die Parameter der PID-Regelung geändert, erfasst der Treiber die Änderung und meldet die Hauptregelung als "benutzerdefiniert".

**GER**

## **5. REGELUNG**

### **5.1 Hauptregelung und Zusatzregelung**

EVD evolution sieht zwei Arten der Regelung vor:

- Hauptregelung;
- Zusatzregelung.

Die Hauptregelung ist immer aktiv, die Zusatzregelung kann über den entsprechenden Parameter aktiviert werden. Die Hauptregelung legt den Betriebsmodus des Treibers fest. Die ersten 10 Einstellungen beziehen sich auf die Überhitzungsregelung, die darauf folgenden sind sogenannte "Sonderregelungen"; dabei handelt es sich um Druck- oder Temperaturregelungen oder solche, die von einem externen Regelsignal abhängen. Auch die letzten Sonderregelungen (18, 19, 20) beziehen sich auf die Überhitzungsregelung. Die programmierbare Regelung macht die gesamte Regeltechnik und das CAREL-Know-how über die Regellogiken verfügbar. Außerdem kann der Kältemittel-Füllstand in den Anwendungen mit überflutetem Verdampfer/Verflüssiger geregelt werden.

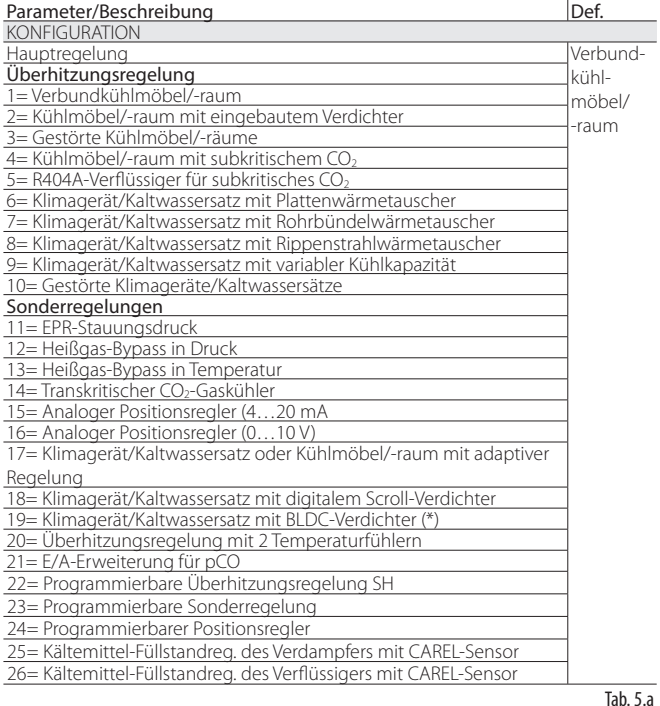

(\*) Nur für Treiber für CAREL-Ventile

## NB:

- Unter R404A-Verflüssiger für subkritisches  $CO<sub>2</sub>$  versteht sich eine Überhitzungsregelung für ein in einer Kaskadenanlage installiertes Ventil, wo der Fluss des R404A (oder eines anderen Kältemittels) in einem Wärmetauscher mit Verflüssigerfunktion für das CO<sub>2</sub> geregelt werden soll.
- Unter gestörten Kühlmöbel/-räumen oder Klimageräten/ Kaltwassersätzen verstehen sich Geräte, die vorübergehend oder permanent mit pendelnder Verflüssigung oder Verdampfung arbeiten.

Die Konfigurationsmöglichkeiten der Zusatzregelung sind:

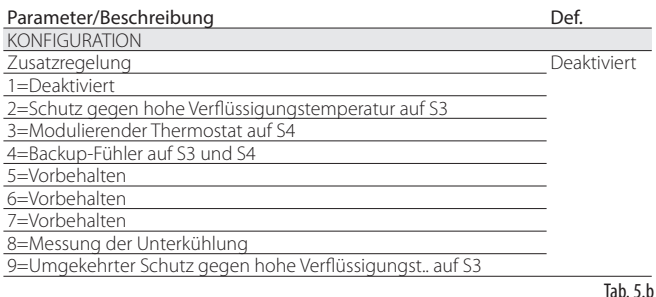

Achtung: Die Zusatzregelungen "Schutz gegen hohe Verfl üssigungstemperatur" und "Modulierender Thermostat" sind nur aktivierbar, falls die Hauptregelung gleichzeitig auch die Überhitzungsregelung mit den Einstellungen 1…10 und 17, 18 ist. Die Zusatzregelung "Backup-Fühler auf S3 und S4" ist nach Anschluss der

"EVD evolution" +0300005DE - rel. 4.0 - 16.02.2023

entsprechenden Fühler hingegen nur für die Einstellungen von 1 bis 18 aktivierbar.Die nachstehenden Absätze erläutern alle mit EVD evolution einstellbaren Regelungen.

## **5.2 Überhitzungsregelung**

Hauptzweck des elektronischen Ventils ist zu gewährleisten, dass der Kältemittelfluss durch die Düse der vom Verdichter erforderten Leistung entspricht. Auf diese Weise findet der Verdampfungsprozess entlang des gesamten Verdampfers statt, und am Auslass und somit im Teil, das zum Verdichter führt, sind keine flüssigen Teilchen vorhanden. Flüssige Teilchen sind nicht kompressibel und können den Verdichter irreparabel beschädigen, wenn große Mengen für eine lange Zeit vorhanden sind.

#### **Überhitzungsregelung**

Der Parameter, mit dem die Regelung des elektronischen Ventils ausgeführt wird, ist die Überhitzungstemperatur; sie gibt effektiv an, ob am Ende des Verdampfers Flüssigkeit vorhanden ist oder nicht. Die Überhitzung wird berechnet als Differenz zwischen der Temperatur der überhitzten Gases (gemessen mittels Temperaturfühler am Verdampferende) und der gesättigten Verdampfungstemperatur (berechnet anhand des Messwertes eines Druckwandlers am Verdampferende und anhand der Umwandlungskurven Tsat(P) jedes Kältemittels).

Überhitzung= Temperatur des überhitzten Gases(\*) - Gesättigte Verdampfungstemperatur

#### (\*) An der Saugseite

Eine hohe Überhitzung bedeutet, dass der Verdampfungsprozess lange vor dem Verdampferende abgeschlossen ist, und dass der Kältemittelfluss durch das Ventil unzureichend ist. Dies führt zu einer Verminderung der Kühlleistung aufgrund einer nicht vollständigen Ausnutzung des Verdampfers. Damit muss die Ventilöffnung also erhöht werden. Umgekehrt bedeutet eine niedrige Überhitzung, dass der Verdampfungsprozess am Verdampferende nicht abgeschlossen ist, und dass noch eine bestimmte Menge an Flüssigkeit im Verdichtereinlass vorhanden ist. Damit muss die Ventilöffnung also reduziert werden. Der Arbeitsbereich der Überhitzung ist nach unten begrenzt: Bei einem übermäßigen Durchfluss durch das Ventil liegt die gemessene Überhitzung um 0 K. Dies weist auf Vorhandensein von Flüssigkeit hin, auch wenn deren effektiver Prozentanteil im Vergleich zum Gas nicht quantifiziert werden kann. Für den Verdichter besteht also ein unbestimmtes Risiko, das es zu vermeiden gilt. Eine hohe Überhitzung entspricht wie gesagt einem unzureichenden Kältemitteldurchfluss. Die Überhitzung muss also immer über 0 K liegen und einen stabilen, vom Ventil-Geräte-System zulässigen Mindestwert besitzen. Eine niedrige Überhitzung entspricht einer wahrscheinlichen Instabilität aufgrund des näher kommenden turbulenten Verdampfungsprozesses an der Fühlermessstelle. Die Regelung des Expansionsventils muss also immer mit extremer Präzision und Reaktionsfähigkeit um den Überhitzungssollwert herum erfolgen, der im Intervall 3…14 K fast immer variabel ist. Sollwerte außerhalb dieses Intervalls kommen selten vor und sind an Sonderanwendungen gebunden.

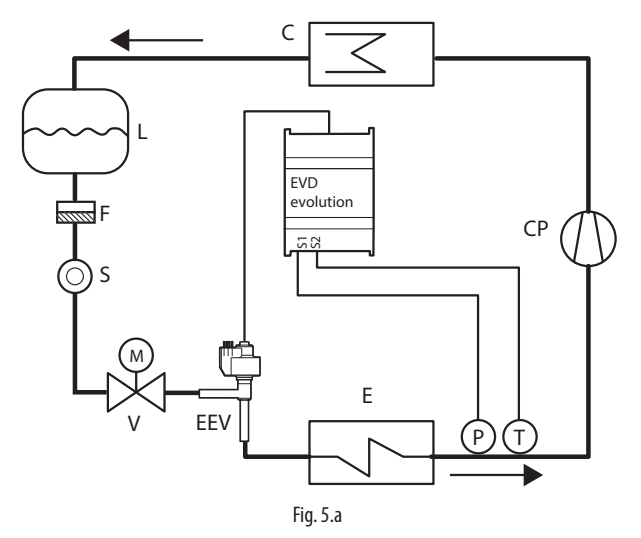

#### Legende:

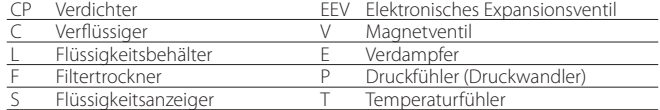

Für die Elektroanschlüsse siehe Absatz "Allgemeiner Schaltplan".

NB: Im Falle der Überhitzungsregelung in einem Kältekreis mit BLDC-Verdichter sind zwei Fühler für die Überhitzungsregelung und zwei Fühler hinter dem Verdichter für die Abgasüberhitzung und Abgastemperatur erforderlich. Siehe Abs. 5.5.

#### **PID-Parameter**

 $\overline{\phantom{a}}$ 

Die Überhitzungsregelung erfolgt, wie auch die anderen Arten von Regelung, die im Parameter "Hauptregelung" einstellbar sind, anhand einer PID-Regelung. Diese erfolgt in ihrer einfachsten Form nach dem Gesetz:

$$
u(t) = K \left( e(t) + \frac{1}{T_i} \left[ e(t)dt + T_d \frac{de(t)}{dt} \right] \right)
$$
  
regende:  
(t) Ventilposition  

$$
I_{i} \quad \text{Intercalz}^{i}
$$

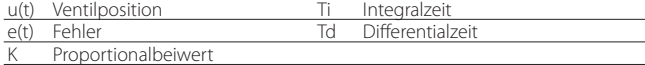

Die Regelung wird berechnet als Summe von drei getrennten Anteilen: Proportionalwirkung, Integralwirkung, Differentialwirkung.

- Die Proportionalwirkung öff net oder schließt das Ventil proportional zur Änderung der Überhitzung. Je größer der Wert K (Proportionalbeiwert) also ist, desto höher ist die Reaktionsgeschwindigkeit des Ventils. Die Proportionalwirkung berücksichtigt nicht den Überhitzungssollwert, sondern folgt ausschließlich den Variationen. Ändert sich der Überhitzungswert also nicht stark, bleibt das Ventil fast stationär, und der Überhitzungssollwert wird nicht garantiert erreicht.
- Die Integralwirkung ist an die Zeit gebunden und bewegt das Ventil in Abhängigkeit des Abstandes der Überhitzung vom Sollwert. Je größer der Abstand, desto intensiver die Integralwirkung; je minderer der Wert Ti (Integralzeit), desto energischer die Wirkung. Die Integralzeit stellt zusammenfassend die Intensität der Ventilreaktion dar, insbesondere, wenn die Überhitzung weit vom Sollwert entfernt ist.
- Die Differentialwirkung ist an die Änderungsgeschwindigkeit der Überhitzung gebunden, d. h. an den Ist-Gradient der Überhitzungsänderung. Sie wirkt brüsken Überhitzungsänderungen entgegen und nimmt die Korrekturwirkung vorweg; je energischer sie ist, desto länger ist die Zeit Td (Differentialzeit).

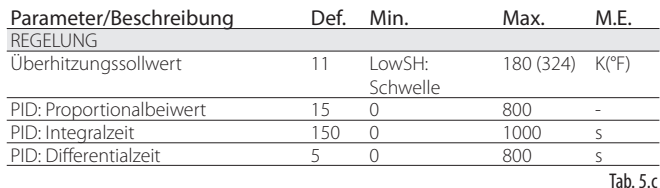

Siehe den "Leitfaden zum EEV-System", Code +030220810 für die Kalibrierung der PID-Regelung.

NB: Bei der Wahl der Hauptregelung (sowohl für die Überhitzungsregelung als auch die Sonderregelungen) werden automatisch die von CAREL empfohlenen Werte der PID-Regelung für jede Anwendung eingestellt.

#### **Parameter der Schutzfunktionen**

Siehe Kapitel "Schutzfunktionen". Die Einstellung der Schutzschwellen erfolgt installateur-/herstellerseitig, während die Zeiten automatisch mit den Werten der von CAREL für jede Anwendung empfohlenen PID-Regelung eingestellt werden.

**GER**

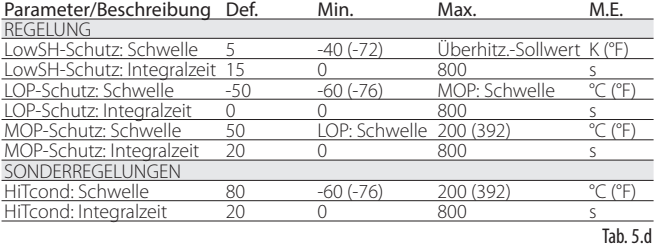

## **5.3 Adaptive Regelung und Autotuning**

NB: Ab der Software-Version 6.6-6.7 sind die Funktionen "Adaptive Regelung" und "Autotuning" nicht mehr vorhanden. In diesem Fall entspricht die Einstellung:

Hauptregelung = Klimagerät/Kaltwassersatz oder Kühlmöbel/-raum mit adaptiver Regelung

der Einstellung:

Hauptregelung = Verbundkühlmöbel/-raum

EVD evolution ist mit zwei Funktionen für die automatische Optimierung der PID-Parameter für die Überhitzungsreglung ausgestattet, die im Fall von Anwendungen mit häufiger Änderung der Wärmelast nützlich sind:

- 1. Automatische adaptive Regelung: Die Funktion überprüft kontinuierlich die Güte der Überhitzungsregelung und startet auf der Grundlage der Prüfung ein oder mehrere Optimierungsverfahren.
- 2. Manuelles Autotuning: Die Funktion muss vom Benutzer aktiviert werden und führt nur ein einziges Optimierungsverfahren durch.

Beide Verfahren lassen neue PID-Werte für die Überhitzungsregelung und die Schutzfunktionen erzielen:

- PID: Proportionalbeiwert
- PID: Integralzeit
- PID: Differentialzeit
- LowSH: Integralzeit für niedrige Überhitzung
- LOP: Integralzeit für niedrige Verdampfungstemperatur
- MOP: Integralzeit für hohe Verdampfungstemperatur
- HiTcond: Integralzeit für hohe Verflüssigungstemperatur.

Aufgrund des sehr variablen Verlaufs der Überhitzungsregelung auf den verschiedenen Geräten, in den einzelnen Anwendungen und für die verschiedenen Ventile, bieten die Stabilitätstheorien, auf denen die adaptive Regelung und das Autotuning beruhen, nicht immer eine Lösung.

Aus diesem Grund wird das folgende Verfahren empfohlen, in dem jeder Schritt ausgeführt wird, wenn der Vorhergehende kein positives Ergebnis erzielen konnte:

- 1. Die von CAREL empfohlenen Parameter für die Regelung der verschiedenen Geräte verwenden, wobei die Werte des Parameters "Hauptregelung" als Grundlage einzustellen sind.
- 2. Die eventuell infolge von Labortests oder auf eigenen Geräten getesteten und manuell kalibrierten Parameter verwenden.
- 3. Die automatische adaptive Regelung aktivieren.
- 4. Ein oder mehrere manuelle Autotuning-Verfahren auf dem Gerät in Regelbetrieb starten, falls die adaptive Regelung einen Alarm "Ineffiziente adaptive Regelung" ausgelöst hat.

### **Adaptive Regelung**

Nach Beendung des Verfahrens der ersten Inbetriebnahme muss zur Aktivierung der adaptiven Regelung folgender Parameter eingestellt werden: "Hauptregelung"= Klimagerät/Kaltwassersatz od. Kühlmöbel/ raum mit adaptiver Regelung.

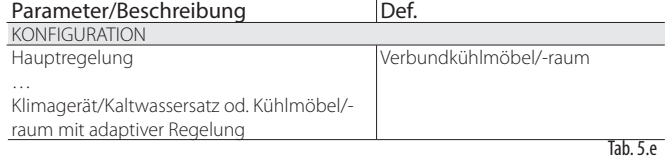

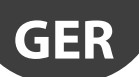

Der Aktivierungszustand des Tuning-Verfahrens wird in der Standard-Displayanzeige anhand des Buchstabens "T" gemeldet.

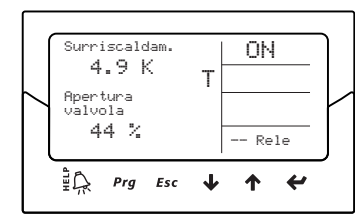

Bei aktivierter adaptiver Regelung prüft die Steuerung konstant, ob die Regelung ausreichend stabil und reaktiv verläuft; andernfalls startet sie das Optimierungsverfahren der PID-Parameter. Der Aktivierungszustand der Optimierungsphase wird in der Standard-Displayanzeige anhand der Zeichen "TUN" rechts oben gemeldet. Die Optimierungsphase der PID-Parameter sieht einige Ventilkorrekturen und Messungen der Regelvariablen vor, damit die PID-Parameter berechnet und geprüft werden können. Diese Verfahren verfolgen das Ziel, die Überhitzungsregelung für max. 12 Stunden - so fein wie möglich zu gestalten.

### $\bullet$  NB:

- Während der Optimierung ist die Beibehaltung des Überhitzungssollwertes nicht garantiert; die Sicherheit der Anlage ist jedoch aufgrund des Eingreifens der Schutzfunktionen immer gewährleistet. Im Fall des Eingreifens der Schutzfunktionen wird das Verfahren unterbrochen.
- Sollten alle Versuche innerhalb von 12 Stunden unangemessene Ergebnisse erzielen, wird der Alarm "Ineffiziente adaptive Regelung" gemeldet; die adaptive Regelung wird durch Wiederherstellung der werkseitigen PID-Parameter und der Schutzfunktionen deaktiviert.
- Zur Deaktivierung des Alarms "Ineffiziente adaptive Regelung" muss der Parameterwert "Hauptregelung" auf eine der ersten 10 Einstellungen gesetzt werden. Die adaptive Regelung kann über denselben Parameter unmittelbar neu aktiviert werden. Nach erfolgreichem Abschluss des Verfahrens werden die neu erzielten Regelparameter automatisch gespeichert.

#### **Autotuning**

EVD evolution ist auch mit der Funktion der automatischen Abstimmung (Autotuning-Verfahren) der Parameter der Überhitzungsregelung und der Schutzfunktionen ausgestattet; das Verfahren kann über den Parameter "Start man. Tuning" = 1 gestartet werden.

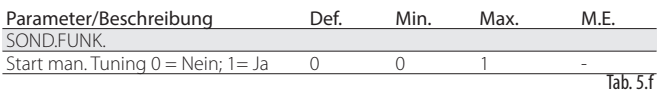

Der Aktivierungszustand des Verfahrens wird in der Standard-Displayanzeige anhand der Zeichen "TUN" rechts oben gemeldet.

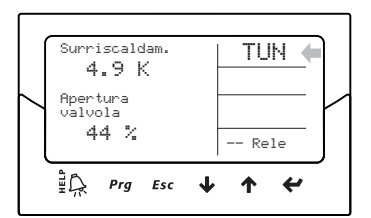

Das Optimierungsverfahren ist nur ausführbar, wenn sich der Treiber im Regelbetrieb befindet; es dauert von 10 bis 40 Minuten und sieht Ventilkorrekturen und Messungen der Regelvariablen vor.

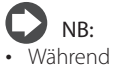

des Verfahrens ist die Beibehaltung des Überhitzungssollwertes nicht garantiert; die Sicherheit der Anlage ist jedoch aufgrund des Eingreifens der Schutzfunktionen immer gewährleistet. Im Fall des Eingreifens der Schutzfunktionen wird das Verfahren unterbrochen.

- Ist das Verfahren aufgrund externer Störungen oder im Fall von besonders unstabilen Systemen nicht imstande, die Parameter angemessen zu optimieren, verwendet die Steuerung weiterhin die im Speicher vor dem Start des Verfahrens vorhandenen Parameter. Nach erfolgreichem Abschluss der Optimierung werden die neu erzielten Regelparameter automatisch gespeichert.
- Sowohl das Tuning-Verfahren als auch die adaptive Regelung können nur für die Überhitzungsregelung aktiviert werden, sind jedoch nicht für die Sonderregelungen einsetzbar:

Ausschließlich für CAREL-internen Gebrauch sind am Display, am Supervisor, pCO und VPM einige Regelparameter des Tuning-Verfahrens vorhanden, welche von unerfahrenen Benutzern nicht geändert werden dürfen.

- Es handelt sich um:
- Tuning-Verfahren
- Zustand der adaptiven Regelung
- Resultat des letzten Tuning-Verfahrens

Der Parameter "Tuning-Verfahren" ist in der Kategorie der Sonderfunktionen sichtbar; die anderen beiden Parameter sind im Anzeigemodus sichtbar. Siehe Absatz 3.3.

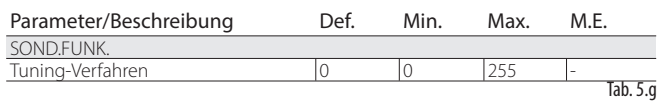

NB: Der Parameter "Tuning-Verfahren" ist ausschließlich für qualifizierte CAREL-Techniker gedacht und darf nicht geändert werden.

## **5.4 Regelung mit digitalem Scroll™- Verdichter Emerson Climate**

Achtung: Diese Regelung ist mit der adaptiven Regelung und mit dem Autotuning nicht kompatibel.

Der digitale Scroll-Verdichter ermöglicht eine weitreichende Leistungsregelung der Kühlkapazität in Verwendung eines elektrischen Ventils, das einen patentierten Bypass-Mechanismus des Kältemittels aktiviert. Dies bewirkt allgemein jedoch Druckschwankungen in der Anlage, welche durch eine normale Regelung des Expansionsventile verstärkt werden und zu Betriebsstörungen führen können. Die dedizierte Regelung bewirkt eine höhere Stabilität und Effizienz der gesamten Anlage und wirkt sich auf das Ventil aus, indem es Schwankungen aufgrund der Ist-Leistungsregelung des Verdichters begrenzt. Zur Verwendung dieser Regelung muss der Treiber in LAN-Version an eine CAREL-Steuerung der pCO-Serie angeschlossen werden, die mit einem Anwendungsprogramm zur Ansteuerung von Anlagen mit digitalem Scroll-Verdichter arbeitet.

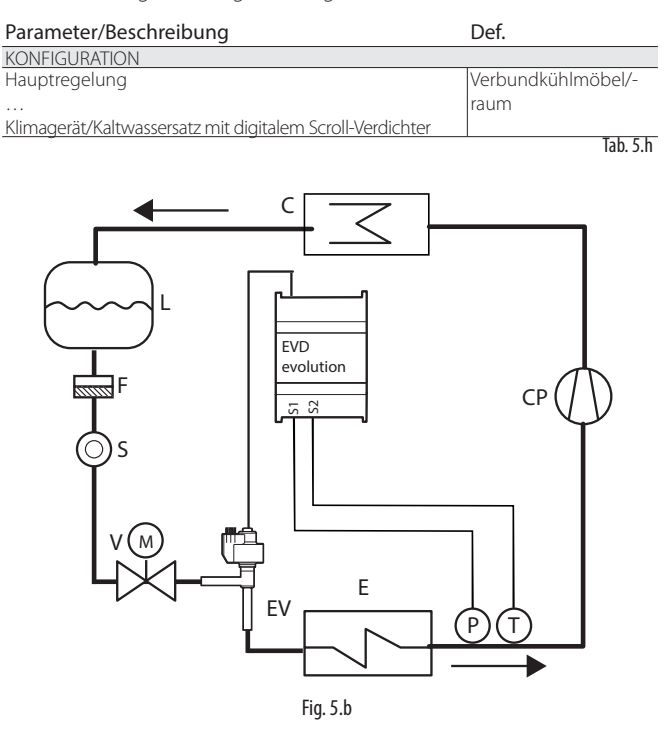

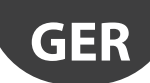

## $\cap$ ARFI

#### Legende:

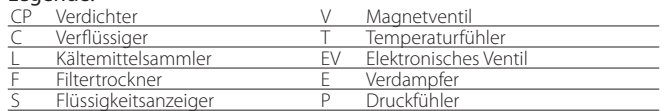

Für die Elektroanschlüsse siehe Absatz "Allgemeiner Schaltplan".

## **5.5 Regelung mit BLDC-Verdichter**

Achtung: Diese Regelung ist mit der adaptiven Regelung und mit dem Autotuning nicht kompatibel.

Zur Verwendung dieser Regelung, die nur für Treiber für CAREL-Ventile verfügbar ist, muss der Treiber an eine programmierbare pCO-Steuerung von CAREL mit Anwendungsprogramm zur Ansteuerung von Geräten mit BLDC-Verdichter angeschlossen werden. Der Verdichter muss außerdem vom CAREL-Drehzahlregler (mit Inverter) Power+ angesteuert werden, der für die Geschwindigkeitsregelung des entsprechenden Verdichterbetriebs entwickelt wurde. Es sind zwei Fühler für die Überhitzungsregelung (PA, TA) und zwei Fühler hinter dem Verdichter (PB, TB) für die Regelung der Abgasüberhitzung und Abgastemperatur (TB) erforderlich.

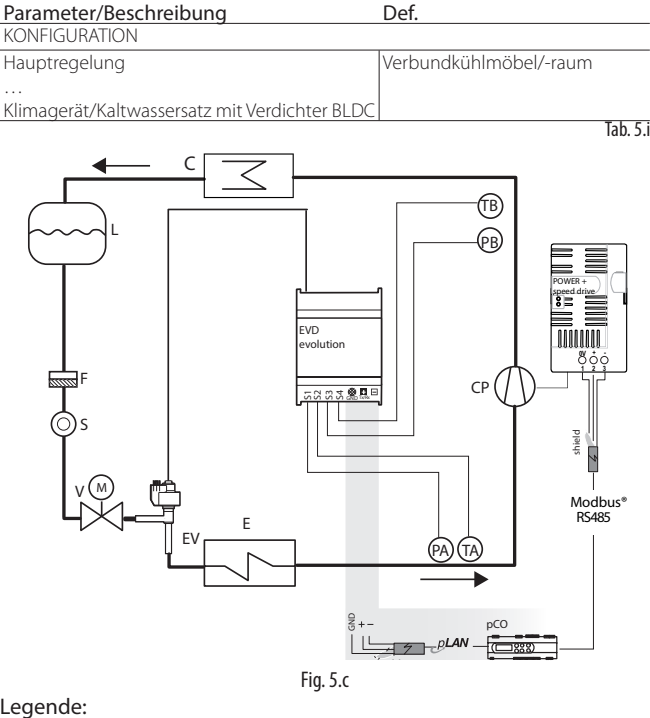

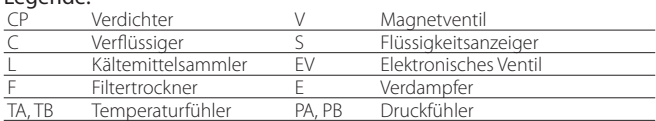

Für die Elektroanschlüsse siehe Absatz "Allgemeiner Schaltplan".

Zur Optimierung des Leistungen des Kältekreises muss sich der Arbeitspunkt des Verdichters immer innerhalb der Hüllkurve befinden, welche vom Verdichterhersteller festgelegt wird.

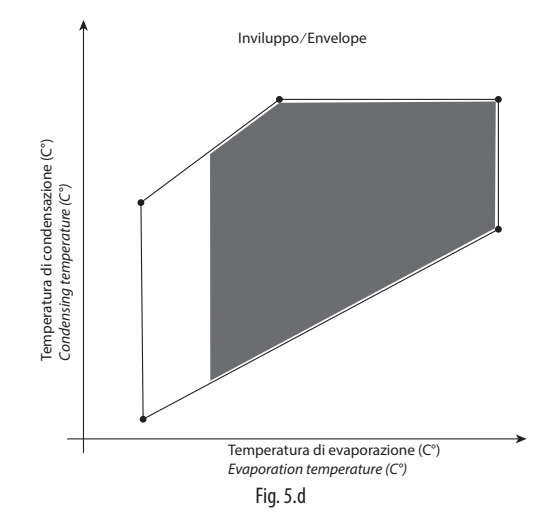

Auf der Grundlage des Arbeitspunktes innerhalb der Hüllkurve entscheidet die pCO-Steuerung, welches der aktuelle Sollwert ist:

- Überhitzungssollwert;
- Abgasüberhitzungssollwert; • Abgastemperatursollwert.
- 

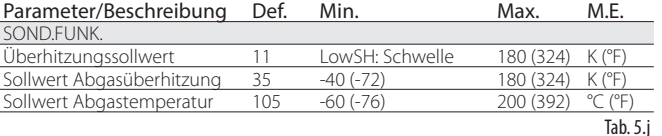

### NB:

- Die Regelung kann nur auf Treibern für CAREL-Ventile ausgeführt werden.
- Kein Sollwert darf benutzerseitig eingestellt werden.

## **5.6 Überhitzungsregelung mit 2 Temperaturfühlern**

Nachstehend ist das Funktionsdiagramm dargestellt. Diese Regelung ist aufgrund der geringeren Präzision des Temperaturfühlers im Vergleich zum Fühler, welcher den gesättigten Verdampfungsdruck misst, mit Vorsicht zu verwenden.

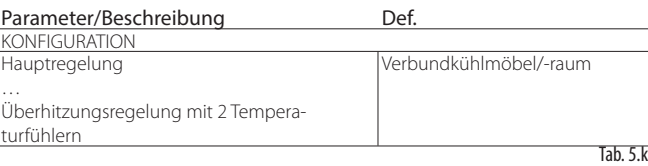

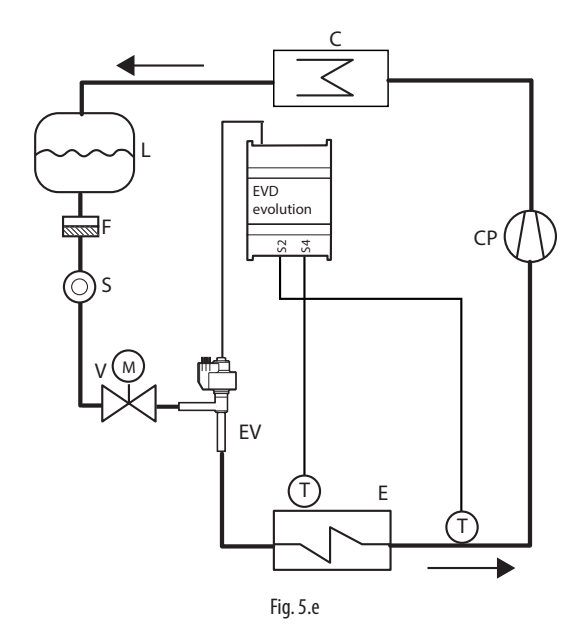

#### Legende:

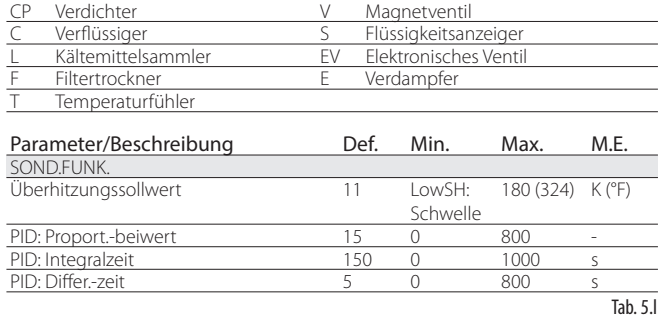

## **5.7 Sonderregelungen**

#### **EPR-Stauungsdruck**

Diese Art von Regelung kann in vielen Anwendungen verwendbar, in denen der Kältekreislaufdruck konstant gehalten werden soll. Ein Kältesystem kann beispielsweise diverse Kühlstellen umfassen, die mit verschiedenen Temperaturen arbeiten (Tiefkühlmöbel, Kühlmöbel für Fleisch oder Milchprodukte): Die verschiedenen Temperatursollwerte des Kreislaufs werden mit Druckreglern erzielt, die mit jedem Kreislauf in Reihe geschaltetet sind. Die Sonderregelung "EPR-Stauungsdruck" (Evaporator Pressure Regulator - Verdampferdruckregler) lässt einen Drucksollwert und die entsprechenden PID-Regelparameter einstellen, um den Druck zu erzielen.

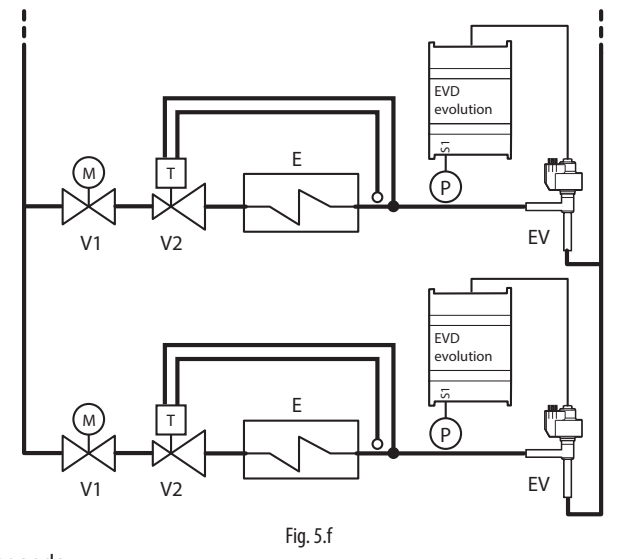

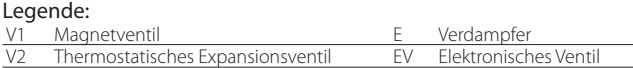

Es handelt sich um eine PID-Regelung ohne Schutzfunktion (LowSH, LOP, MOP, HiTcond, siehe Kapitel "Schutzfunktionen") und ohne Zusatzregelung. Die Regelung erfolgt mit dem EPR-Druckfühler, der vom Eingang S1 in Abhängigkeit des eingestellten Sollwertes abgelesen wird: Parameter "EPR-Drucksollwert". Die Regelung erfolgt direkt proportional, bei steigendem Druck öffnet sich das Ventil, bei abfallendem Druck schließt es sich.

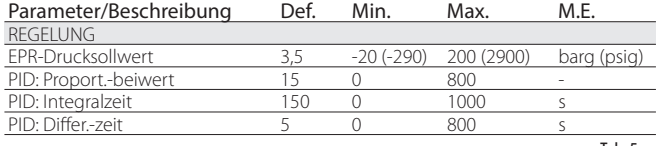

Tab. 5.m

#### **Heißgas-Bypass in Druck**

Die Regelung kann zur Ansteuerung der Kühlkapazität verwendet werden. Bei fehlender Anforderung des Kreislaufs B vermindert sich der Druck am Verdichtereinlass, und das Bypass-Ventil öffnet sich, um mehr Heißgas durchzulassen und die Kreislaufleistung zu reduzieren.

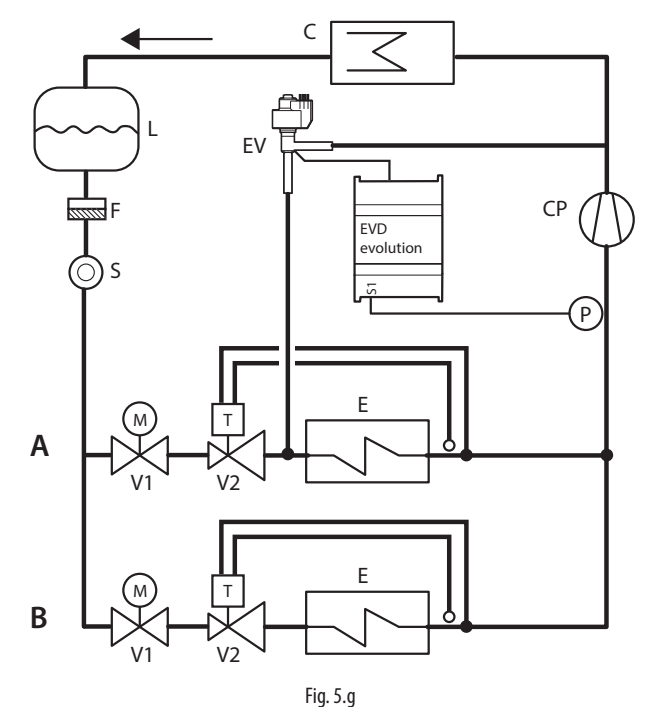

Legende:

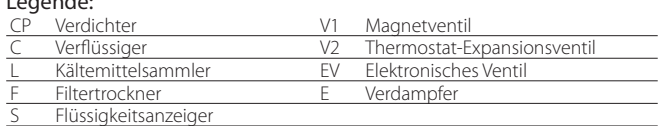

Für die Elektroanschlüsse siehe Absatz "Allgemeiner Schaltplan".

Es handelt sich um eine PID-Regelung ohne Schutzfunktion (LowSH, LOP, MOP, HiTcond, siehe Kapitel "Schutzfunktionen") und ohne Zusatzregelung. Die Regelung erfolgt mit dem Heißgas-Bypass-Druckfühler, der vom Eingang S1 mit einem Sollwert abgelesen wird ("Heißgas-Bypass-Drucksollwert").

Die Regelung erfolgt umgekehrt proportional, bei steigendem Druck schließt sich das Ventil, bei abfallendem Druck öffnet es sich.

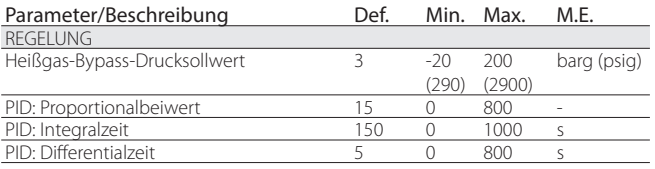

Tab. 5.n

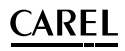

#### **Heißgas-Bypass in Temperatur**

Die Regelung kann zur Ansteuerung der Kühlkapazität verwendet werden. Im Fall eines Kühlmöbels muss, wenn der Raumtemperaturfühler einen Temperaturanstieg erfasst, auch die Kühlkapazität erhöht werden, und das Ventil muss sich also schließen.

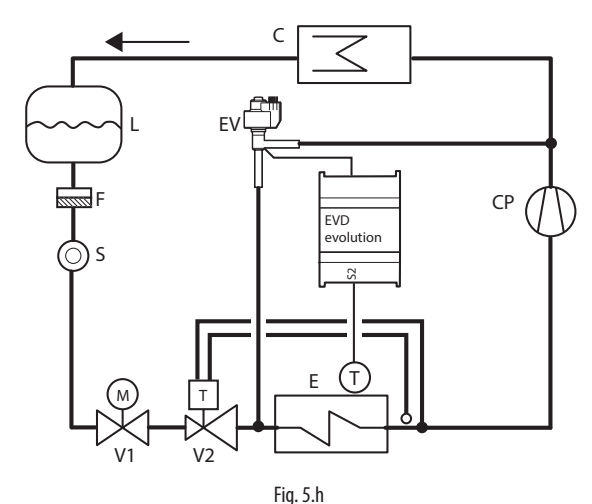

#### Legende:

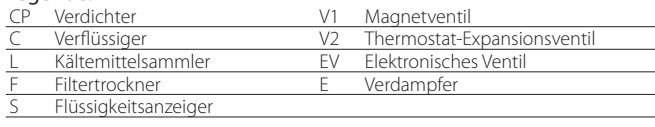

Für die Elektroanschlüsse siehe Absatz "Allgemeiner Schaltplan"

Es handelt sich um eine PID-Regelung ohne Schutzfunktion (LowSH, LOP, MOP, HiTcond, siehe Kapitel "Schutzfunktionen") und ohne Zusatzregelung. Die Regelung erfolgt mit dem Heißgas-Bypass-Temperaturfühler, der vom Eingang S2 mit einem Sollwert abgelesen wird (Parameter "Temperatursollwert Heißgas-Bypass". Die Regelung erfolgt umgekehrt proportional; bei steigender Temperatur schließt sich das Ventil.

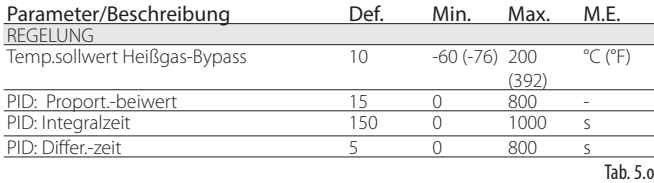

Eine weitere Anwendung, welche diese Regelung nutzt, verwendet zwei EX V-Ventile in Komplementärschaltung, um die Wirkung eines 3-Wege-Ventils zu erzielen: "Reheating". Zur Regelung der Feuchte ist das Ventil EV\_1 offen, um das Kältemittel durch den Wärmetauscher S zu befördern. Gleichzeitig ist die durch den Verdampfer V durchströmende Luft gekühlt und befreit von der überschüssigen Feuchte, hat jedoch eine niedrigere Temperatur als die gewünschte Raumtemperatur. Aus diesem Grund strömt sie durch den Wärmetauscher S, der sie auf den Sollwert erwärmt (Reheating).

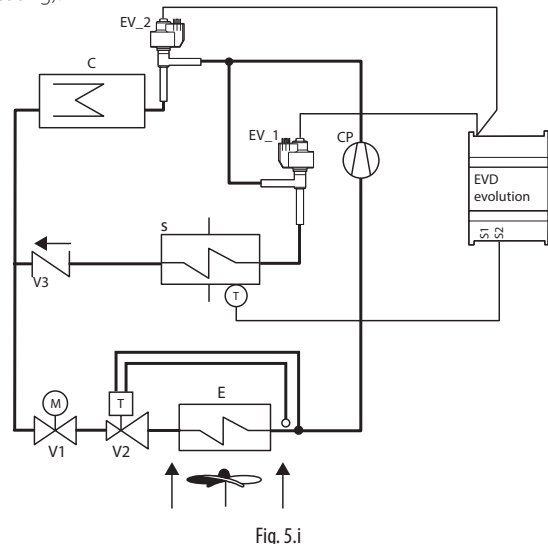

#### Legende:

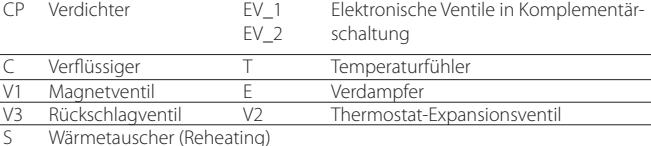

**GER**

#### **Transkritischer CO2-Gaskühler**

Diese Lösung für die Verwendung von CO<sub>2</sub> in transkritisch ausgelegten Kälteanlagen sieht anstelle des Verflüssigers einen Gaskühler vor, das heißt einen hochdruckbeständigen Kältemittel/Luft-Wärmetauscher. Unter transkritischen Bedingungen besteht für eine bestimmte Gaskühlerauslasstemperatur ein Druck, der die Anlagenleistung optimiert:

#### $Set = A \cdot T + B$

Set= Drucksollwert in einem Gaskühler mit transkritischem  $CO<sub>2</sub>$ T= Auslasstemperatur des Gaskühlers

Default-Werte: A= 3.3, B= -22,7.

Im folgenden vereinfachten Schaubild ist die einfachste Baulösung dargestellt. Anlagenkomplikationen sind auf die hohen Drücke und auf die Notwendigkeit einer Optimierung der Anlageneffizienz zurückzuführen.

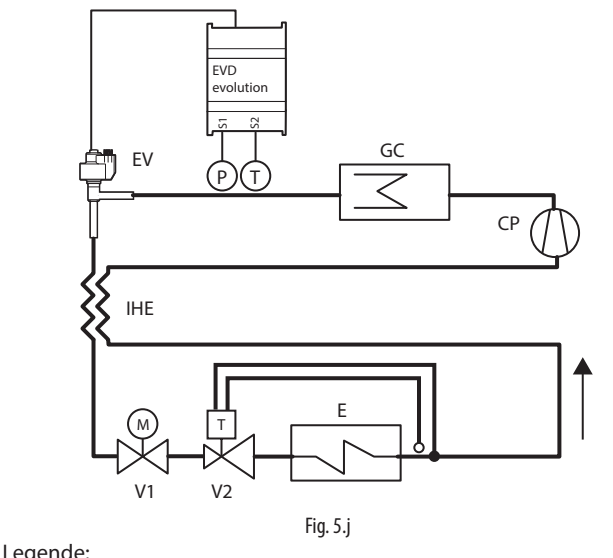

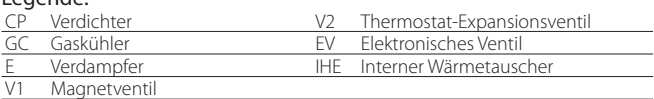

Für die Elektroanschlüsse siehe Absatz "Allgemeiner Schaltplan".

Es handelt sich um eine PID-Regelung ohne Schutzfunktion (LowSH, LOP, MOP, HiTcond, siehe Kapitel "Schutzfunktionen") und ohne Zusatzregelung. Die Regelung erfolgt mit dem Gaskühler-Druckfühler, dessen Messwert vom Eingang S1 mit einem Sollwert abgelesen wird, welcher von der Temperatur des Gaskühlers im Eingang S2 abhängt, weshalb es keinen Sollwertparameter gibt, sondern eine Formel:

"Drucksollwert CO<sub>2</sub>-Gaskühler"= Koeffizient A \* TGasfühler (S2) + Koeffizient B. Der berechnete Sollwert ist eine Variable, die im Anzeigemodus sichtbar ist. Die Regelung erfolgt direkt proportional; bei steigendem Druck öffnet sich das Ventil.

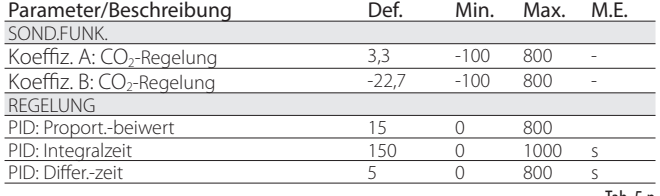

#### **Analoger Positionsregler (4…20 mA)**

Das Ventil wird linear gemäß "4…20-mA-Eingangswert für analoge Positionierung des Ventils", gelesen vom Eingang S1, positioniert. Es gibt weder eine PID-Regelung noch eine Schutzfunktion (LowSH, LOP, MOP, HiTcond) und auch keine Zusatzregelung.

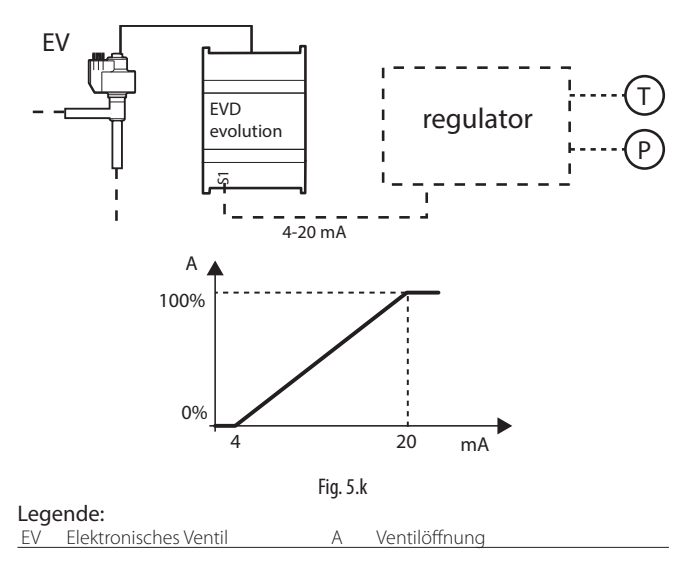

Für die Elektroanschlüsse siehe Absatz "Allgemeiner Schaltplan".

Die Zwangsschließung erfolgt nur bei Öffnung des digitalen Einganges DI1, der den Übergang von der Regelung zum Stand-by bestimmt. Es finden keine Vorpositionierung und Neupositionierung statt. Die manuelle Positionierung kann bei aktiver Regelung oder im Stand-by aktiviert werden.

#### **Analoger Positionsregler (0…10 V)**

Das Ventil wird linear gemäß "0…10-V-Eingangswert für analoge Positionierung des Ventils", gelesen vom Eingang S2, positioniert. Es gibt weder eine PID-Regelung noch eine Schutzfunktion (LowSH, LOP, MOP, HiTcond) und auch keine Zusatzregelung. Die Öffnung des digitalen Einganges DI1 führt zur Deaktivierung der Regelung mit entsprechender Zwangsschließung des Ventils und zum Übergang in den Stand-by-Zustand.

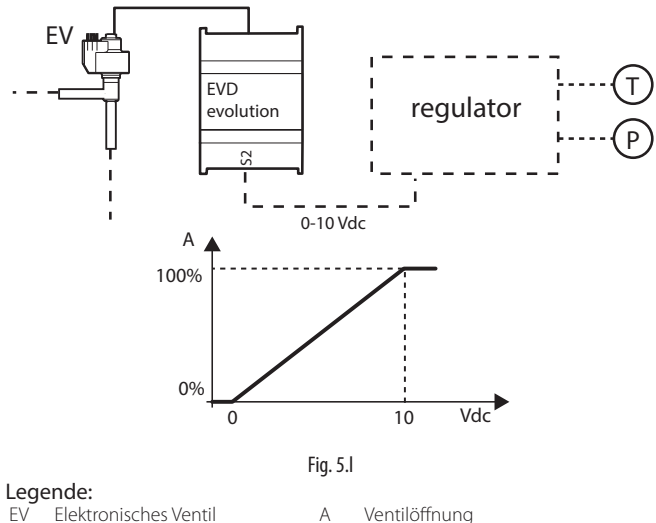

Für die Elektroanschlüsse siehe Absatz "Allgemeiner Schaltplan".

Achtung: Es finden keine Vorpositionierung und Neupositionierung statt. Die manuelle Positionierung kann bei aktiver Regelung oder im Stand-by aktiviert werden.

#### **E/A-Erweiterung für pCO**

Der Treiber EVD Evolution wird per LAN-Netzwerk an die programmierbare pCO-Steuerung angeschlossen, an welche die Fühlermesswerte schnell und ungefiltert übertragen werden. Der Treiber arbeitet als einfacher Stellantrieb und erhält von pCO die Informationen für die Ansteuerung des Ventils.

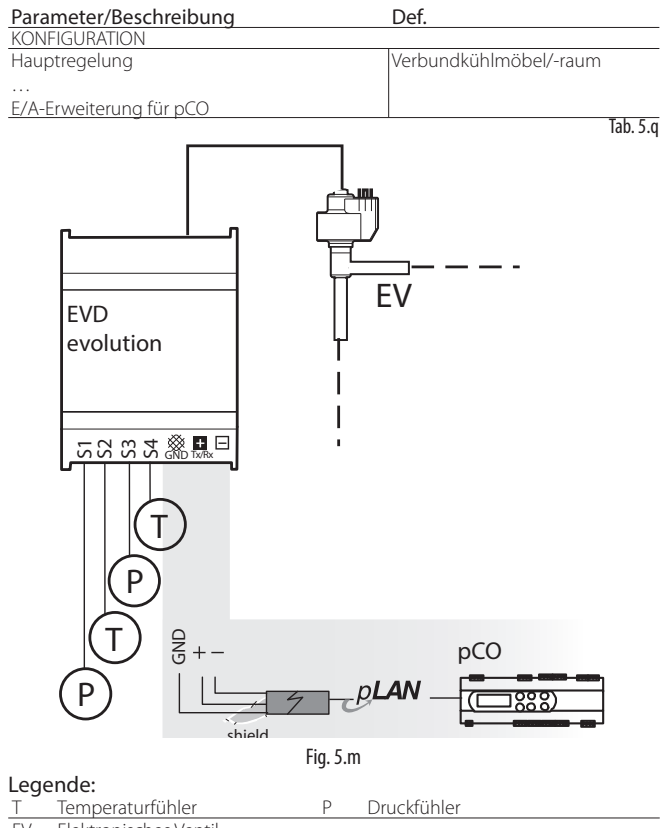

EV Elektronisches Ventil

### **5.8 Programmierbare Regelung**

- Die programmierbaren Regelungen sind:
- Programmierbare Überhitzungsregelung (SH)
- Programmierbare Sonderregelung
- Programmierbarer Positionsregler

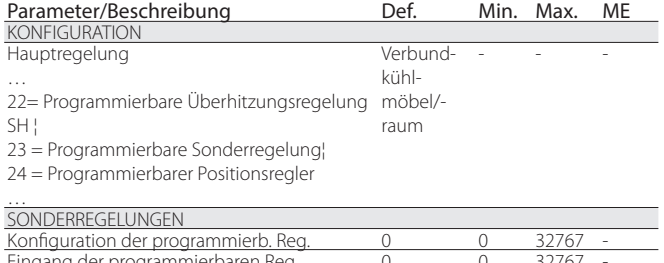

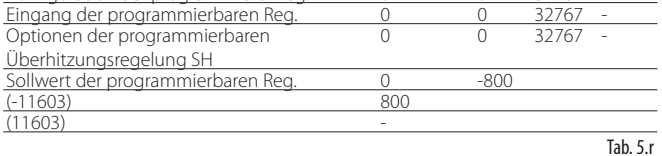

Die Tabelle enthält die Funktionen einer programmierbaren Regelung und den einzustellenden Parameter.

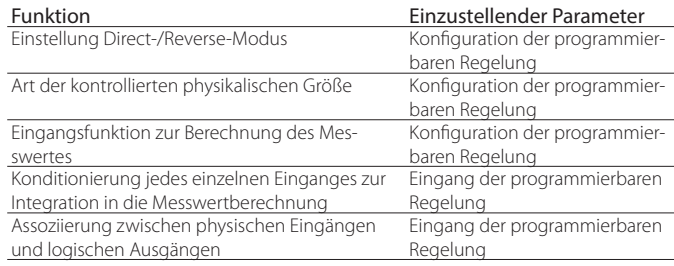

## CAREL

NB: Der Regelfehler ist das Resultat der Operation zwischen Sollwert und Messung:

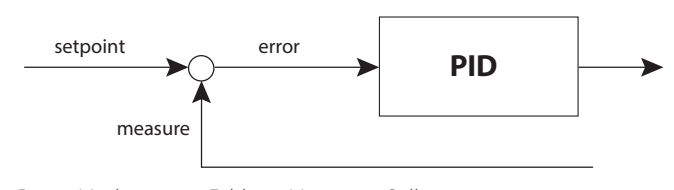

Direct-Modus: Fehler = Messung - Sollwert Reverse-Modus: Fehler = Sollwert - Messung

#### **Konfiguration der programmierbaren Regelung**

Jede Ziffer des Parameters "Konfiguration der programmierbaren Regelung" hat eine eigene, positionsabhängige Bedeutung:

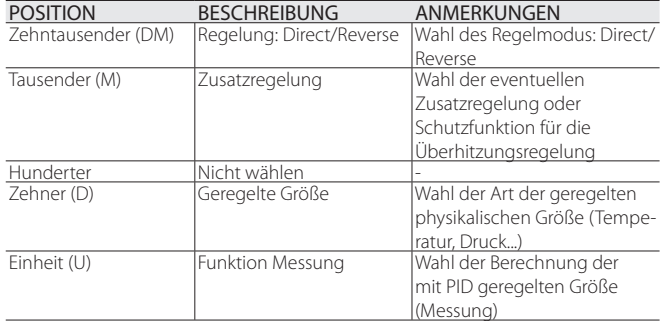

#### Direct/Reverse-Regelung - Zehntausender

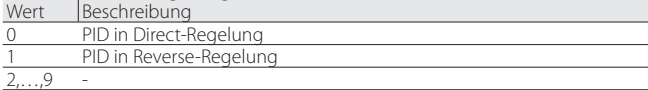

#### Zusatzregelung - Tausender

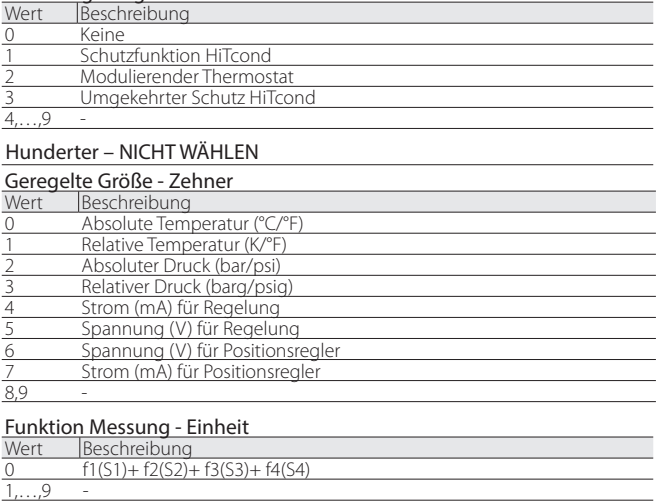

#### **Eingang der programmierbaren Regelung**

Die an jedem Eingang angewandte Funktion ist vom Parameter "Eingang der programmierbaren Reglung" definiert. Dieser 16-Bit-Parameter ist in vier Ziffern gegliedert, wie in "Konfiguration der programmierbaren Regelung" in Bezug auf die 4 Fühler S1, S2, S3 und S4 beschrieben ist.

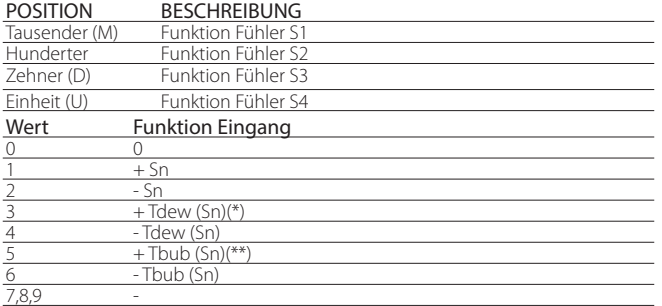

(\*): Tdew() = Berechnung der gesättigten Verdampfungstemperatur in Abhängigkeit des Gastyps.

(\*\*): Tbubble = Berechnung der Verfl üssigungstemperatur.

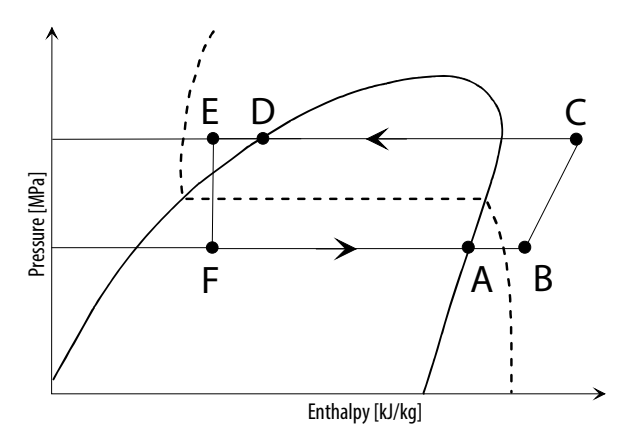

#### Legende:

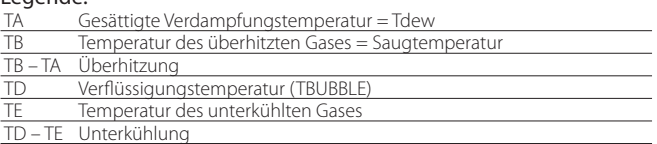

### **Optionen / Sollwert der programmierbaren Regelung** NB:

- Bei Regelung = "Programmiebarer Sonderregelung" hat die Einstellung des Parameters "Optionen der programmierbaren Regelung" keine Wirkung.
- Bei Regelung = "Programmierbarer Positionsregler" haben die Einstellungen der Parameter "Optionen der programmierbare Regelung" und "Sollwert der programmierbaren Regelung" keine Wirkung.

Die Zuweisung der bei jedem Fühler S1 ... S3 gemessenen physikalischen Größe hängt vom Parameter "Optionen der programmierbaren Regelung" ab. Dieser 16-Bit-Parameter ist in vier Ziffern gegliedert, wie in "Konfiguration der programmierbaren Regelung" in Bezug auf die 4 Fühler S1, S2, S3 und S4 beschrieben ist. Der Regelsollwert wird im Parameter "Sollwert der programmierbaren Regelung" eingestellt.

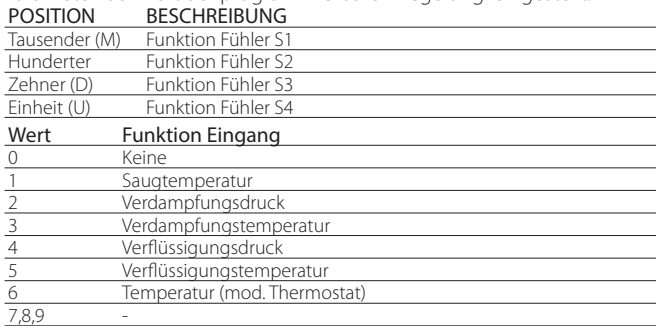

NB: Falls mehrere Eingänge mit derselben Logik programmiert werden, berücksichtigt EVD Evolution die Logik des Einganges mit dem höchsten Index.

### **Beispiele**

BEISPIEL 1

- Hauptregelung = 22  $\rightarrow$  Programmierbare Überhitzungsregelung SH;
- Konfiguration der programmiebaren Regelung = 01010; Temperaturregelung mit PID im Direct-Modus; Schutzfunktion gegen hohe Verflüssigungstemperatur HiTcond aktiviert;
- Eingang der programmierbaren Regelung = 0041  $\rightarrow$  Messung =S4-Tdew(S3)
- Optionen der programmierbaren Regelung = 4021
	- S1= Verfl üssigungsdruck
	- S3=Verdampfungsdruck

• Sollwert der programmierbaren Regelung = 8.0 (°C).

S4=Saugtemperatur

Aus den Ziffern lässt sich ableiten, dass es sich um eine Überhitzungsregelung handelt, die durch Messung der Saugtemperatur mit Fühler S3 und Ableitung der Verdampfungstemperatur aus der Umwandlung des Druckwertes des Fühlers S3 in Temperatur ausgeführt wurde. Außerdem ist die Schutzfunktion gegen hohe Verfl üssigungstemperatur HiTcond mit Fühler S1 gewählt. Der PID regelt im Direct-Modus mit einem Sollwert von 8 °C.

BEISPIEL 2

- Hauptregelung =  $23 \rightarrow$  Programmierbare Sonderregelung;
- Konfiguration der programmierbaren Regelung =00040, Direct-Regelung in Strom;
- Eingang der programmierbaren Regelung = 1000  $\rightarrow$  Messung = S1
- Optionen der programmierbaren Regelung = XXXX: keine Wirkung
- Sollwert der programmierbaren Regelung = 16.0 (mA)

Es handelt sich um eine Kältemittel-Füllstandregelung mit PID mit überflutetem Verdampfer; dabei wird als Messwert der Stromwert am Eingang S1 berücksichtigt und werden ein Sollwert auf 16 mA und ein PID mit Direct-Regelung des Ventils verwendet.

#### BEISPIEL 3

- Hauptregelung =  $23 \rightarrow$  Programmierbare Sonderregelung;
- Konfiguration der programmierbaren Regelung = 10050  $\rightarrow$ Spannungsregelung mit PID im Reverse-Modus;
- $\frac{1}{2}$ Eingang der programmierbaren Regelung = 0100  $\rightarrow$  Messung = 52
- Optionen der programmierbaren Regelung = XXXX: keine Wirkung
- Sollwert der programmierbaren Regelung = 7.0 (V)

Es handelt sich um eine Kältemittel-Füllstandregelung des überfluteten Verdampfers; dabei wird als Messwert der Spannungseingang am Eingang S2 berücksichtigt und werden ein Sollwert auf 7.0 V mit einem PID mit Reverse-Regelung des Ventils verwendet.

#### BEISPIEL 4

- Hauptregelung =  $24 \rightarrow$  Programmierbarer Positionsregler:
- Konfiguration der programmierbaren Regelung = 00070  $\rightarrow$  Strom (mA) für Positionsregler;
- Eingang der programmierbaren Regelung = 00010  $\rightarrow$  Messung = S3;
- Optionen der programmierbaren Regelung = XXXX: keine Wirkung
- Sollwert der programmierbaren Regelung = XXXX: keine Wirkung.

Es handelt sich um einen analogen 4…20-mA-Positionsregler (ohne PID): Das Ventil wird linear gemäß "4…20-mA-Eingangswert für analoge Positionierung des Ventils", gelesen vom Eingang S3, positioniert.

### **5.9 Regelung mit Kältemittel-Füllstandsensor**

Im überfluteten Verdampfer (flooded shell and tube evaporator) und im überfluteten Verflüssiger verdampft das Kältemittel außerhalb der in das Kältemittel eingetauchten Leitungen. Das warme Fluid, das in den Leitungen zirkuliert, kühlt ab und gibt dabei Wärme an das Kältemittel ab, das die Leitungen umgibt; dieses erhitzt sich bis zum Sieden und tritt gasförmig nach oben aus, wo es vom Verdampfer angesaugt wird.

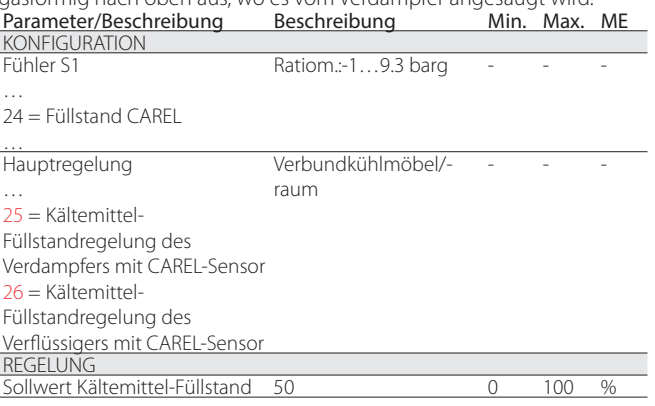

Die Aktion erfolgt im Reverse-Modus: Ist der vom Schwimmer-Füllstandsensor erfasste Füllstand höher (niedriger) als der Sollwert, schließt sich (öffnet sich) das EEV-Ventil.

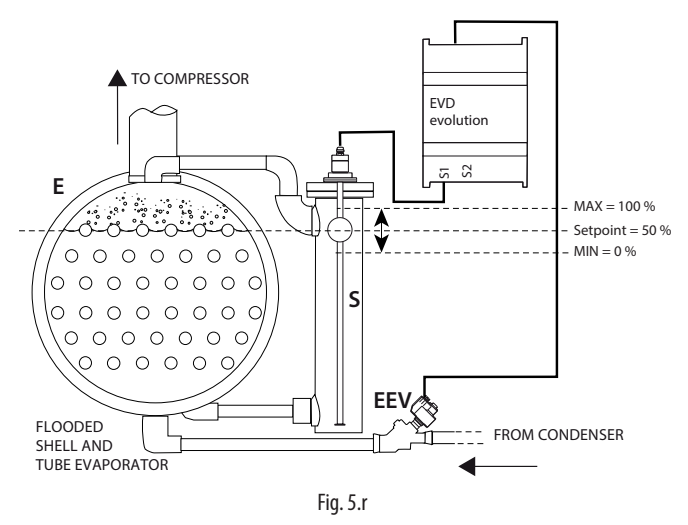

#### Legende:

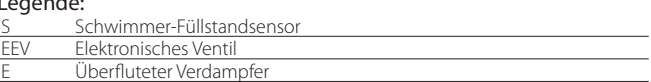

Für die Elektroanschlüsse siehe Absatz "Allgemeiner Schaltplan".

Im Falle des Verflüssigers erfolgt die Aktion im Direct-Modus: Ist der vom Schwimmer-Füllstandsensor erfasste Füllstand niedriger (höher) als der Sollwert, schließt sich (öffnet sich) das EEV-Ventil.

### **5.10 Zusatzregelung**

Die Zusatzregelung kann gleichzeitig zur Hauptregelung aktiviert werden und verwendet die eventuell an die Eingänge S3 und/oder S4 angeschlossenen Fühler.

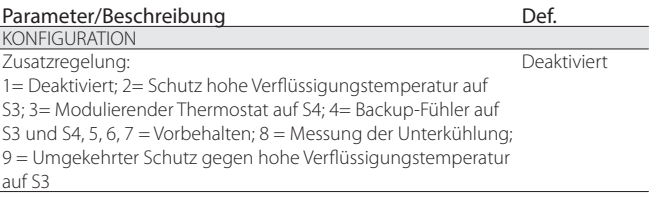

Tah 5 c

Für den Schutz gegen hohe Verflüssigungstemperatur (verwendbar nur bei Überhitzungsregelung) wird ein zusätzlicher Druckfühler auf S3 installiert, welcher den Verflüssigungsdruck misst.

Für die Funktion des modulierenden Thermostaten (verwendbar nur bei Überhitzungsregelung) wird ein zusätzlicher Temperaturfühler auf S4 installiert, der die Temperatur misst, mit welcher die Temperaturregelung stattfinden soll (siehe entsprechenden Absatz).

Die letzte Option (verwendbar bei "Hauptregelung" = 1…18) verlangt die Installation beider Fühler S3 und S4, wobei der erste der Druckfühler und der zweite der Temperaturfühler ist.

NB: Soll nur ein Backup-Fühler verwendet werden, können über die Herstellerparameter die Alarmschwellen und das Alarmmanagement der Fühler separat geändert werden.

## **CAREL**

## **Schutzfunktion HiTcond (hohe Verfl üssigungstemperatur)**

Funktionsdiagramm.

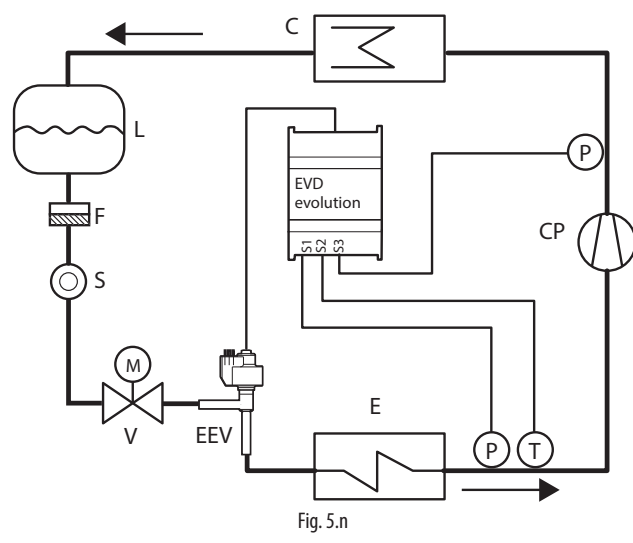

#### Legende:

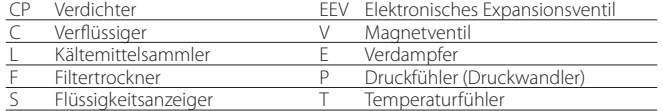

Für die Elektroanschlüsse siehe Absatz "Allgemeiner Schaltplan". Die Schutzfunktion HiTCond kann nur bei Verflüssigungsdruck-/ Verfl üssigungstemperaturmessungen aktiviert werden; sie greift mit mäßiger Wirkung ein, um das Ventil zu schließen, wenn die Verflüssigungstemperatur zu hohe Werte erreicht, damit der Verdichter nicht wegen Hochdruck stoppt. Der Verflüssigungsdruckfühler muss an den Eingang S3 angeschlossen sein.

#### **Modulierender Thermostat**

Diese Funktion lässt anhand eines Temperaturfühlers im Eingang S4 die Öffnung des elektronischen Ventils leistungsregeln, um die Senkung der gemessenen Temperatur einzuschränken und den Regelsollwert zu erreichen. Die Funktion zeigt sich in Verbundkühlmöbeln nützlich, in denen die typische Schwankung der Lufttemperatur aufgrund des EIN/AUS-Betriebs des Magnetventils vermieden werden soll. Damit muss an den Eingang S4 ein Temperaturfühler in analoger Position wie für die traditionelle Temperaturregelung des Kühlmöbels installiert werden. Je näher die geregelte Temperatur dem eingestellten Sollwert kommt, desto tiefer sinkt die Kühlkapazität des Verdampfers, wobei das Expansionsventil geschlossen wird.

Werden die entsprechenden Parameter (siehe unten) korrekt eingestellt, erzielt man eine sehr stabile und sollwertnahe Kühlmöbeltemperatur, ohne das Magnetventil je zu schließen. Die Funktion wird von drei Parametern bestimmt: Sollwert, Schaltdifferenz und Offset.

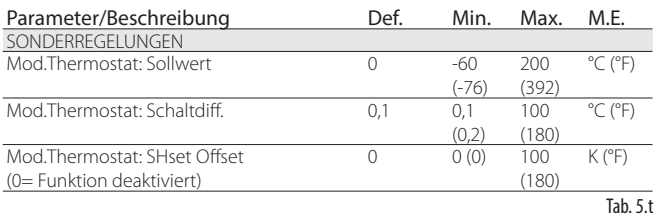

Die ersten beiden müssen zur Steuerung des Kühlmöbels oder der Kühlstelle, wo die Temperatur geregelt wird, analoge Werte besitzen.

Der Offset-Wert legt die Intensität der Ventilschließung bei sinkender Temperatur des Thermostaten fest: Je höher der Offset-Wert, desto stärker die Leistungsregelung des Ventils. Die Funktion ist nur in einer Temperaturspanne zwischen dem Sollwert und dem Sollwert + eingestellte Schaltdifferenz aktiv.

Achtung: Die Funktion "Modulierender Thermostat" ist nicht in eigenständigen Kälteanlagen, sondern nur in Verbundanlagen zu verwenden. Die Schließung des Ventils würde im ersten Fall einen Druckabfall mit folglichem Ausschalten des Verdichters verursachen.

Beispiele für den Betrieb:

5. Offset zu niedrig (oder Funktion deaktiviert)

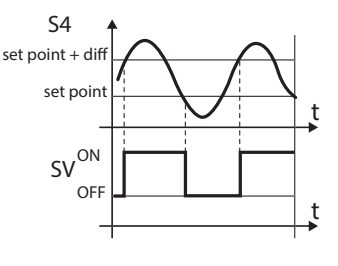

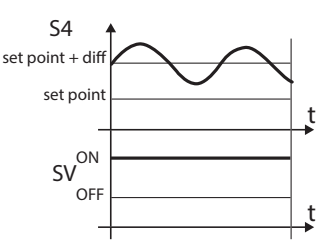

S4 t  $\overline{C}$  OFF  $\overline{C}$   $\overline{C}$   $\overline{C}$ set point  $set point + dif$ sv<sup>on</sup> Fig. 5.o

7. Korrekter Offset-Wert

6. Offset zu hoch

#### Legende:

diff= Schaltdifferenz

SV= Magnetventil (Temperaturregelung des Kühlmöbels) S4= Temperatur

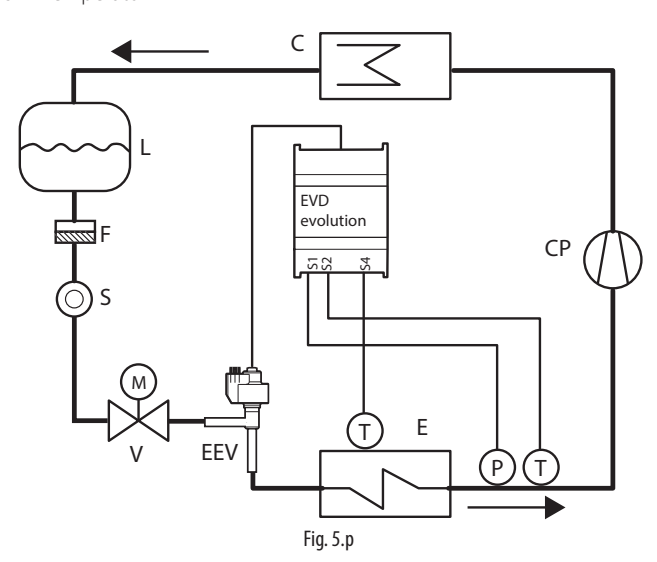

Legende:

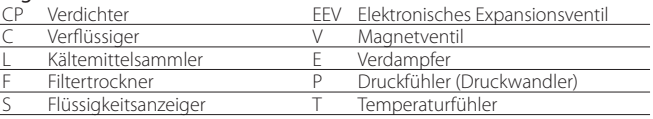

Für die Elektroanschlüsse siehe Absatz "Allgemeiner Schaltplan".

#### **Backup-Fühler (Ersatzfühler) auf S3 und S4**

In diesem Fall werden der Druckfühler S3 und der Temperaturfühler S4 als Ersatz der Fühler S1 und S2 bei Defekt eines oder beider Fühler verwenden, um der Anlage die nötige Sicherheit zu gewährleisten.

Achtung: Diese Regelung ist nur mit der Parametereinstellung "Hauptregelung" auf 1...18 kompatibel.

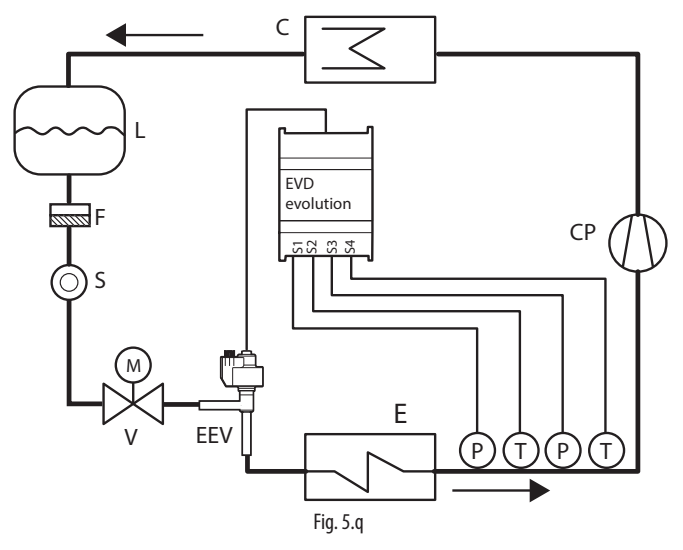

#### Legende:

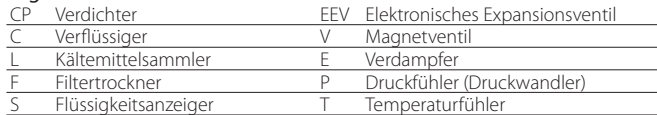

Für die Elektroanschlüsse siehe Absatz "Allgemeiner Schaltplan".

#### **Messung der Unterkühlung**

Diese Funktion lässt die Unterkühlung mit einem Druckfühler und Temperaturfühler (angeschlossen an die Eingänge S3 bzw. S4) messen. Die Messung kann an eine im seriellen Netzwerk angebundene Steuerung (bspw. pCO) übertragen werden.

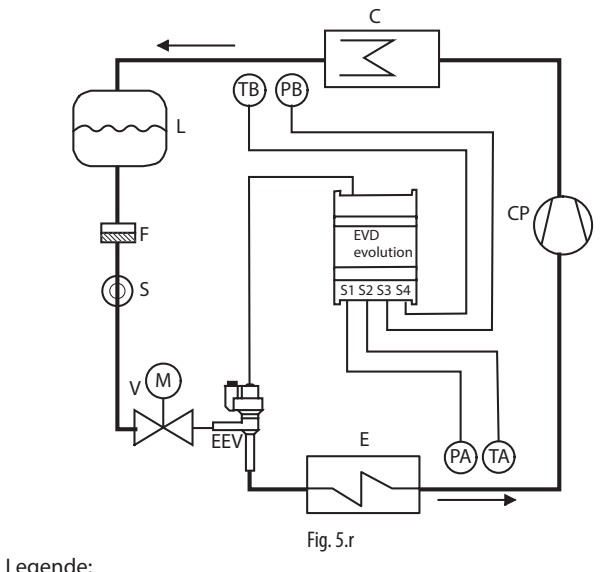

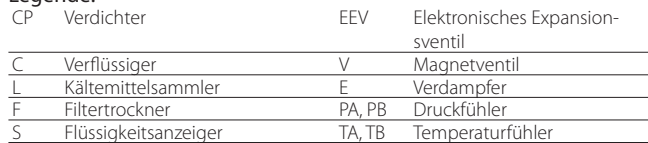

Für die Verdrahtung siehe Absatz "Allgemeiner Schaltplan".

Die Unterkühlung wird auf der Grundlage der Differenz zwischen Verfl üssigungstemperatur (Messwert des Druckfühlers) und Kältemitteltemperatur am Verflüssigerauslass gemessen. Die Messung gibt die Kältemittelmenge im Kältekreislauf an.

Ein Wert um 0 K weist auf einen möglichen Kältemittelmangel hin; ein solcher könnte die Kälteleistung und die Leistung des Expansionsventils reduzieren und Schwankungen in der Überhitzungsregelung verursachen. Außerdem könnte ein solcher Wert einen Kältemittelaustritt im Kältekreislauf anzeigen, falls der Nennwert der Unterkühlung bekannt ist.

Eine übermäßige Unterkühlung, bspw. über 20 K (falls ein solcher Wert nicht für die Anwendung erforderlich ist), könnte auf einen Kältemittelüberschuss im Kreislauf hinweisen; dadurch können ungewöhnlich hohe Verflüssigungsdrücke entstehen, welche die Kühlleistung des Kreislaufs reduzieren und den Verdichter wegen Eingreifen des Hochdruckschalters stoppen.

#### **Umgekehrter Schutz gegen hohe Verfl üssigungstemperatur (HiTcond) auf S3**

Beim umgekehrten Schutz HiTcond wird der Verflüssigungsdruck des Kältekreislaufs begrenzt, indem das Ventil zusätzlich geöffnet anstatt geschlossen wird. Diese Funktion sollte als Alternative zum Schutz HiTcond in Kältekreisläufen verwendet werden, in denen kein Kältemittelsammler vorhanden ist und der Verflüssiger kleiner als der Verdampfer ist (bspw. Luft-Wasser-Wärmepumpen). Eine Ventilschließung würde in diesem Fall nämlich den Kältemitteldurchlass am Verflüssigerauslass behindern und aufgrund des nicht verfügbaren Kältemittelsammelplatzes den Verflüssigungsdruck erhöhen. Der Schutz ist besonders in CO<sub>2</sub>-Kaskadenanlagen nützlich. Siehe Kapitel "Schutzfunktionen".

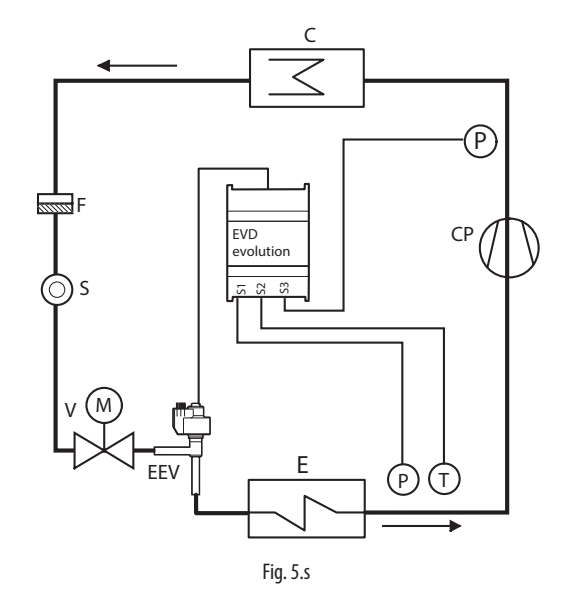

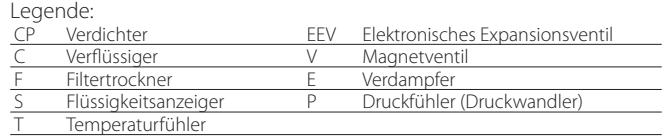

Für die Verdrahtung siehe Absatz "Allgemeiner Schaltplan".

### **6.1 Art der Spannungsversorgung**

EVD evolution kann mit 24 Vac Wechselspannung oder 24 Vdc Gleichspannung versorgt werden. Im Falle der Gleichspannungsversorgung muss der Parameter "Art der Spannungsversorgung" nach dem Verfahren der ersten Inbetriebnahme für den Start der Regelung auf 1 eingestellt werden.

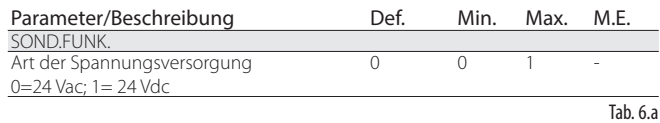

Achtung: Mit Gleichspannungsversorgung wird bei einem Spannungsausfall das Ventil nicht notgeschlossen, auch nicht, wenn das EVD0000UC0 module angeschlossen ist.

### **6.2 Batterielade-Verzögerung**

Regelungsstartverzögerung zwecks Aufladens der Batterie. Ist eine Batterie vorhanden, welche die Ventil-Notschließung bei wiederholten und dicht aufeinanderfolgenden Blackouts gewährleisten soll, wurde eine Regelungsstartverzögerung eingeführt. Sie kann benutzerseitig und abhängig vom verwendeten Backupsystem (Ultracap oder Bleibatterie) konfiguriert werden. Diese Verzögerung tritt bei einem Wert > 0 bei jedem Treiberstart auf, damit sich die Batterie aufladen kann.

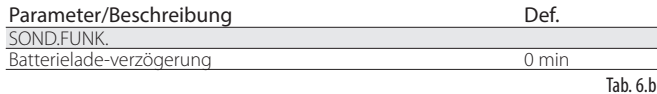

## **6.3 Netzwerkverbindung**

Achtung: Für die Einstellung der pLAN-Adresse sind die Leitlinien im Kap. 4 zu befolgen.

Zur Netzwerkverbindung eines RS485/Modbus®-Treibers muss neben dem Parameter der Netzwerk-Adresse (siehe Absatz 4.2) Parameter "Netzwerk-Einstellungen" konfiguriert werden.

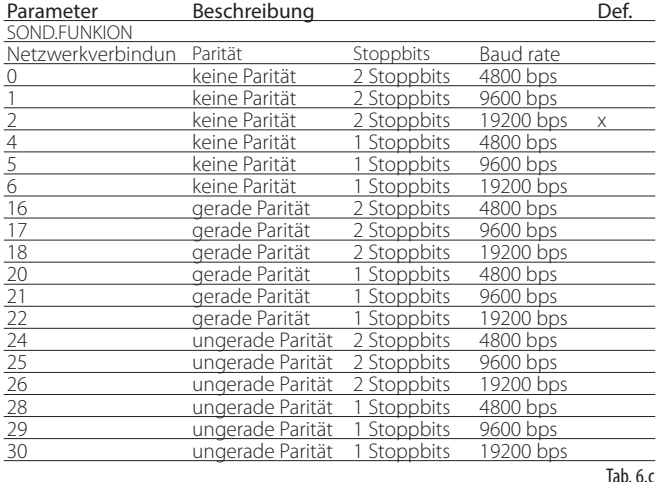

NB: Um das Carel-Protokoll verwenden, müssen Sie die Standardeinstellungen verwenden:

- Byte-Größe: 8 bit;
- Stoppbits: 2;
- Parität: keine.

## **6.4 Eingänge und Ausgänge**

#### **Analoge Eingänge**

Die Parameter betreffen die Wahl des Druckfühlers/Füllstandsensors S1 und S3 und die Wahl des Temperaturfühlers S2 und S4 sowie die Kalibrierung der Druck- und Temperatursignale. Für die Wahl des Druckfühlers/Füllstandsensors S1 und S3 wird auf das Kapitel "Inbetriebnahme" verwiesen.

**GER**

#### Eingänge S2, S4

Es kann zwischen den Standard-NTC-Fühlern, NTC-Fühlern für hohe Temperatur, NTC-Fühlern für niedrige Temperatur, kombinierten Temperatur- und Druckfühlern und für 0…10-Vdc-Eingang gewählt werden. Für S4 ist der 0…10-Vdc-Eingang nicht vorgesehen. Mit der Wahl des Fühlertyps werden die Mindest- und Höchstalarmwerte automatisch eingestellt. Siehe Kapitel "Alarme". Der Zusatzfühler S4 wird in verschiedenen Anwendungen verwendet (bspw.: Überhitzungsregelung mit BLDC-Verdichter, E/A-Erweiterung für pCO, Messung der Unterkühlung) oder kann als Reserverfühler für Hauptfühler S2 verwendet werden.

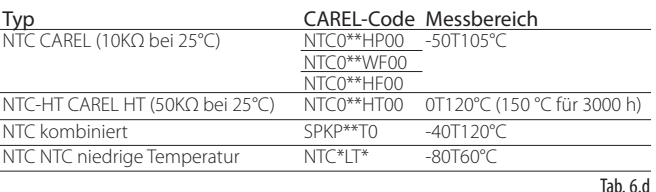

Achtung: Im Fall des kombinierten NTC-Fühlers muss auch der Parameter für den entsprechenden ratiometrischen Druckfühler gewählt werden.

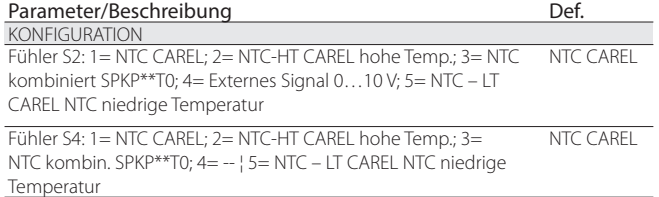

#### Eingang S3

Der Zusatzfühler S3 ist mit der Schutzfunktion gegen hohe Verfl üssigungstemperatur assoziiert oder als Backup-Fühler des Hauptfühlers S1 verwendbar. Ist der verwendete Fühler nicht in der Liste enthalten, kann ein beliebiger, ratiometrischer 0…5-V-Fühler oder elektrischer 4…20-mA-Fühler gewählt werden, um dann manuell die Mindest- und Höchstmesswerte in den Herstellerparametern der Fühler zu ändern.

#### Achtung:

- Die Fühler S1 und S3 müssen vom selben Typ sein: Ist S1 ein ratiometrischer Fühler (Druckfühler oder Kältemittel-Füllstandsensor CAREL), muss auch S3 ein ratiometrischer Fühler sein.
- Die Fühler S3 und S4 scheinen als NICHT VERWENDET auf, falls der Parameter "Zusatzregelung" auf "Deaktiviert" eingestellt ist.
- Werden für die "Zusatzregelung" andere Einstellungen getätigt, erscheint die Werkseinstellung des verwendeten Fühlers, die typabhängig gewählt werden kann.
- Fühler S1 = Füllstand CAREL muss mit "Hauptregelung"="Kältemittel-Füllstandregelung des Verdampfers mit CAREL-Sensor" oder "Kältemittel-Füllstandregelung des Verflüssigers mit CAREL-Sensor" eingestellt werden. Fühler S3 = Füllstandsensor CAREL muss im Falle der Kältemittel-Füllstandregelung mit programmierbarer Regelung eingestellt werden.

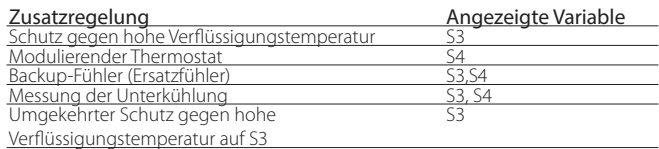

 $T<sub>2</sub>h<sub>6</sub>$ 

Tab. 6.e

# **GER**

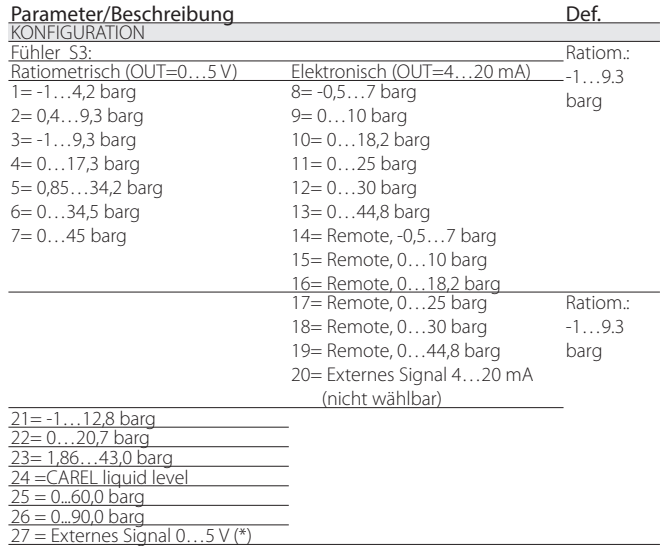

(\*) Siehe Kap. "Regelung" für den programmierbaren Positionsregler.

#### **Kalibrierung der Druckfühler S1, S2 und Temperaturfühler S2 und S4 (Off set- und Beiwertparameter)**

Bei Bedarf einer Kalibrierung:

- des Druckfühlers S1 und/oder S3 kann der Offset-Parameter verwendet werden, eine Konstante, die zum Signal im gesamten Messbereich summiert wird und in barg/psig ausgedrückt ist. Soll das 4…20-mA-Signal eines externen Reglers im Eingang S1 kalibriert werden, können sowohl der Offset-Parameter als auch der Beiwert-Parameter verwendet werden, wobei der Letztere den Gradient der Geraden im Feld 4…20 mA ändert.
- des Temperaturfühlers S2 und/oder S4 kann der Offset-Parameter verwendet werden, eine Konstante, die zum Signal im gesamten Messbereich summiert wird und in °C/°F ausgedrückt ist. Soll das 0…10-Vdc-Signal eines externen Reglers im Eingang S2 kalibriert werden, können sowohl der Offset-Parameter als auch der Beiwert-Parameter verwendet werden, wobei der Letztere den Gradient der Geraden im Feld 0…10 Vdc ändert.

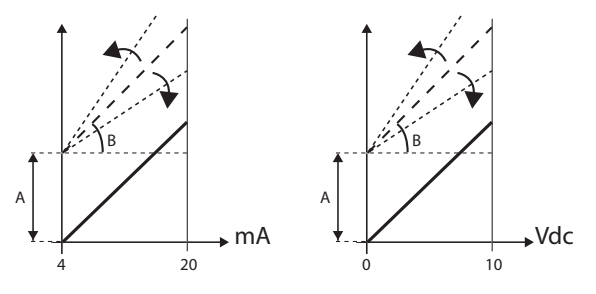

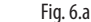

Legende: A= Offset; B= Beiwert

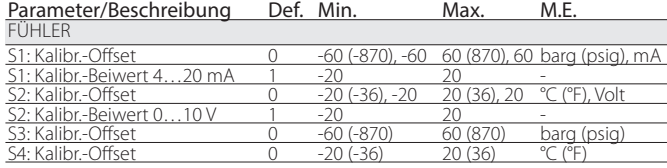

Tab. 6.h

 $\overline{7ah.6.9}$ 

## ARF

#### **Digitale Eingänge**

Die Funktion der digitalen Eingänge 1 und 2 kann gemäß folgender Tabelle über einen Parameter eingestellt werden:

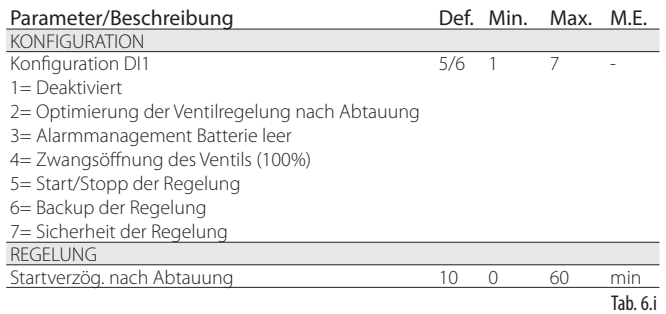

Optimierung der Ventilregelung nach Abtauung: Der konfigurierte digitale Eingang dient dazu, dem Treiber den Zustand der aktiven Abtauung mitzuteilen.

Aktive Abtauung= Kontakt geschlossen.

Im Hersteller-Programmiermodus kann die Startverzögerung nach Abtauung eingestellt werden.

Alarmmanagement Batterie leer: Ist der konfigurierte digitale Eingang an das Batterielademodul für EVD evolution EVBAT00400 angeschlossen, meldet der Treiber den Zustand der leeren oder defekten Batterie, um eine Alarmmeldung zu erzeugen und auf die nötige Präventivwartung hinzuweisen. Siehe Schaltplan im Kapitel 2.

Zwangsöffnung des Ventils: Bei der Schließung des digitalen Einganges öffnet sich das Ventil vollständig (100%). Bei der erneuten Öffnung des digitalen Einganges schließt sich das Ventil und stellt sich auf die Position ein, die vom Parameter "Ventilöffnung bei Start" für die Vorpositionierungszeit vorgegeben wird. Alsdann beginnt die Regelung.

#### Start/Stopp der Regelung:

Digitaler Eingang geschlossen: Regelung aktiviert.

Digitaler Eingang offen: Treiber in Stand-by (siehe Absatz "Regelzustände").

Achtung: Diese Einstellung schließt aus, dass die Aktivierung/ Deaktivierung der Regelung über das Netzwerk erfolgen kann. Siehe die folgenden Wahlmöglichkeiten.

- Backup der Regelung: Falls in ein Netzwerk eingebunden überprüft der Treiber bei einer Kommunikationsunterbrechung den Zustand des digitalen Einganges, um zu bestimmen, ob sich die Regelung in aktiviertem Zustand oder Stand-by befindet.
- Sicherheit der Regelung: Falls in ein Netzwerk eingebunden müssen, damit die Regelung aktiviert werden kann, der Treiber den Regelungsaktivierungsbefehl erhalten und der konfigurierte digitale Eingang geschlossen sein. Ist der digitale Eingang offen, ist der Treiber immer im Stand-by.

#### **Priorität der digitalen Eingänge**

Sollten die digitalen Eingänge 1 und 2 gleich konfiguriert sein oder die Einstellungen nicht kompatibel sein (bspw. digitaler Eingang 1 = Backup der Regelung, digitaler Eingang 2 = Sicherheit der Regelung), muss bestimmt werden, welche Funktion der Treiber ausführen soll.

Zu diesem Zweck ist jeder Wahlmöglichkeit ein Funktionstyp (primär = PRIM oder sekundär = SEC) gemäß folgender Tabelle zugewiesen:

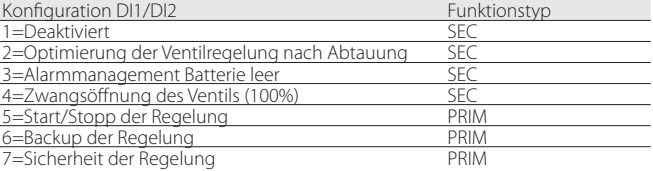

Somit ergeben sich 4 Konfigurationsmöglichkeiten der digitalen Eingänge mit primärem oder sekundärem Funktionstyp.

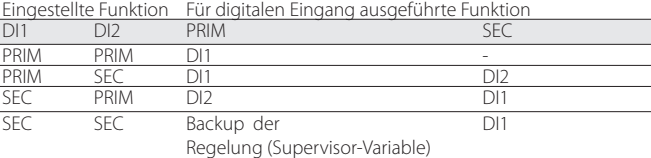

## CARFI

#### Anmerkung:

- Sind die digitalen Eingänge 1 und 2 eingestellt, um eine primäre Funktion auszuführen, wird nur die Funktion des Einganges 1 ausgeführt;
- sind die digitalen Eingänge 1 und 2 eingestellt, um eine sekundäre Funktion auszuführen, wird nur die sekundäre Funktion des Einganges 1 ausgeführt; der Treiber ist auf "Backup der Regelung" mit Eingangswert gemäß Variable "Backup der Supervisor-Regelung" eingestellt.

#### **Relaisausgänge**

Der Relaisausgang kann wie folgt konfiguriert werden:

- Alarmrelaisausgang. Siehe Kapitel Alarme;
- Magnetventilrelais;
- Melderelais für Zustand des elektronischen Expansionsventils. Der Relaiskontakt ist nur offen, wenn das Ventil geschlossen ist (Öffnung=0%). Sobald die Regelung beginnt (Öffnung >0%, mit Hysterese), wird der Relaiskontakt geschlossen.
- Relaissteuerung: Das Relais wird von einer Digitalvariable (seriell zugänglich) gesteuert (direkte Relaissteuerung).

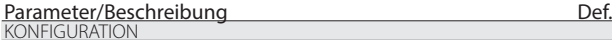

KONFIGURATION<br>Relais-Konfiguration: 1= Deaktiviert; 2= Alarmrelais (offen im Alarmfall); Alarmre-3= Magnetventilrelais (offen in Stand-by); 4= Ventilrelais + Alarm (offen lais in Stand-by und bei Regelalarmen); 5= Alarmrelaisumkehr (geschlossen im Alarmfall); 6= Ventilzustandsrelais (offen bei geschlossenem Ventil); 7 = Direktsteuerung; 8 = Alarmrelais für nicht erfolgte Schließung (offen bei Alarm); 9 = Umkehrung des Alarmrelais für nicht erfolgte Schließung (geschlossen bei Alarm)

Tab. 6.j

## **6.5 Regelzustände**

Das elektronische Ventil kann 8 verschiedene Regelungszustände annehmen; jeder davon entspricht einer bestimmten Betriebsphase des Kältegerätes und einem besonderen Zustand des Treiber-Ventil-Systems. Die Zustände sind:

- Zwangsschließung: Initialisierung der Ventilposition beim Einschalten des Gerätes;
- Stand-by: Keine Temperaturregelung, Gerät AUS;
- Wartezustand (Wait): Ventilöffnungsphase vor Beginn der Regelung, auch Vorpositionierung genannt; sie tritt beim Einschalten des Gerätes und während der Verzögerung der Regelung nach der Abtauung auf;
- Regelung: Effektive Regelung des elektronischen Ventils, Gerät EIN;
- Positionierung: Stufenwechsel der Ventilposition, entspricht beim Start der Regelung einer Änderung der Kühlkapazität des Kältegerätes (nur für EVD, an pCO per LAN angeschlossen);
- Stopp: Ende der Regelung mit Schließung des Ventil, entspricht dem Ende der Temperaturregelung des Kältegerätes, Gerät AUS;
- Erkennung des Ventilmotorfehlers: Siehe Absatz 9.5;
- Tuning wird ausgeführt: Siehe Absatz 5.3

#### **Zwangsschließung**

Die Zwangsschließung wird nach der Versorgung des Treibers ausgeführt und entspricht einer Anzahl von Schließstufen gleich dem Parameter "Schließstufen" für den gewählten Ventiltyp. Damit soll das Ventil auf die physische Position der kompletten Schließung ausgerichtet werden. Treiber und Ventil sind bereit für die Regelung und beide auf 0 ausgerichtet (Null). Beim Einschalten der Regelung wird die Zwangsschließung ausgeführt und wird zur Stand-by-Phase übergegangen.

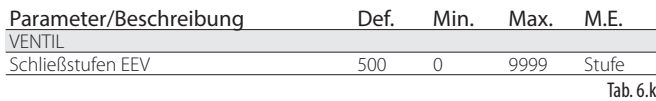

Die Schließung des Ventils erfolgt bei Ausfall der 24-Vac-Versorgung, sofern das modul EVD0000UC0 angeschlossen ist. In diesem Fall wird der Parameter "Zwangsschließung des Ventils nicht beendet", der nur am Supervisor sichtbar ist, auf 1 eingestellt. Wird die Zwangsschließung des Ventils nicht erfolgreich abgeschlossen,:

- 1. überprüft die programmierbare Main-Steuerung beim Neustart den Parameterwert; beträgt dieser 1, stellt sie anwendungsabhängig die beste Regelstrategie ein;
- 2. positioniert der Treiber beim Neustart das Ventil wie im Absatz .<br>"Vorpositionierung/Start der Regelung" beschrieben. Die Rücksetzung des Parameters auf 0 (Null) wird der Main-Steuerung überlassen (bspw. pCO); der Treiber setzt den Parameter nach dessen Einstellung auf 1 erst dann wieder auf 0 (Null), wenn eine Notzwangsschließung erfolgreich durchgeführt wird.

NB: Regelungsstartverzögerung zwecks Aufladens der Batterie. Ist eine Batterie vorhanden, welche die Ventil-Notschließung bei wiederholten und dicht aufeinanderfolgenden Blackouts gewährleisten soll, wurde eine Regelungsstartverzögerung eingeführt. Sie kann benutzerseitig und abhängig vom verwendeten Backupsystem (Ultracap oder Bleibatterie) konfiguriert werden. Diese Verzögerung (Default = 0) tritt bei jedem Treiberstart auf, damit sich die Batterie aufladen kann.

**GER**

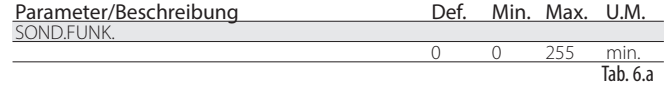

#### **Stand-by**

Der Stand-by-Zustand entspricht einem Ruhezustand, in dem das elektronische Ventil nicht geregelt wird: Dies findet statt:

- wenn das Kältegerät sowohl manuell (über die Taste, den Supervisor) als auch wegen Erreichen des Regelsollwertes ausgeschaltet wird;
- während der Abtauungen, außer bei Abtauungen wegen Zyklusumkehr (oder Heißgas-Bypass).

Allgemein kann behauptet werden, dass das elektronische Ventil in den Stand-by-Zustand übergehen muss, wenn der Verdichter stoppt oder das Regelmagnetventil geschlossen wird. Das Ventil ist geschlossen oder offen und erbringt rund 25% der Kältemittelleistung gemäß Parameter "Ventil offen in Stand-by". Das Ventil ist geschlossen oder offen gemäß Parameter "Ventil offen in Stand-by". Der Öffnungsprozentsatz muss im Parameter "Ventilposition in Stand-by" eingestellt werden. In dieser Phase kann die manuelle Positionierung aktiviert werden.

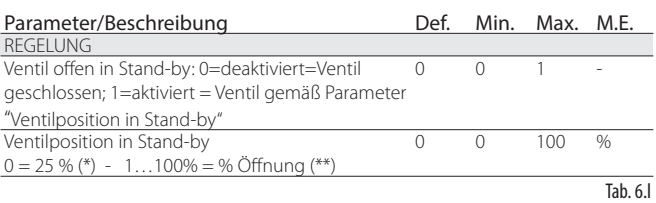

Die 2 Parameter legen die Ventilposition im Stand-by-Zustand auf der Grundlage der Mindest- und Höchstventilstufenzahl fest.

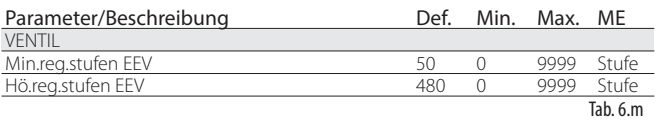

(\*) Die verwendete Formel ist:

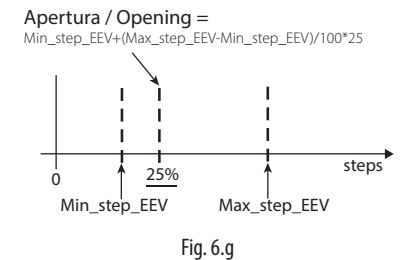

(\*\*) Die verwendete Formel ist:

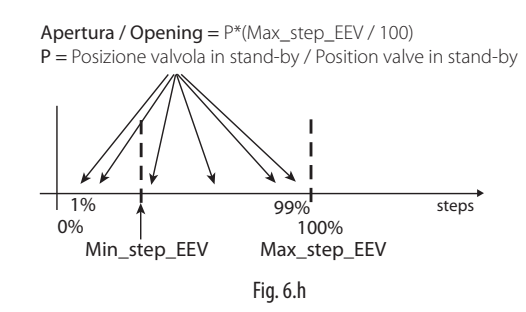

NB: Bei "Ventil offen in Stand-by=1" stimmen die Ventilpositionen von "Ventilposition in Stand-by"=0 und 25 nicht überein. Siehe Formeln der Abbildungen.

#### **Vorpositionierung/Start der Regelung**

Geht während der Stand-by-Phase eine Regelungsanforderung ein, wird das Ventil vor dem Start dieser auf eine bestimmte Startposition gebracht. Die Vorpositionierungszeit ist die Zeit, in der das Ventil in Übereinstimmung mit dem Parameter "Ventilöffnung bei Start" in einer festen Position gehalten wird.

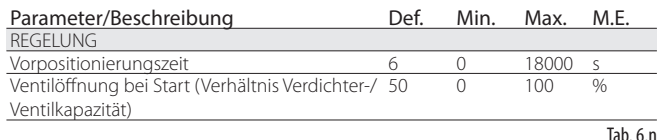

Der Parameter der Ventilöffnung muss auf der Grundlage des Verhältnisses zwischen der Nennkühlleistung des Verdampfers und jener des Ventils eingestellt werden (bspw. Nennkühlkapazität des Verdampfers: 3kW, Nennkühlkapazität des Ventils: 10kW, Ventilöffnung= 3/10 = 33%).

#### Wird 100% Kapazität angefordert:

Öffnung (%)= (Ventilöffnung bei Start).

#### Wird weniger als 100% Kapazität angefordert (Leistungsregelung):

Öffnung (%)= (Ventilöffnung bei Start) · (Aktuelle Kühlkapazität des Kältegerätes), wobei die aktuelle Kühlkapazität des Kältegerätes dem Treiber per LAN von der pCO-Steuerung zugesendet wird. Arbeitet der Treiber eigenständig, gilt immer 100 %.

### NB:

- Dieses Verfahren dient der Vorwegnahme der Bewegung und der Annäherung an die Arbeitsposition sofort nach dem Einschalten des Kältegerätes.
- Bei Kältemittelrückflüssen nach dem Start des Kältegerätes oder bei häufigen Ein- und Ausschaltzyklen muss die Ventilöffnung beim Start reduziert werden. Bei Niederdruckproblemen nach dem Start des Kältegerätes muss die Ventilöffnung erhöht werden.

#### **Wartezustand (Wait)**

Nach Erreichen der berechneten Position, unabhängig von der benötigten Zeit (variabel je nach Ventiltyp und Wert der Zielposition) besteht eine konstante Verzögerung von 5 Sekunden, nach welcher die eigentliche Regelung beginnt. Damit soll eine angemessene Pause zwischen dem Stand-by-Zustand, in dem die Variablen keine Wirkung haben, weil kein Kältemittel fließt, und der eigentlichen Regelung erzielt werden.

#### **Regelung**

Die Regelung kann durch das Schließen des digitalen Einganges 1 oder durch einen Netzwerkbefehl (LAN) angefordert werden. Das Magnetventil oder der Verdichter werden aktiviert, sobald das Ventil nach der Vorpositionierung die berechnete Position erreicht hat. In der nachstehenden Abbildung ist die Abfolge der Aktionen für den Start der Regelung des Kältegerätes dargestellt.

#### **Verzögerung der Regelung nach Abtauung**

Einige Arten von Kühlmöbeln weisen Probleme bei der Regelung mit dem elektronischen Ventil nach der Abtauung auf. In dieser Zeit (10…20 Min. nach der Abtauung) kann es vorkommen, dass die Messung der Überhitzung aufgrund der hohen Temperatur der Kupferleitungen und der Luft verfälscht ausfällt und zu einer übermäßigen Öffnung des elektronischen Ventils für längere Zeiträume führt, in denen ein Kältemittelrückfluss zu den Verdichtern stattfindet, der nicht von den Fühlern des Treibers erfasst wird. Die Ansammlung von Kältemittel im Verdampfer lässt sich außerdem nur schwierig in kurzer Zeit aufzulösen, auch nach einer erneuten, korrekten Erfassung des vorhandenen Kältemittels durch die Fühler (niedrige oder keine Überhitzung).

Der Treiber empfängt über den digitalen Eingang 1 die Information zur laufenden Abtauphase. Der Parameter "Startverzögerung nach Abtauung" lässt eine Verzögerung des Starts der nächsten Regelung einstellen, um dieses Problem zu beheben. Während der Verzögerung bleibt das Ventil in der Position der Vorpositionierung gesperrt und werden alle normalen Fühleralarme verwaltet.

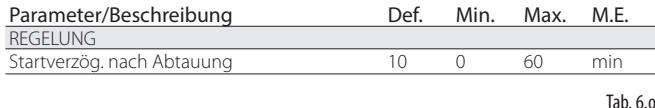

Achtung: Sollte die Überhitzung unter den Regelsollwert sinken, findet die Regelung auch dann statt, wenn die Wartezeit noch nicht abgelaufen ist.

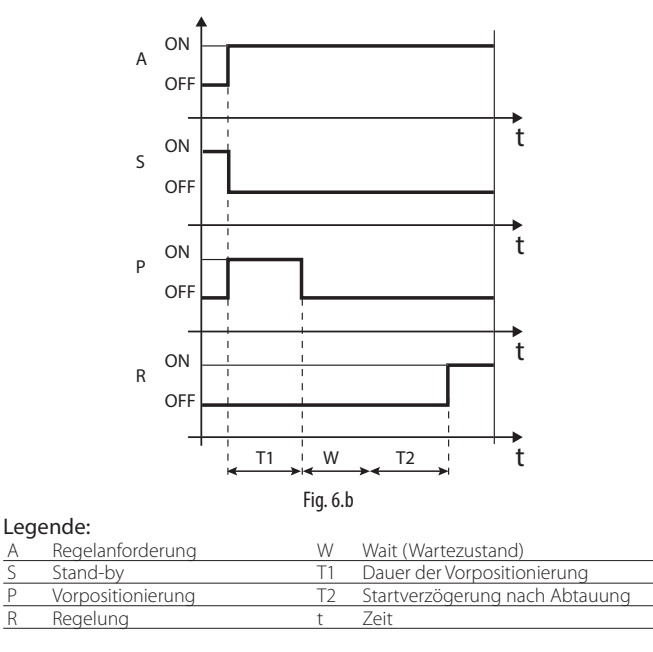

#### **Positionierung (Wechsel der Kühlkapazität)**

Dieser Zustand gilt nur für den pLAN-Treiber. Im Fall eines Wechsels der Kühlkapazität des Kältegerätes von mindestens 10%, der von der pCO-Steuerung per pLAN mitgeteilt wird, positioniert sich das Ventil proportional dazu. Praktisch findet eine Neupositionierung, ausgehend von der aktuellen Position, proportional zur prozentmäßigen Erhöhung oder Verminderung der Kühlkapazität des Kältegerätes statt. Nach Erreichen der berechneten Position, unabhängig von der benötigten Zeit (variabel je nach Ventiltyp und Position) besteht eine konstante Wartezeit von 5 Sekunden, nach der die Regelung wieder beginnt.

NB: Sind keine Informationen zur Änderung der Kühlkapazität des Kältegerätes vorhanden, wird diese immer auf 100% berechnet, und das Verfahren kommt also nie zur Anwendung. In diesem Fall muss der PID-Regler reaktiver sein (siehe Kapitel "Regelung"), um prompt auf die Laständerungen, die dem Treiber nicht mitgeteilt werden, reagieren zu können.

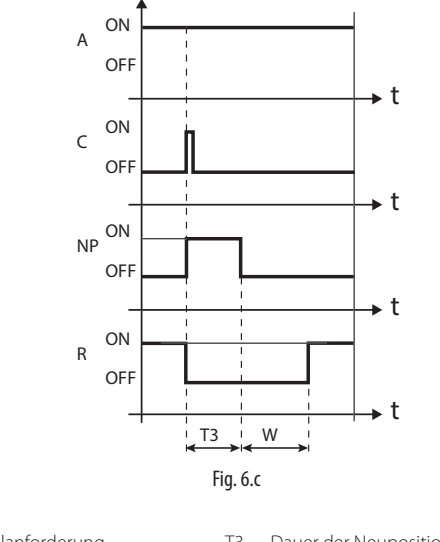

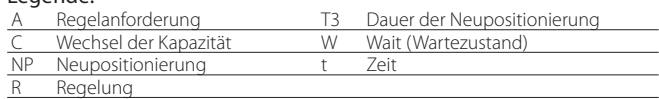

#### **Stopp/Ende der Regelung**

Legende:

Das Stoppverfahren sieht die Ventilschließung von der derzeitigen Position bis zum Erreichen von 0 Stufen vor, plus eine weitere Anzahl von Stufen, um die komplette Schließung zu garantieren. Nach dem Stopp kehrt das Ventil in den Stand-by-Zustand zurück.

## `ARFI

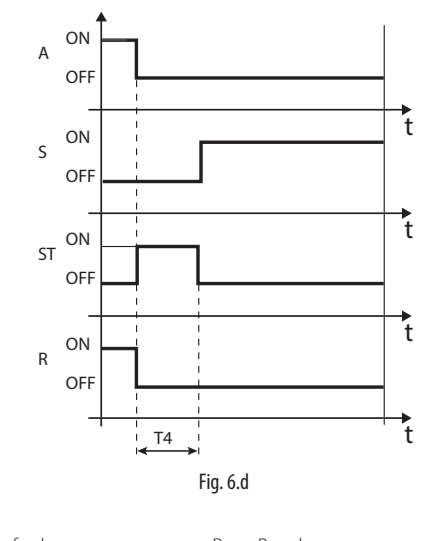

#### Legende:

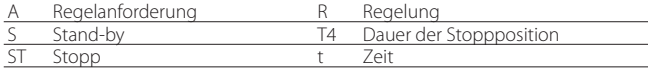

## **6.6 Besondere Regelzustände**

Neben den normalen Regelzuständen kann der Treiber 3 Sonderzustände annehmen, die spezifischen Funktionen entsprechen:

- Manuelle Positionierung: Ermöglicht die Unterbrechung der Regelung, um das Ventil an die gewünschte Position zu bewegen.
- Wiederherstellung der physischen Ventilposition: Wiederherstellung der physischen Ventilstufen bei Erreichen der vollständigen Öffnung oder Schließung.
- Ventilentsperrung: Zwangsbewegung des Ventils, sollte der Treiber es für gesperrt halten.

#### **Manuelle Positionierung**

Die manuelle Positionierung kann jederzeit im Stand-by oder während der Regelung aktiviert werden. Die manuelle Positionierung lässt die Ventilposition mittels entsprechendem Parameter frei einstellen.

Bei einem im Netzwerk verbundenen Treiber, z. B. angeschlossen eine pCO-Steuerung, kann im Falle eines Kommunikationsfehlers (LAN error) die manuelle Positionierung vorübergehend gesperrt sein. Der Treiber erkennt den Start/Stopp der Regelung auf der Grundlage der Konfiguration der digitalen Eingänge.

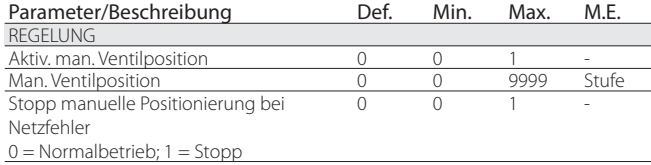

Die Regelung wird in den Wartezustand versetzt, alle System- und Regelalarme sind aktiv, aber die Regelung und die Schutzfunktionen können nicht eingreifen. Die manuelle Positionierung hat Vorrang vor jedem/r Zustand/Schutzfunktion des Treibers.

## NB:

- Die manuelle Positionierung wird im Fall des Neustarts nach einem Stromausfall NICHT gespeichert.
- Soll das Ventil auch nach einem Stromausfall aus irgendeinem Grund stationär bleiben:
	- den Ventilstator entfernen;
	- im Hersteller-Programmiermodus in der Parameterkonfiguration den PID-Proportionalbeiwert auf 0 einstellen. Das Ventil bleibt stationär in der anfänglichen Öffnungsposition, die im entsprechenden Parameter eingestellt werden kann.

#### **Wiederherstellung der physischen Ventilposition**

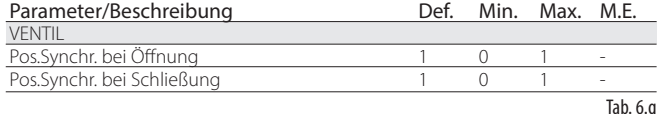

Dieses Verfahren ist nötig, weil der Schrittmotor während seiner Bewegung an Stufen verlieren kann. Da die Regelung ununterbrochen für einige Stunden laufen kann, kann es sein, dass ab einer bestimmten Zeit die geschätzte und vom Ventiltreiber übertragene Position nicht mehr genau der physischen Position des Bewegungsschaftes entspricht. So kann es vorkommen, dass, wenn der Treiber die geschätzte Schließ- und Öffnungsposition erreicht, das Ventil physisch jedoch nicht in jener Position ist. Das Verfahren der "Synchronisierung" lässt nach Erreichen der Öffnung oder Schließung den Treiber einige Stufen in die entsprechende Richtung ausführen, um die Ventilposition anzugleichen.

**GER**

## NB:

- Die Angleichung erfolgt automatisch bei der Zwangsschließung und wird bei jedem Aus- und Einschalten des Treibers sowie in der Standby-Phase ausgeführt.
- Die Aktivierung oder Deaktivierung der Synchronisierung hängt von der Ventilmechanik ab. Während der Einstellung des Parameters "Ventil" werden die beiden Synchronisierungsparameter automatisch konfiguriert. Es wird empfohlen, die Default-Werte nicht zu ändern.

#### **Ventilentsperrung**

Hinweis: Ab der Software-Version 7.2/7.3 ist die Funktion der Ventilentsperrung nicht mehr vorhanden.

Dieses Verfahren ist nur gültig, wenn der Treiber eine Überhitzungsregelung ausführt. Die Ventilentsperrung ist ein automatisches Sicherheitsverfahren, das ein für Ventil entsperrt, welches infolge der Messung der Regelvariablen als gesperrt gehalten wird (Überhitzung, Ventilposition). Die Entsperrung kann je nach mechanischem Problem des Ventils erfolgreich ausgehen oder nicht. Deuten die Umstände nach 10 Minuten auf eine Sperre hin, wird das Verfahren maximal 5 Mal ausgeführt.

Die erfassten Symptome eines gesperrten Ventils sind nicht unbedingt an eine effektive mechanische Blockierung gebunden. Sie können auch in anderen Fällen auftreten:

- mechanische Blockierung des Magnetventils vor dem elektronischen Ventil (falls vorhanden);
- elektrische Beschädigung des Magnetventils vor dem elektronischen Ventil (falls vorhanden);
- Filterverstopfung vor dem elektronischen Ventil (falls vorhanden);
- elektrische Probleme des Motors des elektronischen Ventils;
- elektrische Probleme der Treiber-Ventil-Verbindungskabel;
- falscher elektrischer Treiber-Ventil-Anschluss;
- elektronische Probleme des Ventiltreibers;
- Funktionsstörung der Lüfter/Kältemittelpumpe des zweiten Verdampfers;
- Kältemittelmangel im Kältekreislauf;
- Kältemittelverlust;
- mangelnde Unterkühlung am Verflüssiger;
- elektrische/mechanische Probleme am Verdichter;
- Arbeitsrückstände oder Feuchte im Kältekreislauf.

NB: Die Ventilentsperrung wird in jedem dieser Fälle ausgeführt, da sie keine mechanischen oder regeltechnischen Probleme verursacht. Es empfiehlt sich also, alle möglichen Ursachen zu prüfen, bevor das eventuell defekte Ventil ausgewechselt wird.

### **6.7 Deaktivierung des Schnellfühler-Fehlers**

Ab der Software-Version 9.0-9.1 kann der Schnellfühler-Alarm deaktiviert werden. Standardmäßig ist diese Funktion deaktiviert.

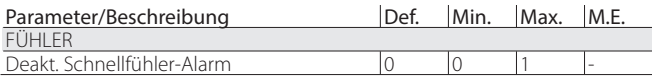

Vorsicht: Für die Visualisierung der Parameter der Absätze 6.7 ist ein Display Code EVDIS00\*\*0 mit Version 4.9 oder höher oder ein VPM mit Software 9.0-9.1 erforderlich.

Tab. 6.p

## **7. SCHUTZFUNKTIONEN**

Schutzfunktionen sind zusätzliche Regelungen, die bei potenziell gefährlichen Anomalien für das geregelte Kältegerät aktiviert werden. Sie haben eine Integralwirkung, die schrittweise zunimmt, je größer der Abstand zur Aktivierungsschwelle wird. Sie können zur normalen PID-Überhitzungsregelung hinzukommen oder sie überlagern (deaktivieren). Da diese Funktionen von der PID-Regelung getrennt verwaltet werden, können die Parameter separat kalibriert werden; dadurch ist zum Beispiel eine wenig reaktive, normale Regelung möglich, die bei einer Überschreitung einer der Schutzschwellen sehr viel schneller wird.

## **7.1 Schutzfunktionen**

Die 4 Schutzfunktionen sind:

- LowSH, Schutz gegen niedrige Überhitzung;
- LOP, Schutz gegen niedrige Verdampfungstemperatur;
- MOP, Schutz gegen hohe Verdampfungstemperatur;
- HiTcond, Schutz gegen hohe Verflüssigungstemperatur;
- HiTcond umgekehrt.

NB: Die Schutzfunktion HiTcond benötigt einen Fühler mehr (S3) als normal, der entweder im Treiber zu installieren ist oder per tLAN, pLAN, RS485/ Modbus® von einer Steuerung übertragen wird.

Die Schutzfunktionen kennzeichnen sich durch:

- Eingreifschwelle: Abhängig von den Arbeitsbedingungen des geregelten Kältegerätes; sie muss im Service-Programmiermodus eingestellt werden;
- Integralzeit, welche die Intensität festlegt (auf 0 eingestellt wird der Schutz deaktiviert): Wird automatisch in Abhängigkeit der Hauptregelung eingestellt;
- Alarm mit Eingreifschwelle (dieselbe Schwelle der Schutzfunktion) und Verzögerung (falls auf 0 eingestellt, wird die Alarmmeldung deaktiviert).

NB: Die Alarmmeldung erfolgt unabhängig von der Wirksamkeit der Schutzfunktion und gibt nur das Überschreiten der Schwelle an. Ist eine Schutzfunktion deaktiviert (Integralzeit gleich Null), wird auch die Meldung des entsprechenden Alarms deaktiviert.

Jede Schutzfunktion wird vom Parameter des Proportionalbeiwertes (K) der PID-Überhitzungsregelung beeinflusst. Je größer der K-Wert, desto intensiver die Reaktion der Schutzfunktion.

#### **Merkmale der Schutzfunktionen**

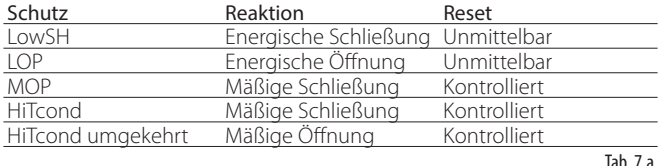

Reaktion: Kurzbeschreibung der Aktion bei der Ventilregelung. Reset: Kurzbeschreibung des Resets nach Eingreifen der Schutzfunktion. Erfolgt kontrolliert, um Schwankungen um die Aktivierungsschwelle oder die unmittelbare Neuaktivierung der Schutzfunktion zu vermeiden.

#### **LowSH (Schutz gegen niedrige Überhitzung)**

Die Schutzfunktion greift ein, um zu vermeiden, dass zu niedrige Überhitzungswerte zu Kältemittelrückfl üssen im Verdichter führen.

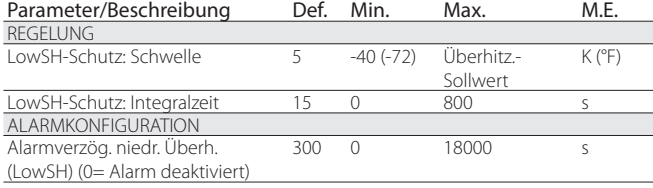

Tab. 7.b

Sinkt die Überhitzung unter die Schwelle, tritt das System in den Zustand der niedrigen Überhitzung ein, und die Intensität, mit der das Ventil geschlossen wird, steigt: Je tiefer die Überhitzung unter die Schwelle sinkt, desto höher ist die Intensität der Ventilschließung. Die LowSH-Schwelle muss unter oder gleich dem Überhitzungssollwert sein. Die Integralzeit der niedrigen Überhitzung gibt die Intensität der Reaktion an: Je niedriger die Zeit, desto stärker die Intensität der Reaktion.

Die Integralzeit wird automatisch in Abhängigkeit der Hauptregelung eingestellt.

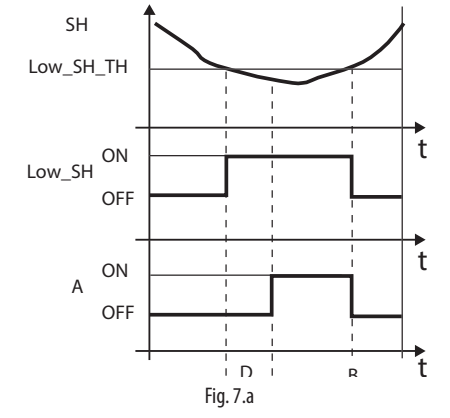

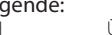

 $\overline{L}$ 

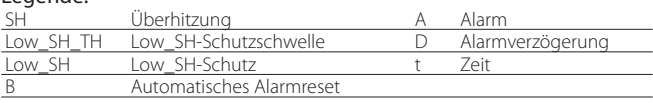

#### **LOP (niedriger Verdampfungsdruck)**

LOP= Low Operating Pressure

Die LOP-Schutzschwelle entspricht dem Wert der gesättigten Verdampfungstemperatur, um auf einfache Weise mit den technischen Verdichter-Herstellerspezifikationen verglichen werden zu können. Die Schutzfunktion greift ein, um zu vermeiden, dass zu niedrige Verdampfungstemperaturwerte zum Verdichterstopp wegen Eingreifen des Niederdruckreglers führen. Der Schutz ist in Geräten mit eingebautem Verdichter (vor allem bei mehrstufigen Verdichtern) nützlich, wo bei jedem Einschalten oder Erhöhen der Leistung die Verdampfungstemperatur plötzlich abzufallen droht.

Sinkt die Verdampfungstemperatur unter die Schwelle der niedrigen Verdampfungstemperatur, tritt das System in den LOP-Zustand ein, und die Intensität, mit der das Ventil geöffnet wird, steigt: Je weiter die Temperatur unter die Schwelle sinkt, desto stärker ist die Intensität der Ventilöffnung. Die Integralzeit gibt die Intensität der Wirkung an: Je niedriger die Zeit, desto stärker die Intensität.

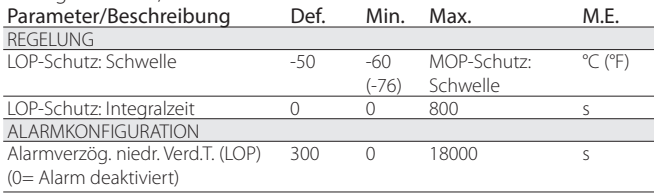

Tab. 7.c

Die Integralzeit wird automatisch in Abhängigkeit der Hauptregelung eingestellt.

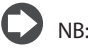

- Die LOP-Schwelle muss unter der Nenn-Verdampfungstemperatur des Gerätes liegen, da sie ansonsten ungelegen auslösen würde, und über dem Kalibrierungswert des Niederdruckreglers, da sie ansonsten unnütz wäre. Zunächst kann ein Wert eingestellt werden, der auf halbem Weg zwischen den beiden angegebenen Grenzwerten liegt.
- Der Schutz ist in Verbundanlagen (Kühlmöbel) unnütz, da dort die Verdampfung konstant gehalten wird, und da der Zustand des einzelnen elektronischen Ventils den Druckwert nicht beeinflusst.

## CARFI

• Der LOP-Alarm kann als Alarm für den Kältemittelverlust im Kreislauf verwendet werden. Ein Kältemittelverlust führt zu einer anomalen Senkung der Verdampfungstemperatur, die in Geschwindigkeit und Ausmaß proportional zur verlorenen Kältemittelmenge ist.

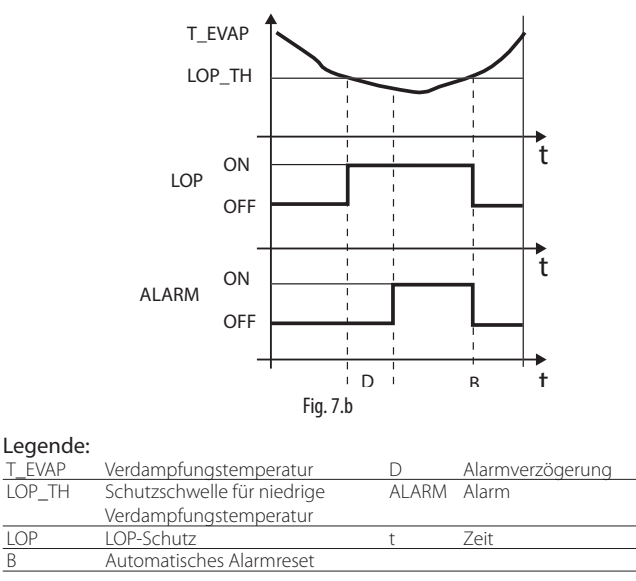

### **MOP (Schutz gegen hohen Verdampfungsdruck)**

MOP= Maximum Operating Pressure.

Die Schwelle für die Schutzfunktion MOP entspricht dem Wert der gesättigten Verdampfungstemperatur, um auf einfache Weise mit den technischen Verdichter-Herstellerspezifi kationen verglichen werden zu können. Die Schutzfunktion greift ein, um zu vermeiden, dass zu hohe Verdampfungstemperaturwerte eine übermäßige Arbeitslast für den Verdichter mit folglicher Überhitzung des Motors und möglichem Eingreifen der thermischen Überlastsicherung führen. Der Schutz ist sehr nützlich in Kältegeräten mit eingebautem Verdichter bei Start mit hoher Kältelast oder plötzlichen Laständerungen. Ebenfalls ist der Schutz in Verbundanlagen (Kühlmöbel) nützlich, weil er gleichzeitig alle Kühlstellen ohne Überdruckprobleme für die Verdichter aktivieren lässt. Zur Verminderung der Verdampfungstemperatur muss die Leistung des Kältegerätes reduziert werden. Dazu muss das elektronische Ventil kontrolliert geschlossen werden, was zum Verlassen der Überhitzungsregelung führt und die Überhitzungstemperatur erhöht. Der Schutz hat also eine mäßige Reaktion, welche die Erhöhung der Verdampfungstemperatur begrenzt und sie unter der Aktivierungsschwelle hält und die Überhitzung so wenig wie möglich ansteigen lässt. Die Wiederherstellung der normalen Arbeitsbedingungen findet also nicht durch das Eingreifen der Schutzfunktion statt, sondern durch die Senkung der Kältelast, die zur Erhöhung der Temperatur geführt hat. Das System bleibt also in den besten Betriebsbedingungen (knapp unter der Schwelle), bis sich die Lastbedingungen ändern.

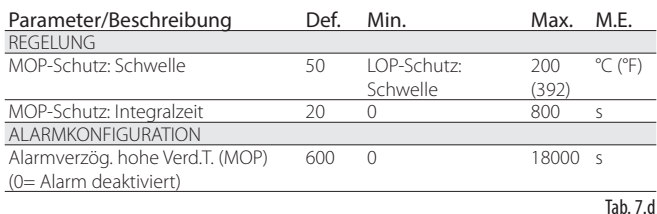

Die Integralzeit wird automatisch in Abhängigkeit der Hauptregelung eingestellt.

Sobald die Verdampfungstemperatur über die MOP-Schwelle steigt, tritt das System in den MOP-Zustand ein; die Überhitzungsregelung wird unterbrochen, um die Druckregelung zu ermöglichen, und das Ventil schließt sich langsam, um die Verdampfungstemperatur zu begrenzen. Die Integralzeit hängt direkt von der Differenz zwischen der Verdampfungstemperatur und der Aktivierungsschwelle ab. Je höher die Verdampfungstemperatur über die MOP-Schwelle steigt, desto stärker ist die Intensität der Ventilschließung. Die Integralzeit gibt die Intensität der Wirkung an: Je niedriger die Zeit, desto stärker die Intensität.

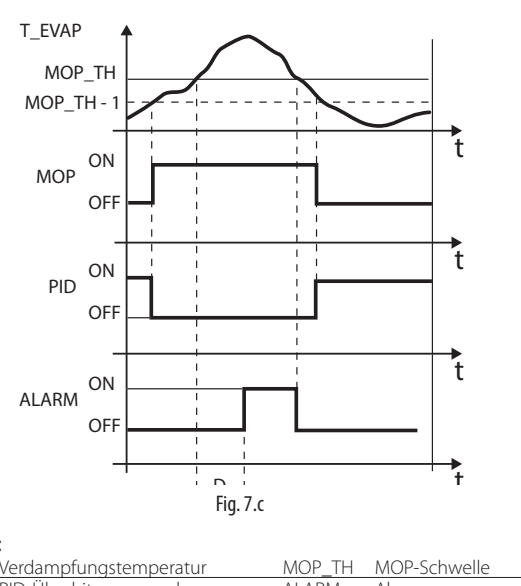

**GER**

Legende:

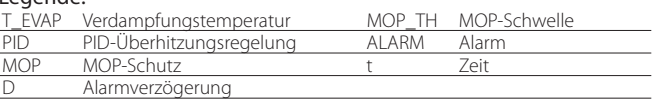

Achtung: Die MOP-Schwelle muss über der Nenn-Verdampfungstemperatur des Kältegerätes liegen, da sie ansonsten ungelegen eingreifen würde. Die MOP-Schwelle wird oft vom Hersteller des Verdichters vorgegeben. Sie liegt allgemein zwischen 10 °C und 15 °C.

Sollte die Schließung des Ventils einen übermäßigen Anstieg der Saugtemperatur (S2) über die eingestellte Schwelle bewirken (über Parameter nur mittels Supervisor (PlantVisor, pCO, VPM), nicht über das Display einstellbar), wird das Ventil graduell geöffnet, um die Überhitzung der Wicklungen des Verdichters in Erwartung der Herabsetzung der Kühllast geöffnet. Ist der MOP-Schutz deaktiviert und wird die Integralzeit auf Null gesetzt, greift auch die Schwelle der hohen Saugtemperatur nicht ein.

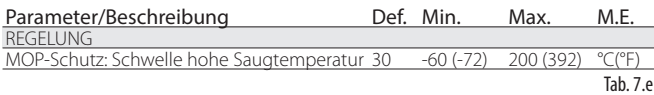

Nach Beendung der Schutzfunktion MOP wird die Überhitzungsregelung wieder kontrolliert weitergeführt, um zu vermeiden, dass die Verdampfungstemperatur erneut über die Schwelle steigt.

### **HiTcond (Schutz gegen hohe Verfl üssigungstemperatur)**

Zur Aktivierung der Schutzfunktion gegen hohe Verflüssigungstemperatur (HiTcond) muss der Druckfühler an den Eingang S3 angeschlossen sein. Die Schutzfunktion greift ein, um zu vermeiden, dass zu hohe Verflüssigungstemperaturwerte zum Verdichterstopp wegen Eingreifen des Hochdruckreglers führen.

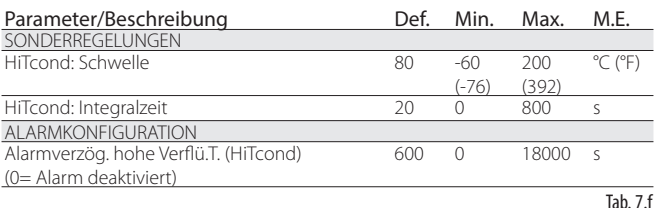

Die Integralzeit wird automatisch in Abhängigkeit der Hauptregelung eingestellt.

## NB:

- Die Schutzfunktion ist sehr nützlich in Kältegeräten mit eingebautem Verdichter bei zu klein gewähltem Luft-Verflüssiger oder verschmutztem/funktionsgestörtem Verflüssiger unter den kritischsten Arbeitsbedingungen (Außentemperatur).
- Der Schutz ist in Verbundanlagen (Kühlmöbel) unnütz, da dort die Verflüssigung konstant gehalten wird, und da der Zustand des einzelnen elektronischen Ventils den Druckwert nicht beeinflusst.

Zur Verminderung der Verflüssigungstemperatur muss die Leistung des Kältegerätes reduziert werden. Dazu muss das elektronische Ventil kontrolliert geschlossen werden, was zum Verlassen der Überhitzungsregelung führt und die Überhitzungstemperatur erhöht. Der Schutz hat also eine mäßige Reaktion, welche die Erhöhung der Verfl üssigungstemperatur begrenzt und sie unter der Aktivierungsschwelle hält und die Überhitzung so wenig wie möglich ansteigen lässt. Die Wiederherstellung der normalen Arbeitsbedingungen findet also nicht durch das Eingreifen der Schutzfunktion statt, sondern durch die Senkung der Verflüssigerlast infolge einer Verminderung der Außentemperatur. Das System bleibt also in den besten Betriebsbedingungen (knapp unter der Schwelle), bis sich die Umgebungsbedingungen ändern.

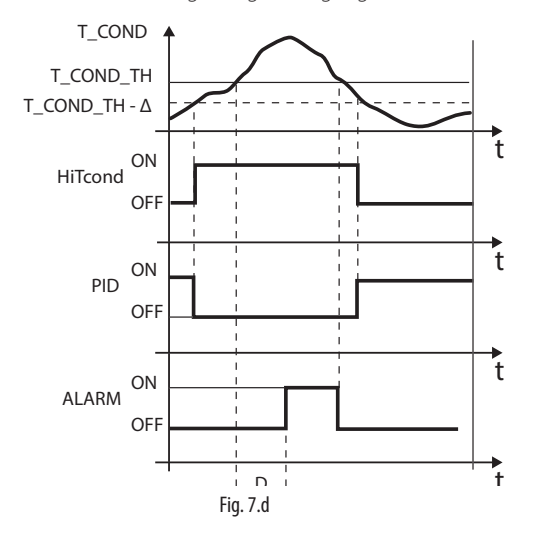

#### Legende:

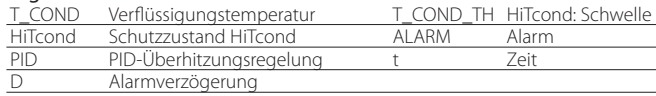

NB:

- Die HiTcond-Schwelle muss über der Nenn-Verfl üssigungstemperatur des Kältegerätes und unter dem Kalibrierungswert des Hochdruckreglers liegen.
- Die Ventilschließung wird begrenzt, falls dies die
- Verdampfungstemperatur zu sehr reduzieren sollte.

### **HiTcond umgekehrt (für CO2 -Kaskadenanlagen))**

Der umgekehrte Schutz gegen hohe Verfl üssigungstemperatur (HiTcond) auf S3 lässt durch die Öffnung des Ventils den Verflüssigungsdruck des Kältekreislaufs begrenzen und füllt einen Teil des Verdampfers. Das Funktionsdiagramm ist analog zum Diagramm des Schutzes HiTcond.

Achtung: Die Öffnung des Ventils führt zum Eingreifen des Schutzes gegen niedrige Überhitzung LowSH; diese Schutzfunktion versucht, die Ventilöffnung zu begrenzen. Das Verhältnis zwischen den Integralzeiten der beiden gleichzeitigen und entgegengesetzten Schutzfunktionen bestimmt, welche Schutzfunktion sich durchsetzt.

Die Schutzfunktion ist besonders in CO<sub>2</sub>-Kaskadenanlagen nützlich, wo die Verflüssigung des Niedrigtemperaturkreislaufs ("Sekundärkreislauf", B) mittels Verdampfung des Kältemittels des Mitteltemperaturkreislaufs ("Primärkreislauf", A) stattfindet.

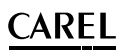

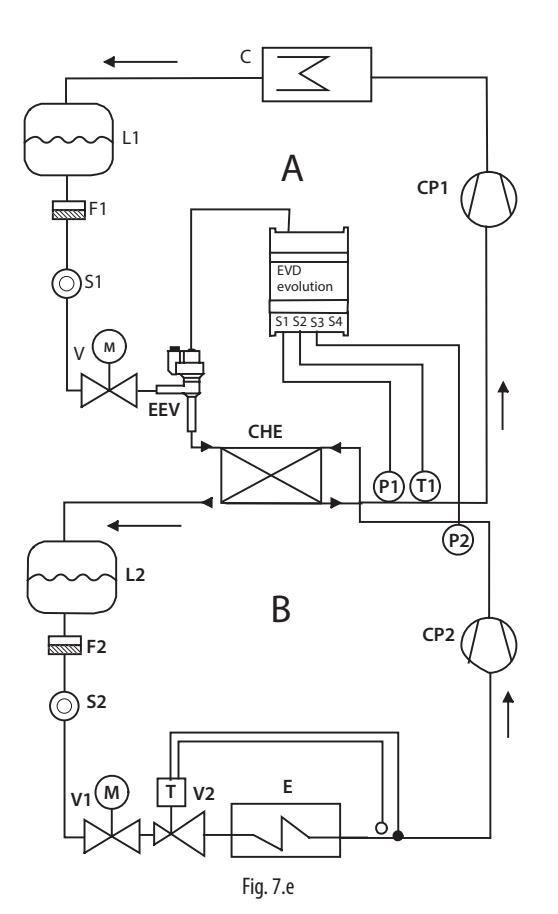

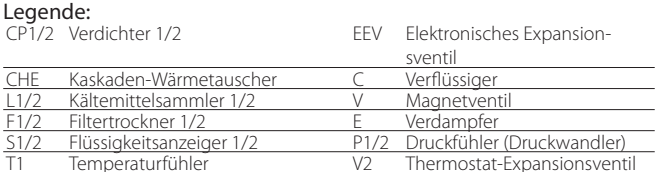

Für die Verdrahtung siehe Absatz "Allgemeiner Schaltplan".

NB: Für die Art von Anwendung muss das sekundäre Kältemittel als  $\mathsf{CO}_2$  (R744) konfiguriert werden).

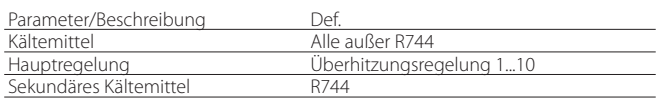

Der Treiber regelt die Überhitzung des Kältemittels im Primärkreislauf (A); gleichzeitig misst er den Verflüssigungsdruck des Kältemittels des Sekundärkreislaufs (B). Sobald die Verflüssigungstemperatur die Schutzschwelle HiTCond überschreitet, wird gleichzeitig zur Überhitzungsregelung das Ventil zwangsgeöffnet. Dieser Vorgang läuft umso schneller ab, je niedriger die Integralzeit des Schutzes HiTCond ist. Die Öffnung des EEV-Ventils reduziert die Überhitzung des Primärkreislaufs; dadurch erhöht sich der Wärmetauschkoeffizient des Wärmetauschers und verringert sich folglich der Verflüssigungsdruck des Sekundärkreislaufs.

Die Schwelle des umgekehrtes Schutzes HiTcond für CO<sub>2</sub>-Kaskaden anlagen muss abhängig vom erwarteten Verdampfungstemperaturwert im Primärkreislauf eingestellt werden. Die Schwelle muss auf einen Wert um mindestens 3-5 °C höher als die Mindestverdampfungstemperatuar des Primärkreislaufs eingestellt werden. Bei niedrigeren Werten kann die eingestellte Druckgrenze keinen einen effizienten Wärmeaustausch mehr gewährleisten. Außerdem könnte es zu Schwankungen kommen, weil gleichzeitig versucht wird, die Grenze der niedrigen Überhitzung des Primärkreislaufs und die Druckgrenze des Sekundärkreislaufs einzuhalten.

## **CAREL**

## **8. PARAMETERTABELLE**

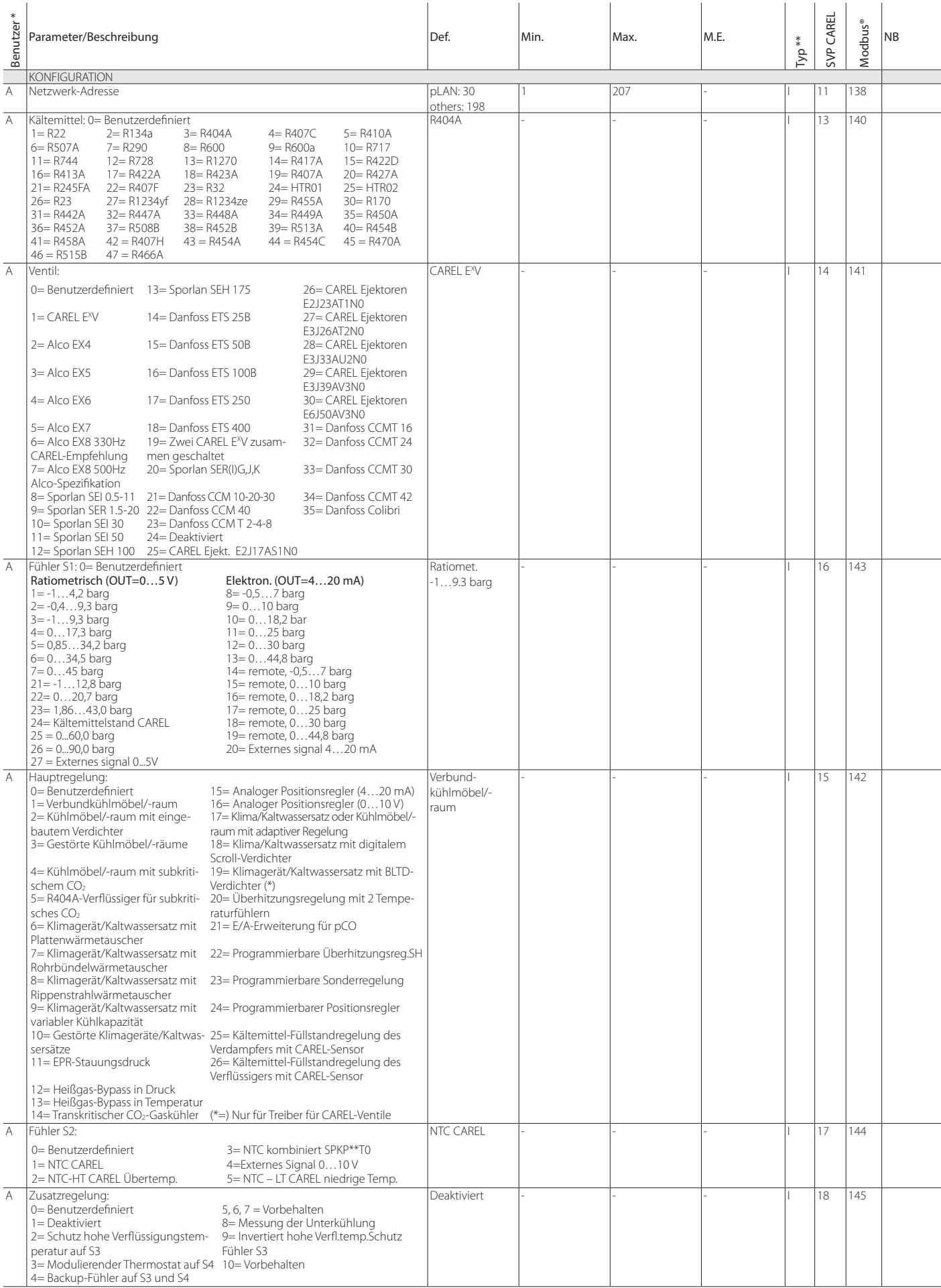

## **GER**

**CAREL** 

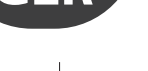

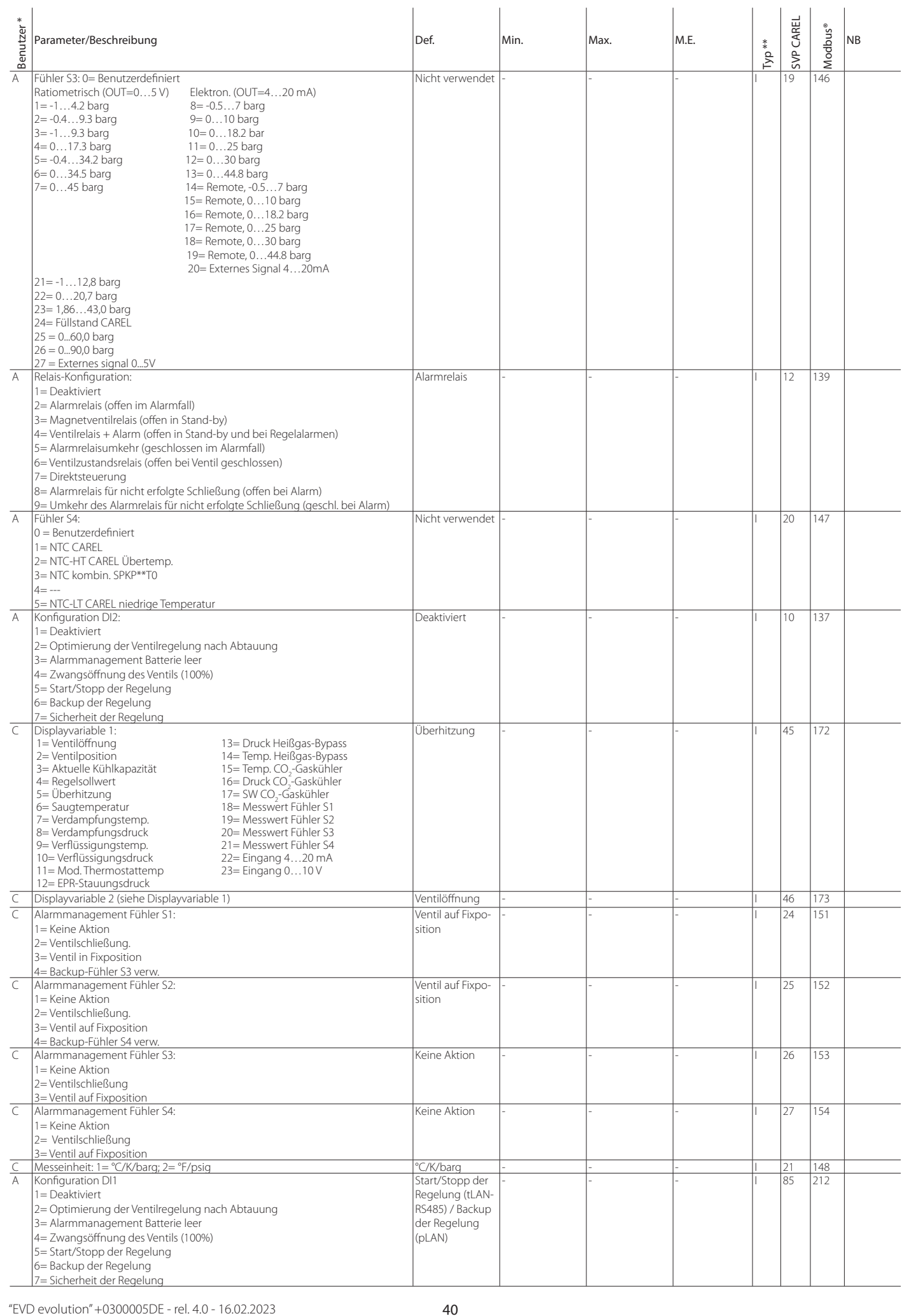

## **CAREL**

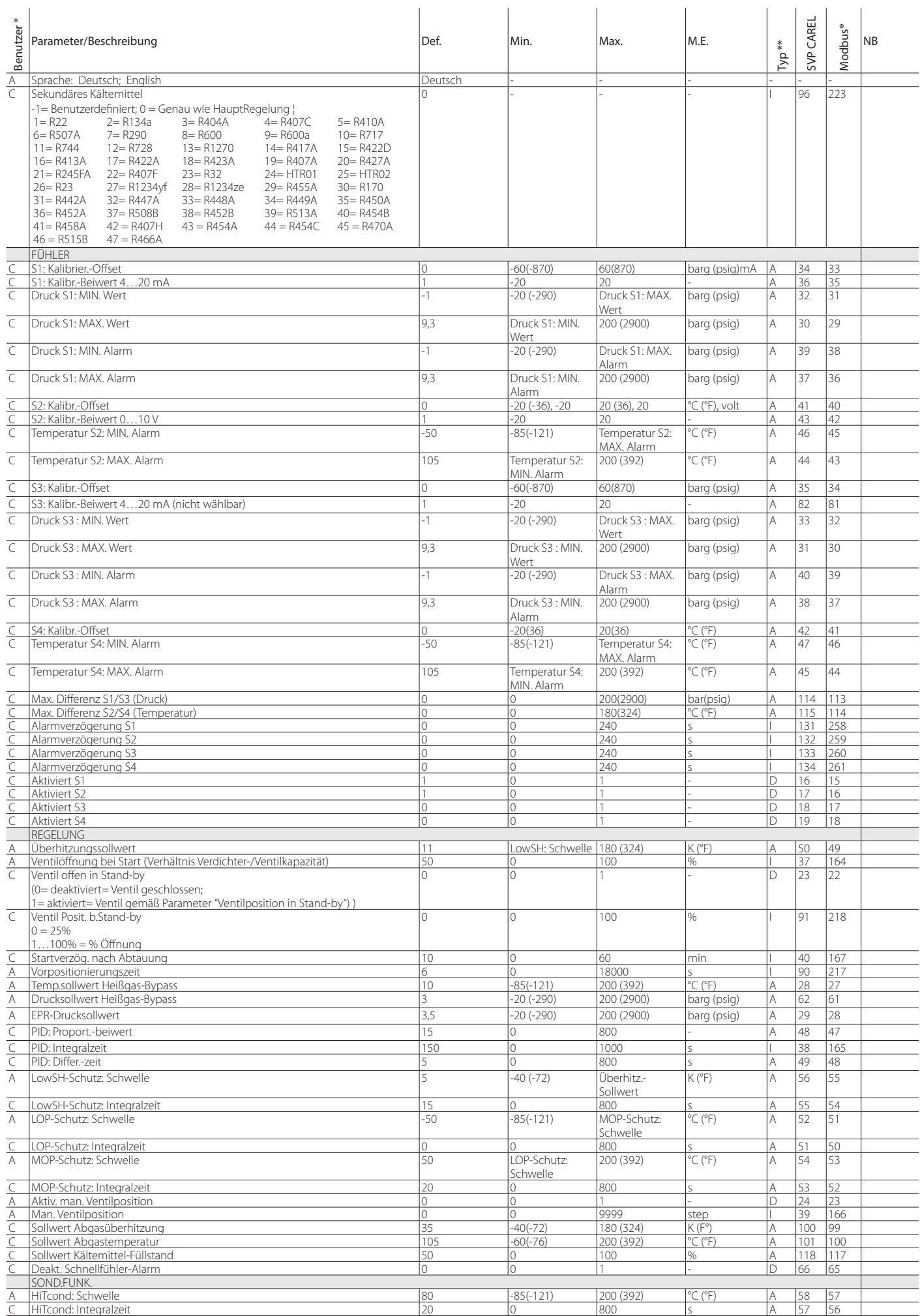

## **GER**

**CAREL** 

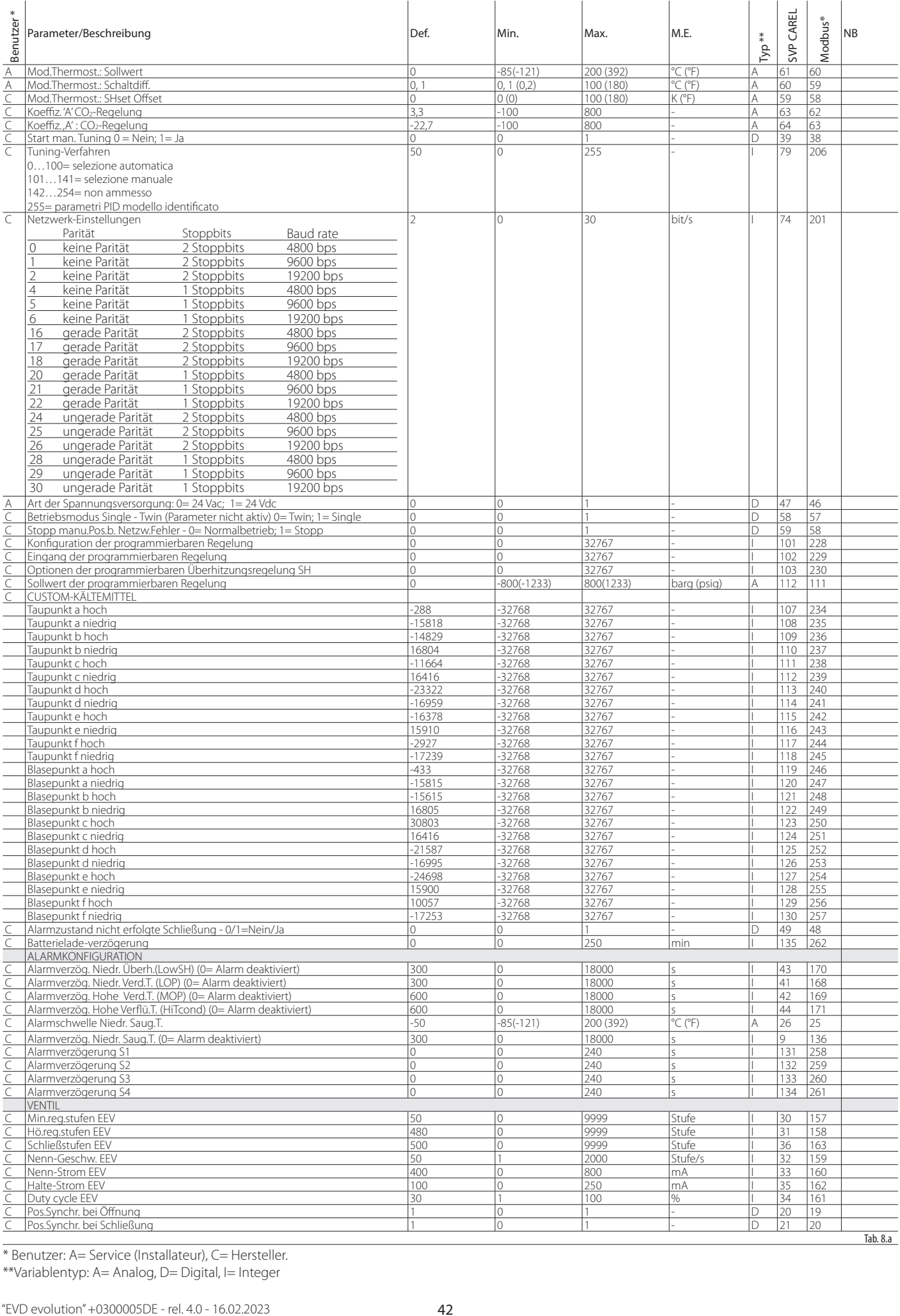

\* Benutzer: A= Service (Installateur), C= Hersteller.

\*\*Variablentyp: A= Analog, D= Digital, I= Integer

## **CARFI**

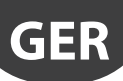

### **8.1 Messeinheit**

Im Parameterkonfigurationsmenü mit Herstellerpasswort kann die vom Treiber benutzte Messeinheit eingestellt werden:

- Internationales System (°C, K, barg);
- US-/UK-System (°F, psig).

NB: Die Messeinheit K/°F bezieht sich auf Grad Kelvin oder Fahrenheit für die Messung der Überhitzung und der damit zusammenhängenden Parameter.

Durch die Änderung des Messsystems werden alle Parameterwerte im Treiber und alle Fühlermesswerte neu berechnet. Die Regelung unterliegt bei einer Änderung des Messsystems also keinen Variationen.

Beispiel 1: Ein Druckwert von 100 barg wird unmittelbar in den entsprechenden Wert 1450 psig umgewandelt.

Beispiel 2: Der auf 10 K eingestellte Parameter "Überhitzungssollwert" wird unmittelbar in den entsprechenden Wert 18 °F umgewandelt..

Beispiel 3: Der auf 150 °C eingestellte Parameter "Temperatur S4: MAX. Alarmwert" wird unmittelbar in den entsprechenden Wert 302 °F umgewandelt.

NB: Aufgrund von internen Kalkulationsbegrenzungen des Treibers werden Werte über 200 barg (2900 psig) oder Temperaturwerte über 200 °C (392 °F) nicht umgewandelt.

## **8.2 Seriell zugängliche Variablen**

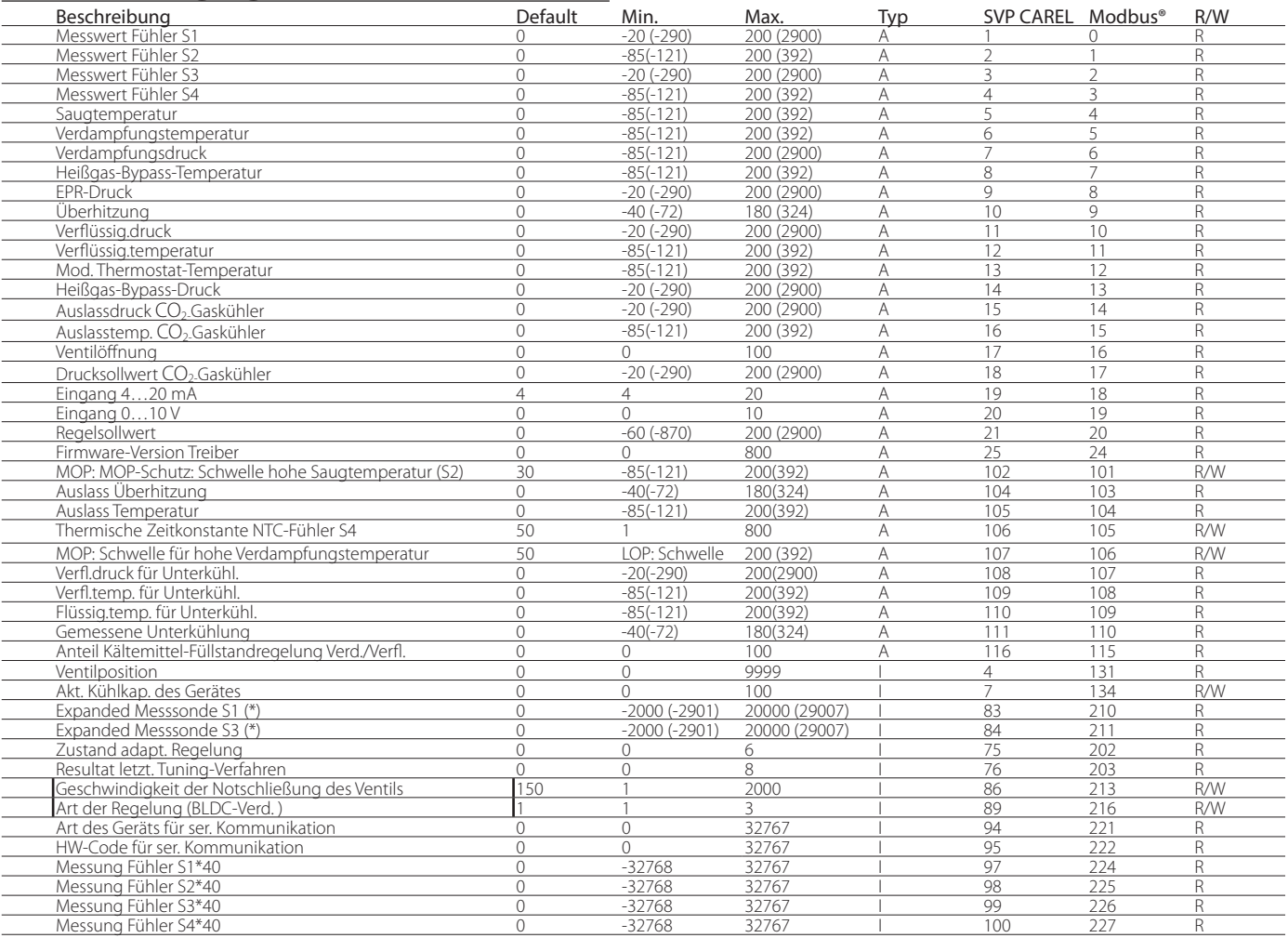

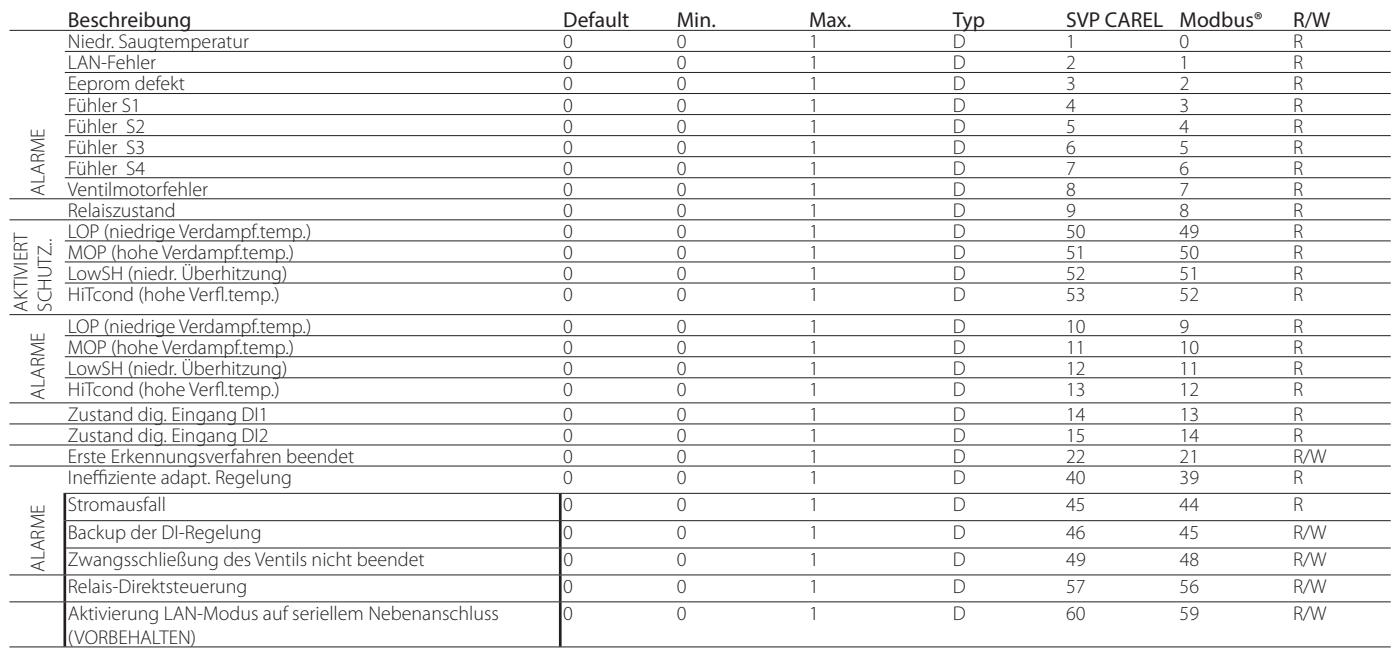

(\*) Die Variable wird durch 100 geteilt werden, und ermöglicht es Ihnen, den hundertsten bar zu schätzen wissen (psig).

Variablentyp: A= Analog D= Digital I= Integer. SVP= Variablenadresse mit CAREL-Protokoll auf serieller 485-Karte. ModBus®: Variablenadresse mit Modbus®-Protokoll auf serieller 485-Karte.

Tab. 8.b

## **8.3 Variablen nach Art der gewählten Regelung**

Nachstehend sind die vom Treiber in Abhängigkeit der Parameter "Hauptregelung" und "Zusatzregelung" verwendeten Variablen angeführt. Sie sind am Display im Anzeigemodus (siehe Absatz "3.3 Anzeigemodus (Display)" und über die serielle Schnittstelle mit VPM, PlantVisorPRO, .... sichtbar. Verfahren für die Variablenanzeige am Display:

• UP/DOWN drücken;

• mit der DOWN-Taste zur/m nächsten Variable/Fenster übergehen;

• für die Rückkehr zur Standard-Displayanzeige Esc drücken.

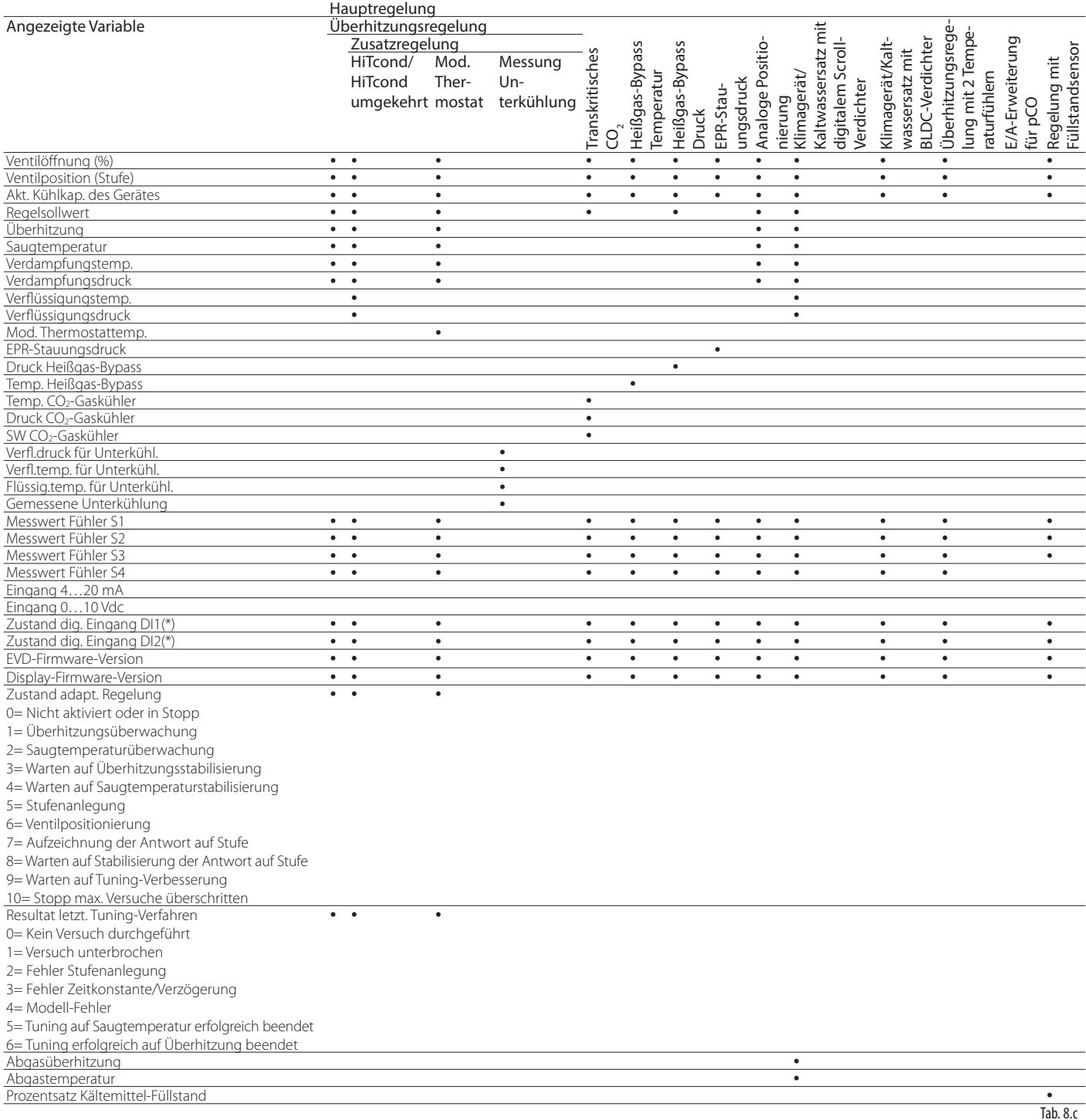

(\*) Zustand des digitalen Einganges: 0= offen, 1= geschlossen.

O NB: Die Messwerte der Fühler S1, S2, S3, S4 werden immer angezeigt, unabhängig davon, ob der vorgesehene Fühler angeschlossen ist oder nicht.

### **9.1 Alarme**

**GER**

Es gibt zwei Alarmtypen:

- Systemalarme: Ventilmotoralarm, Eeprom-Alarm, Fühler- und Kommunikationsalarme;
- Regelalarme: Alarm für niedrige Überhitzung, LOP, MOP, hohe Verflüssigungstemperatur, niedrige Saugtemperatur.

Das Auslösen der Alarme hängt von der Einstellung der Schwellen und Aktivierungsverzögerung ab. Stellt man diese Verzögerung auf Null, können die Alarme deaktiviert werden. Die Eeprom-Alarme für Geräteparameter und Betriebsparameter sperren die Steuerung in jedem Fall.

Alle Alarme werden automatisch rückgesetzt, wenn die Alarmursache nicht mehr besteht. Der Alarmrelaiskontakt öffnet sich, falls das Relais im entsprechenden Parameter als Alarmrelais konfiguriert wurde. Die Alarmmeldung auf dem Treiber hängt von der LED- oder Display-Platine ab, wie aus der folgenden Tabelle hervorgeht.

NB: Die Alarm-LED leuchtet nur für die Systemalarme auf, nicht für die Regelalarme.

Beispiel: Anzeige eines Systemalarms auf der LED-Platine:

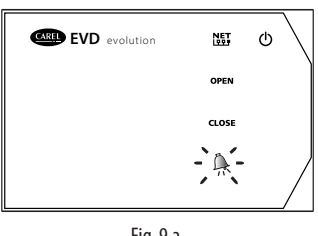

Fig. 9.a

NB: Die Alarm-LED leuchtet auf, um einen Netzausfall anzuzeigen, nur wenn das Modul EVBAT\*\*\*(Zubehör) angeschlossen ist, das die nötige Spannungsversorgung für die Ventilschließung garantiert.

#### **Alarmtabelle**

Am Display werden hingegen beide Alarmtypen angezeigt, und zwar auf unterschiedliche Weisen:

• Systemalarm: Im Hauptfenster erscheint blinkend die Meldung ALARM. Durch Drücken der Help-Taste erscheint die Alarmbeschreibung und rechts oben die Gesamtzahl der aktiven Alarme.

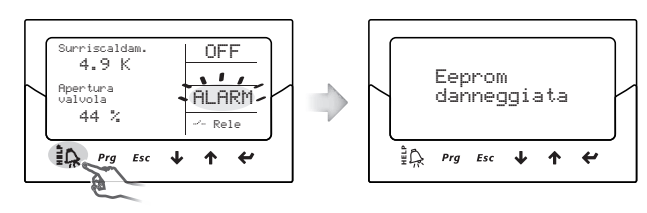

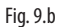

• Regelalarm: Neben der blinkenden Meldung ALARM erscheint im Hauptfenster der Typ der ausgelösten Schutzfunktion.

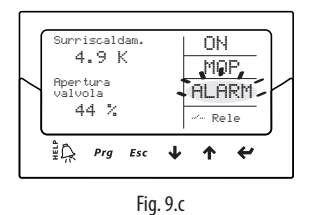

#### NB:

•

- Zur Anzeige der Alarmschlange die Help-Taste drücken und mit den UP/DOWN-Tasten ablaufen.
- Die Regelalarme können deaktiviert werden, indem der entsprechende Verzögerungsparameter auf Null gestellt wird.

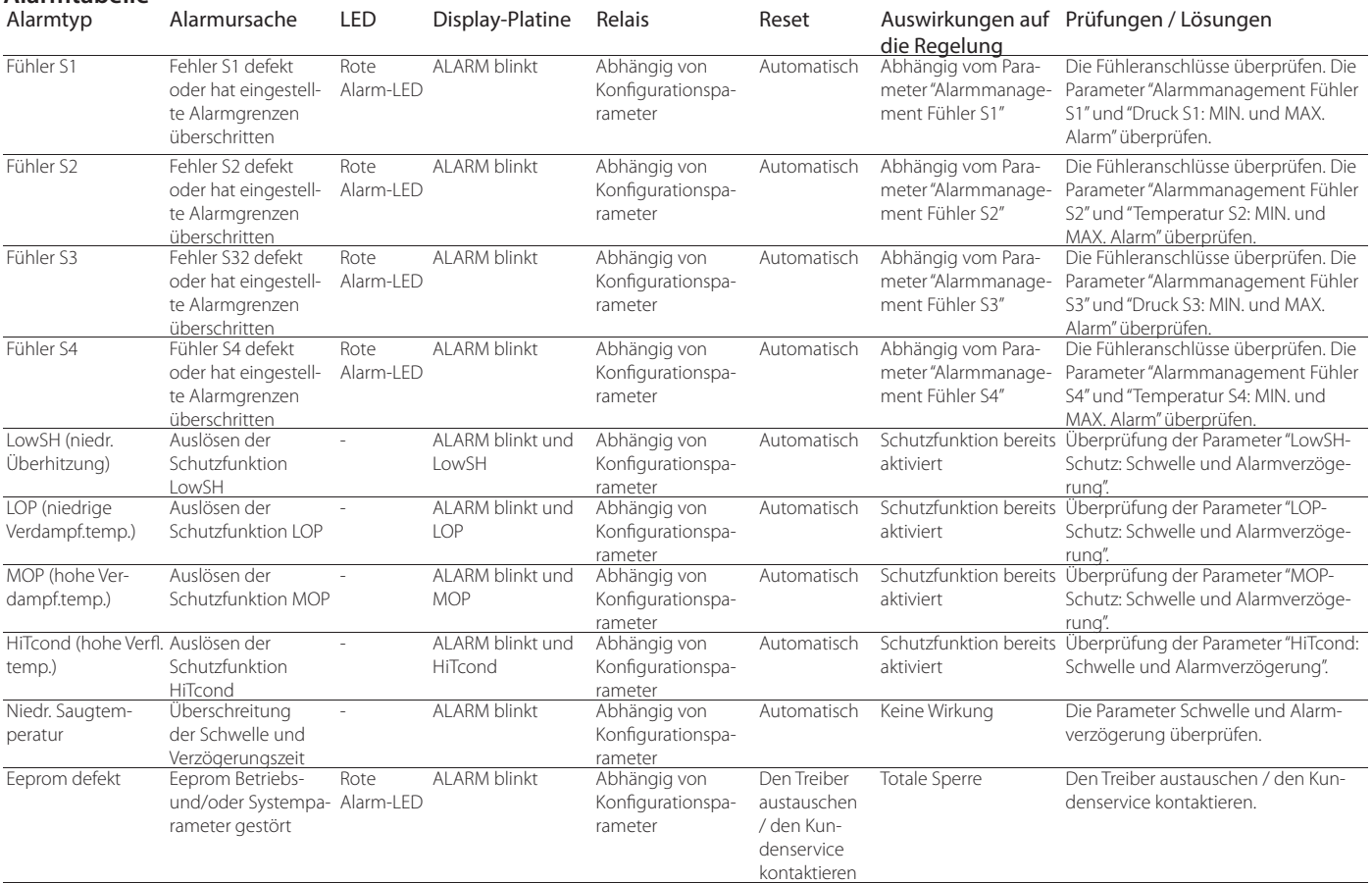

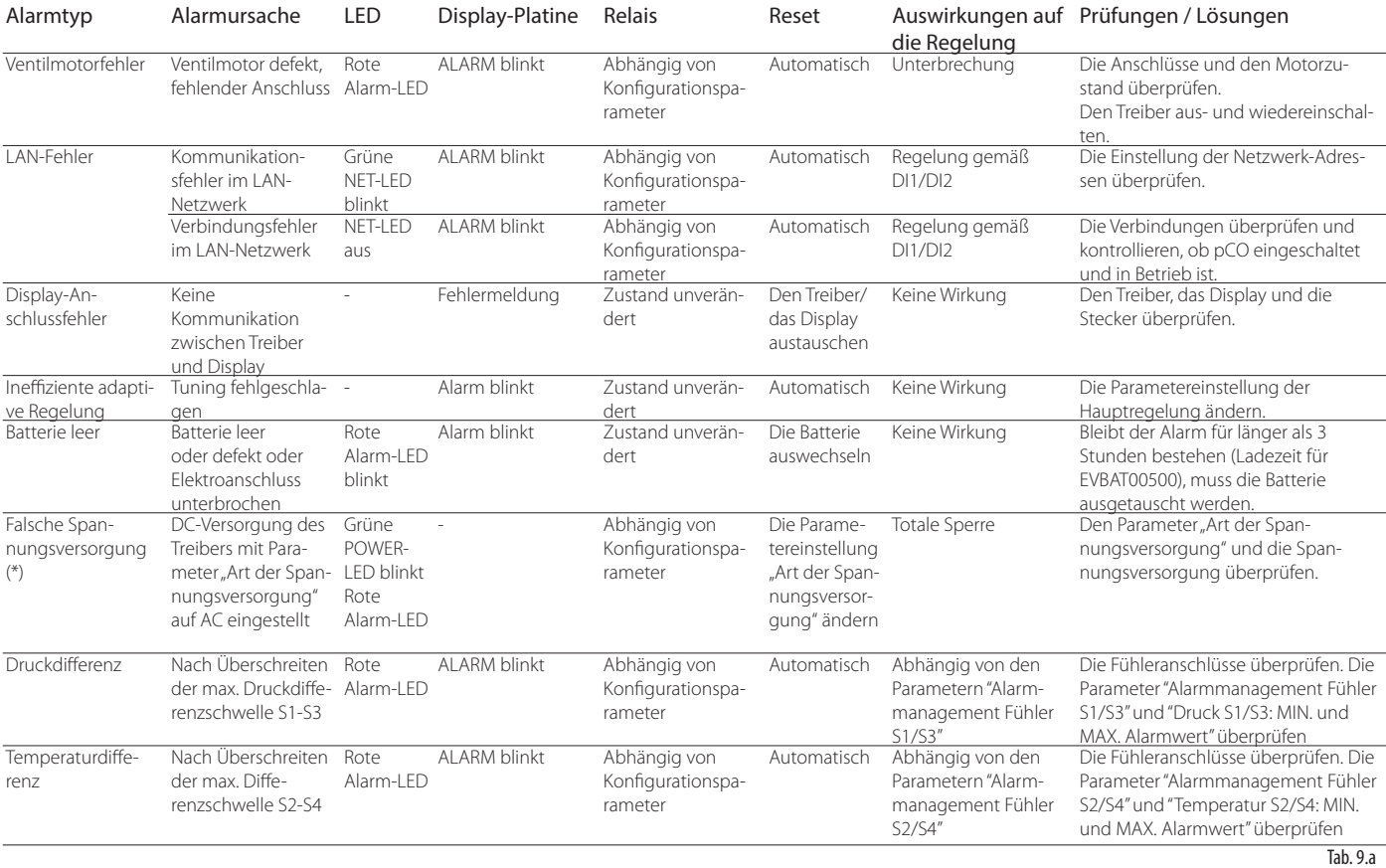

(\*) Im Fall der AC-Versorgung und bei Parameter "Art der Spannungsversorgung" = DC wird kein Alarm angezeigt.

(\*\*) Der Alarm ist nur sichtbar, wenn der Treiber an das Batteriemodul EVDBAT00400 angeschlossen ist und der digitale Eingang entsprechend konfiguriert ist.

## **9.2 Alarmrelais-Konfiguration**

Der Relaiskontakt ist offen, wenn der Treiber nicht mit Spannung versorgt wird. Während des Normalbetriebs kann er deaktiviert (er bleibt also immer offen) oder wie folgt konfiguriert werden:

- Alarmrelais: Während des Normalbetriebs ist der Relaiskontakt geschlossen; er öffnet sich bei jedem Alarm. Somit kann er verwendet werden, um den Verdichter und die Anlage im Alarmfall auszuschalten.
- Magnetventilrelais: Während des Normalbetriebs ist der Relaiskontakt geschlossen, nur im Stand-by-Zustand ist er offen. Im Alarmfall reagiert er nicht.
- Magnetventilrelais + Alarm: Während des Normalbetriebs ist der Relaiskontakt geschlossen; er öffnet sich im Stand-by und/oder bei Regelalarmen LowSH, MOP, HiTcond und niedrige Saugtemperatur. Dies geschieht, weil der Benutzer das Kältegerät beim Auftreten solcher Alarme vielleicht schützen möchte, indem er den Kältemittelfluss unterbricht oder den Verdichter ausschaltet. Der Regelalarm LOP ist ausgeschlossen, weil bei niedriger Verdampfungstemperatur eine Schließung des Magnetventils die Situation verschlechtern würde.
- Direktsteuerung: Das Relais wird von einer seriell zugänglichen Variable gesteuert;
- Alarmrelais für nicht erfolgte Schließung (offen bei Alarm);
- Umkehr des Alarmrelais für nicht erfolgte Schließung (geschlossen bei Alarm).

Bei Netzausfall wird, falls der Treiber an das Ultracap-Modul angeschlossen ist, das Zwangsnotschließungsverfahren des Ventils gestartet, und die rote LED leuchtet. Nach Abschluss der Notschließung wird der Erfolg des durchgeführten Verfahrens vom Parameterwert "Alarmzustand nicht erfolgte Schließung" angezeigt:

- 0 = Schließung erfolgreich durchgeführt;
- 1 = Schließung nicht durchgeführt.

Der Treiber wird deaktiviert. Bei nicht durchgeführter Schließung wird beim nächsten Neustart (falls Parameter "Relaiskonfiguration = 8 oder 9) am Display der Alarm "Batterie leer" visualisiert und wird das Relais einstellungsabhängig aktiviert (geöffnet oder geschlossen).

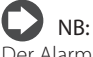

Der Alarm "Batterie leer":

- hat keine Wirkung auf die Ventilspositionierung; es ist ein reiner Meldealarm;
- wird nicht aktiviert, falls der Treiber im Gleichspannung (Vdc) versorgt wird. Parameter/Beschreibung Def.

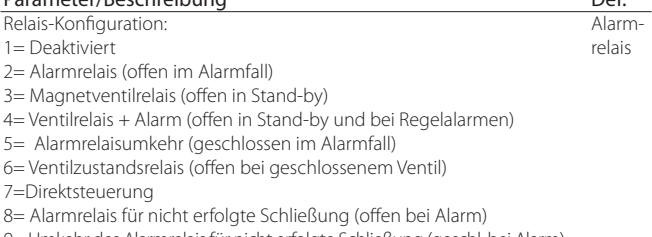

9= Umkehr des Alarmrelais für nicht erfolgte Schließung (geschl. bei Alarm)

Tab. 9.b

**GER**

## **9.3 Fühleralarme**

Fühleralarme sind Systemalarme. Sobald der Messwert eines Fühlers aus dem über die Parameter eingestellten Messbereich, der den Alarmgrenzen entspricht, hinaustritt, wird ein Alarm ausgelöst. Die Grenzen können unabhängig vom Messbereich eingestellt werden. Daraus folgt, dass der Messbereich eingeschränkt werden kann; darüber hinaus wird ein Alarm gemeldet, um dem geregelten Kältegerät mehr Sicherheit zu garantieren.

A Achtung: In Anwendung mit programmierbarer Regelung müssen die Fühleralarme ausgeschlossen werden:

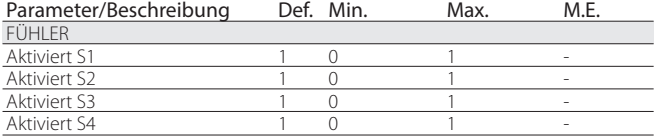

### NB:

- Die Alarmgrenzen können auch außerhalb des Messbereichs eingestellt werden, um unerwünschte Fühleralarme zu vermeiden. In diesem Fall ist der korrekte Betrieb des Kältegerätes oder die korrekte Alarmmeldung nicht garantiert.
- Als Default-Einstellung werden nach der Wahl des Fühlertyps die Alarmgrenzen automatisch als Grenzwerte des Fühlermessbereichs konfiguriert.

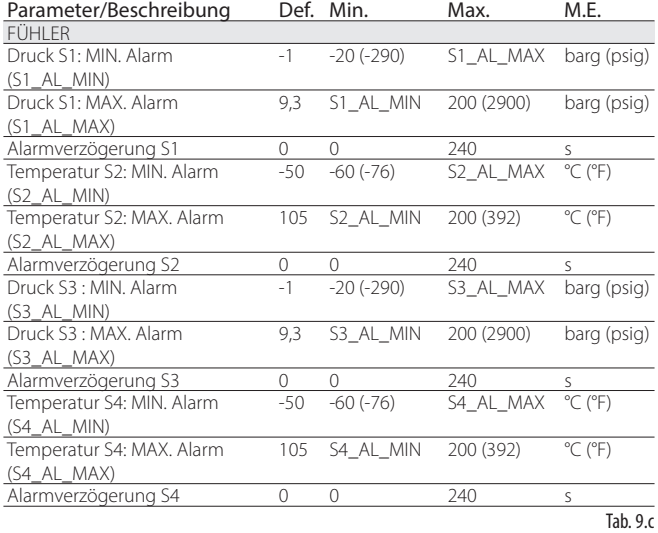

Im Fall eines Fühleralarms kann das Verhalten des Treibers über die Herstellerparameter konfiguriert werden. Es kann gewählt werden zwischen:

- Keiner Aktion (die Regelung wird fortgesetzt, aber die korrekte Messung der verwendeten Variablen ist nicht mehr garantiert);
- Zwangsschließung des Ventils (Regelung unterbrochen);
- Ventil auf Startposition (Regelung unterbrochen);
- Verwendung des Backup-Fühlers (gültig nur für Fühleralarme S1 und S2; die Regelung wird fortgesetzt).

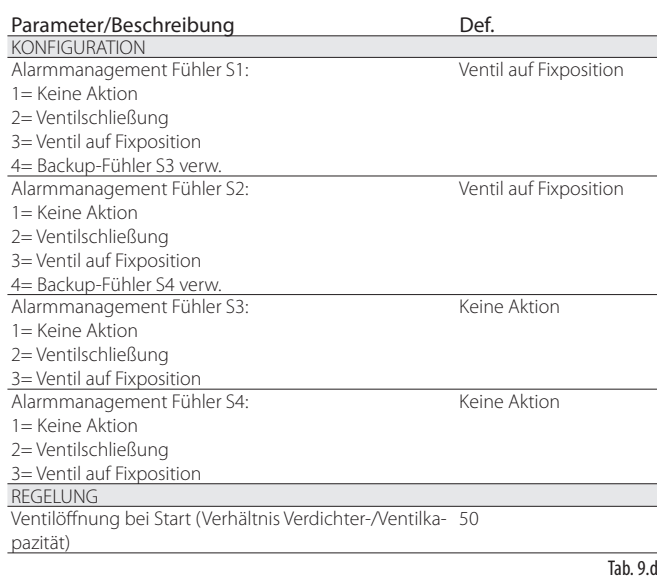

### **9.4 Regelalarme**

Regelalarme sind die Alarme, die während der Regelung auftreten.

#### **Schutzalarme**

Die Alarme, die sich auf die Schutzfunktionen LowSH, LOP, MOP und HiTcond beziehen, greifen nur während der Regelung bei Überschreiten der entsprechenden Alarmschwelle ein und falls die im entsprechenden Parameter eingestellte Verzögerung verstrichen ist. Ist eine Schutzfunktion nicht aktiviert (Integralzeit= 0), wird keine Alarmmeldung gegeben. Kehrt die Variable der Schutzfunktion vor Verstreichen der Verzögerung innerhalb die Schwelle zurück, wird kein Alarm ausgelöst.

NB: Dieses Ereignis tritt häufig auf, weil die Schutzfunktion während der Verzögerung eingreifen kann.

Wird die Verzögerung der Regelalarme auf 0 s gestellt, wird der Alarm deaktiviert. Die Schutzfunktionen bleiben dennoch aktiv. Das Reset der Alarme erfolgt automatisch.

#### **Alarm für niedrige Saugtemperatur**

Der Alarm für niedrige Saugtemperatur ist an keine Schutzfunktion gebunden. Er kennzeichnet sich durch eine Schwelle und eine Verzögerung und ist im Fall von Fühler- oder Ventildefekten nützlich, um den Verdichter zu schützen, wobei das Relais als Magnetventil verwendet wird oder einfach ein mögliches Risiko gemeldet wird. Es kann vorkommen, dass wegen einer falschen Verdampfungsdruckmessung oder falschen Konfiguration des Kältemitteltyps die Überhitzung viel höher als in Wirklichkeit erscheint, was eine falsche und übermäßige Ventilöffnung verursacht. Eine zu niedrige Saugtemperaturmessung könnte in diesem Fall auf eine Überschwemmung des Verdichters mit entsprechender Alarmmeldung hinweisen. Wird die Verzögerung des Alarms auf 0 s eingestellt, wird der Alarm deaktiviert. Das Alarmreset erfolgt automatisch mit einer fixen Schaltdifferenz von 3 °C über der Alarmschwelle.

#### **Aktivierung des Relais für Regelalarme**

Wie im Absatz über die Relais-Konfiguration beschrieben wird im Fall von Regelalarmen LowSH, MOP, HiTcond und niedrige Saugtemperatur das Treiberrelais geöffnet, wenn es als Alarmrelais oder als Magnetventilrelais + Alarm konfiguriert ist. Im Fall des LOP-Alarms wird das Treiberrelais nur geöffnet, wenn es als Alarmrelais konfiguriert ist.

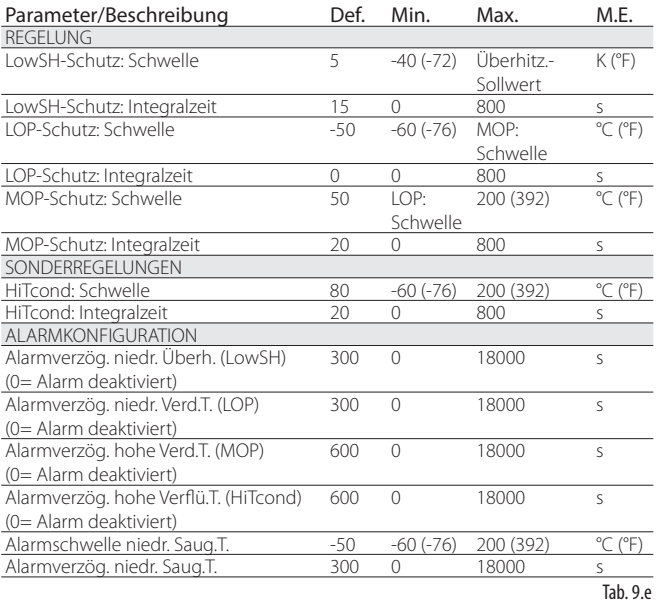

## **9.5 EEV-Ventilmotoralarm**

Nach der ersten Inbetriebnahme und bei der Versorgung des Treibers wird das Verfahren der Erkennung des Ventilmotoralarms aktiviert. Es sieht die Zwangsschließung beim Start vor und dauert rund 10 s. Das Ventil wird auf Sperrposition gehalten, damit ein Ventilmotorfehler oder ein fehlerhafter Anschluss erfasst werden kann. Tritt einer dieser Fälle auf, wird der entsprechende Alarm mit automatischem Reset ausgelöst. Der Treiber positioniert sich auf Wartestellung, da er das Ventil nicht mehr anzusteuern imstande ist. Das Verfahren kann übersprungen werden, indem der digitale Eingang 1 geschlossen gehalten wird. In diesem Fall wird nach der Versorgung des Treibers die Zwangsschließung des Ventils unmittelbar ausgeführt.

A Achtung: Nach der Behebung des eventuellen Motorproblems sollte der Treiber aus- und wieder einschaltet werden, um die Ventilposition auf Null einzustellen. Sollte dies nicht möglich sein, können die automatischen Positionssynchronisierungsverfahren das Problem lösen; ein korrekter Regelbetrieb bis zur nächsten Synchronisierung wird jedoch nicht gewährleistet.

## **9.6 Alarm für LAN-Fehler**

NB: Im Falle eines LAN-Fehlers kann der Regelungszustand "Manuelle Positionierung" über den entsprechenden Parameter deaktiviert werden.

Wird die Verbindung zum LAN-Netzwerk für länger als 6 s aufgrund eines elektrischen Problems, einer falschen Konfiguration der Netzwerk-Adressen oder aufgrund einer Funktionstörung der pCO-Steuerung unterbrochen, wird ein Alarm für LAN-Fehler ausgelöst.

Der Fehler beeinflusst die Regelung des Treibers wie folgt:

- Fall 1: Gerät in Stand-by, digitaler Eingang DI1/DI2 offline; der Treiber bleibt permanent im Stand-by und kann nicht mit der Regelung beginnen.
- Fall 2: Gerät im Regelbetrieb, digitaler Eingang DI1/DI2 offline: Der Treiber unterbricht die Regelung und geht in den Stand-by-Zustand über, wo er permanent bleibt.
- Fall 3: Gerät im Stand-by, digitaler Eingang DI1/DI2 angeschlossen: Der Treiber bleibt im Stand-by, kann aber die Regelung beginnen, wenn der digitale Eingang geschlossen wird. In diesem Fall startet er mit "Aktueller Kühlkapazität"= 100%.
- Fall 4: Gerät im Regelbetrieb, digitaler Eingang DI1/DI2 angeschlossen: Der Treiber bleibt im Regelbetrieb und behält den laufenden Wert der "Aktuellen Kühlkapazität" bei. Sollte der digitale Eingang geöffnet werden, geht der Treiber in den Stand-by-Zustand über und kann beim Schließen des Einganges erneut mit der Regelung beginnen. In diesem Fall startet er mit "Aktueller Kühlkapazität"= 100%.

**GER**

## **10. PROBLEMLÖSUNG**

Die nachstehende Tabelle führt mögliche Betriebsstörungen an, die beim Start und während des Betriebs des Treibers und des elektronischen Ventils auftreten können. Die angeführten Fälle decken die häufigsten Probleme und sollen eine erste Abhilfe schaffen.

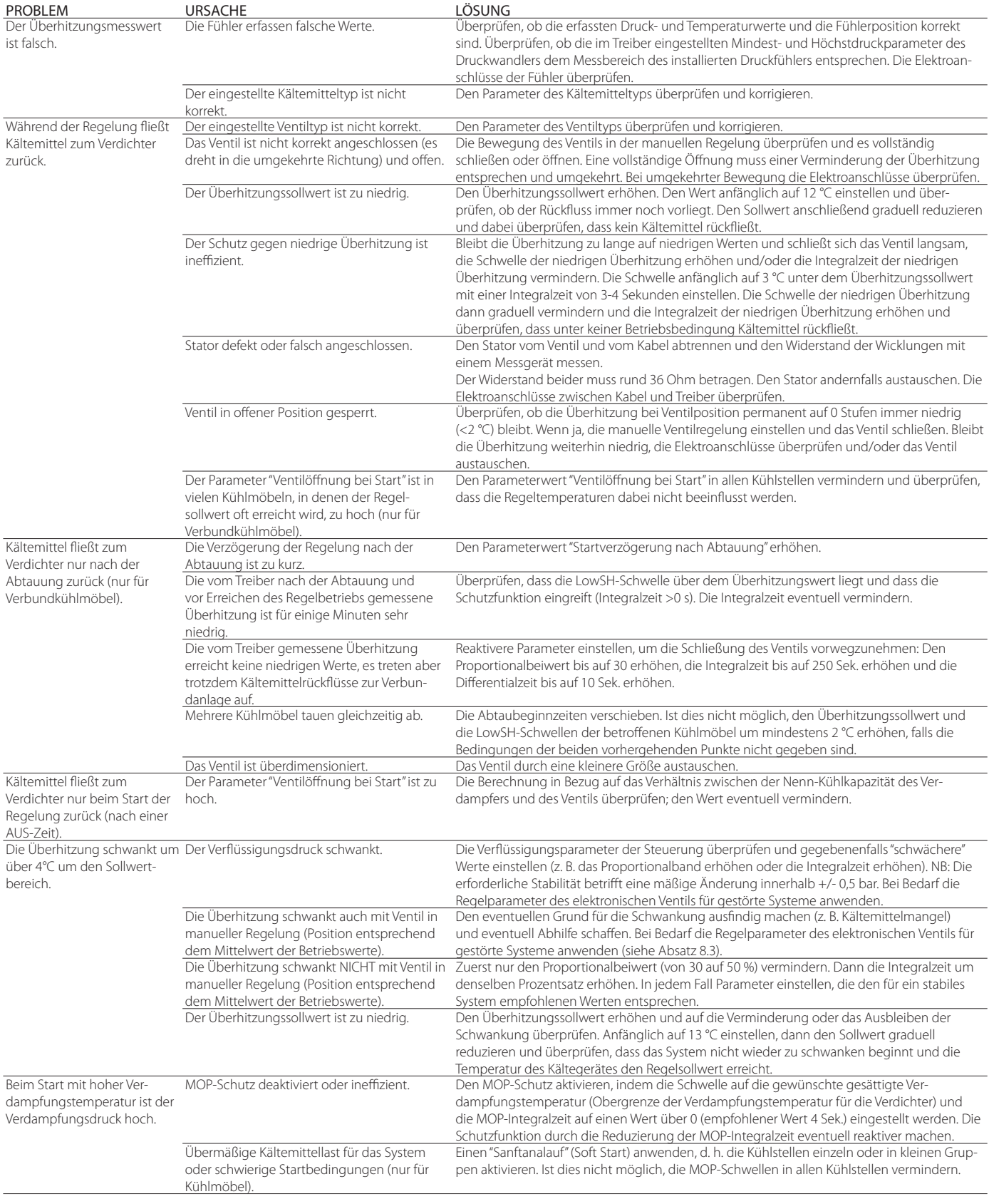

## **CAREL**

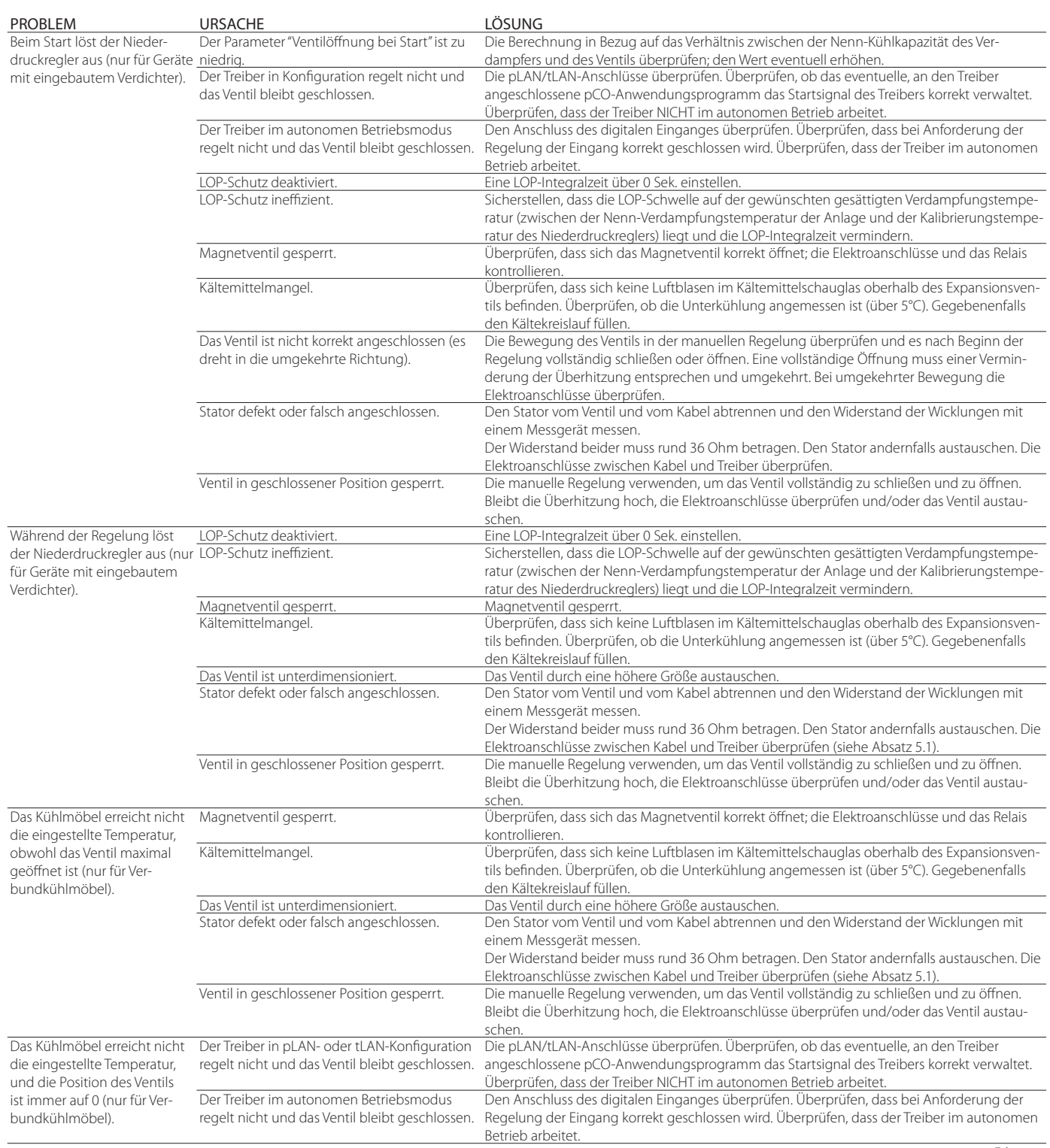

Tab. 10.a

**GER**

## **11. TECHNISCHE DATEN**

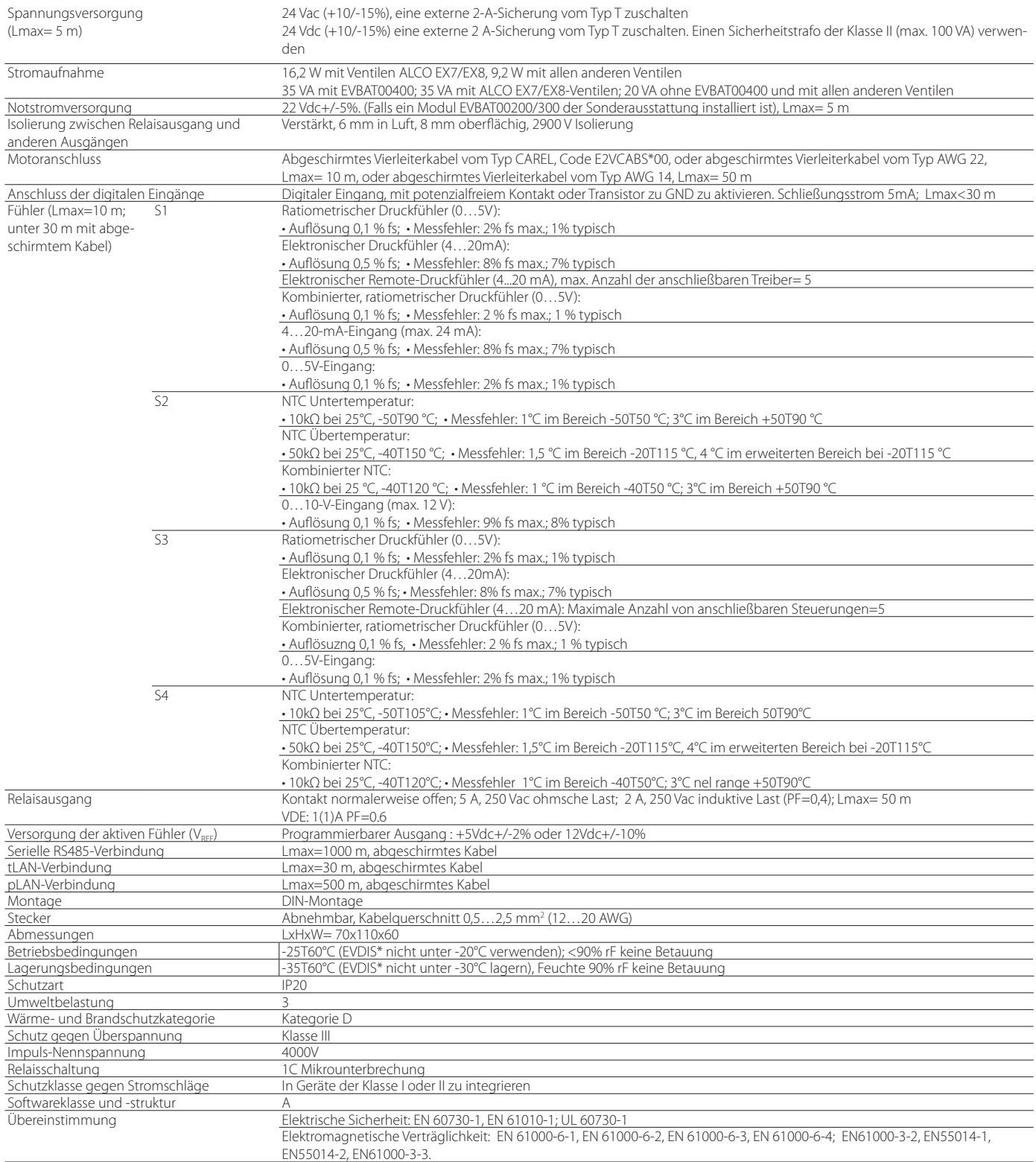

Tab. 11.a

## **CAREL**

## **12. ANHANG: VPM (VISUAL PARAMETER MANAGER)**

### **12.1 Installation**

Auf der Website http://ksa.carel.com unter "Parametric Controller Software" den Menüpunkt "Visual Parameter Manager" wählen.

- Es wird ein Fenster mit 3 downloadbaren Dateien eingeblendet:
- 1. VPM\_CD.zip: zum Brennen; 2. Setup upgrade;
- 3. Setup full: komplettes Programm.

Falls es sich um die erste Installation handelt, "Setup full" wählen, für eine Aktualisierung "Setup upgrade". Das Programm wird beim Start der ausführbaren Datei setup.exe automatisch installiert.

NB: Soll die komplette Version installiert werden (Setup full), müssen eventuelle frühere VPM-Versionen deinstalliert werden.

## **12.2 Programmierung (VPM)**

Beim Öffnen des Programms muss das zu konfigurierende Gerät gewählt werden: EVD evolution. Es öffnet sich die Homepage, auf der gewählt werden kann, ob ein neues Projekt erstellt oder ein bestehendes Projekt geöffnet werden soll. "New project" wählen und das Passwort eingeben, das beim ersten Zugang benutzerseitig eingestellt werden kann.

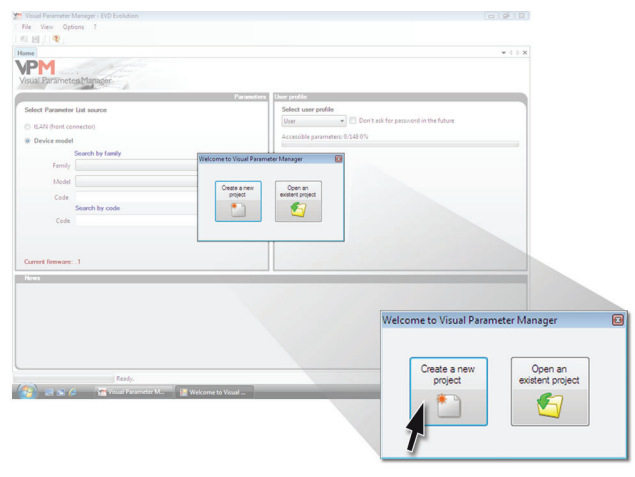

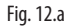

Der Benutzer kann nun wählen,

4. direkt auf die im Eeprom gespeicherte Parameterliste von EVD evolution zuzugreifen: "tLAN" wählen;

Es wird in Echtzeit gearbeitet (ONLINE-Modus); rechts oben die Netzwerkadresse 198 eingeben und das assistierte Erkennungsverfahren des USB-Kommunikationsports wählen. Die Service- oder Herstellerebene betreten.

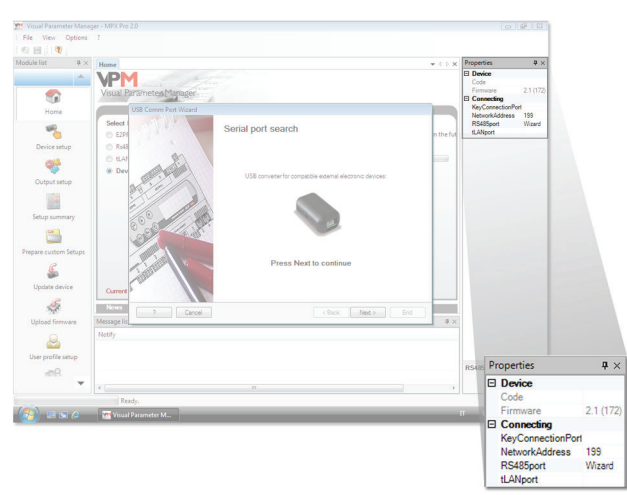

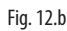

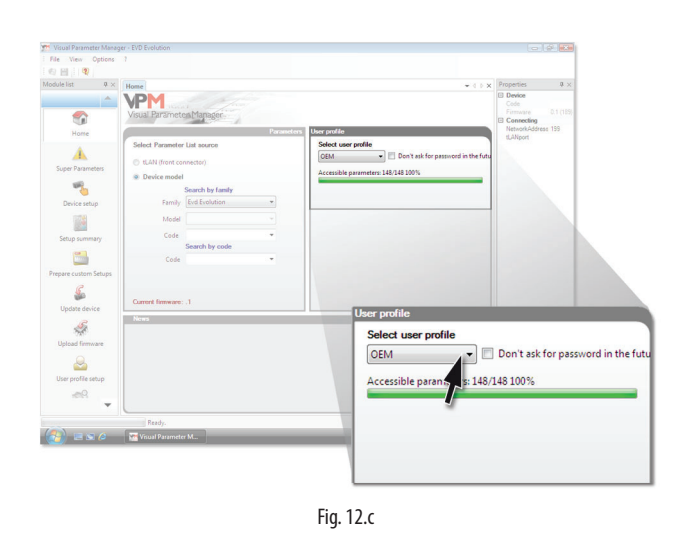

5. das Produktmodell zu wählen und ein neues Projekt zu erstellen oder ein ein bestehendes Projekt zu öffnen: "Device model" wählen.

Es können ein neues Projekt erstellt und Änderungen angebracht werden; die Verbindung kann auch im Nachhinein zur Übertragung der Konfiguration hergestellt werden kann (OFFLINE-Modus). Die Serviceoder Herstellerebene betreten.

• Das "Device model" (Gerätemodell) wählen und den entsprechenden Code eingeben.

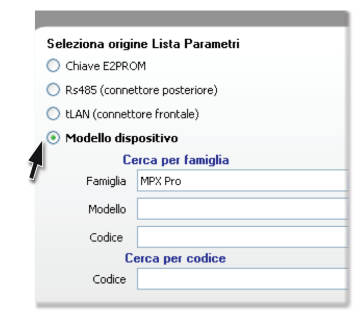

Fig. 12.d

• Zu "Confiqure device" (Gerätekonfiguration) übergehen: Es öffnet sich eine Parameterliste, in der die Änderungen in Bezug auf die Anwendung angebracht werden können.

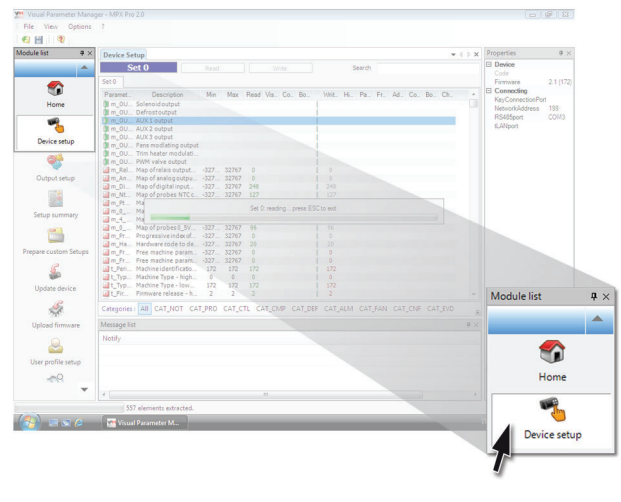

Fig. 12.e

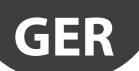

## ^ARFI

Nach der Konfiguration muss zur Speicherung des Projektes der folgende Befehl erteilt werden, um die Konfiguration als Datei mit der Erweiterung .hex zu speichern.

File -> Save parameter list.

Zur Übertragung der Parameter auf den Treiber den Befehl "Write" geben. Während des Schreibvorgangs blinken die 2 LEDs des Wandlers.

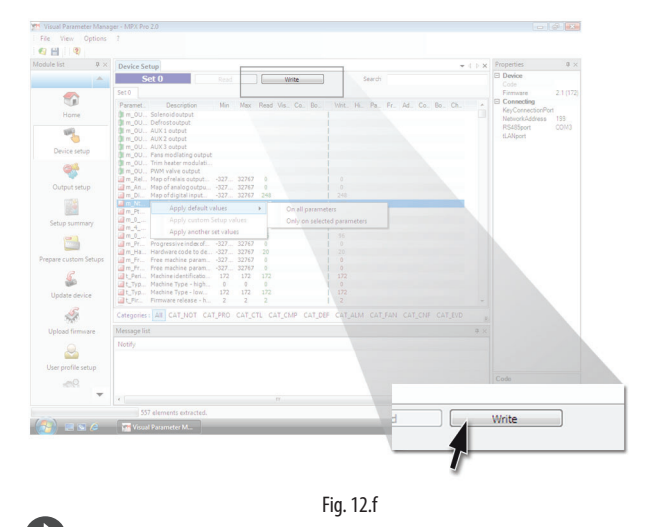

NB: Die Online-Hilfe des Programms kann mit F1 aufgerufen werden.

### **12.3 Setup-Kopie**

Auf der Seite der Gerätekonfiguration (Configure device) sind nach der Erstellung des neuen Projektes zur Übertragung der Konfigurationsparameterliste auf einen anderen Treiber folgende Schritte auszuführen:

- Die Parameterliste vom Quelltreiber mit dem Befehl: "Read" ablesen;
- den Stecker vom seriellen Nebenanschluss abnehmen;
- den Stecker in den Nebenanschluss des Zieltreibers stecken;
- die Parameterliste auf den Zieltreiber mit dem Befehl: "Write" schreiben.

Achtung: Die Parameter können nur zwischen Steuerungen mit demselben Code kopiert werden. Bei unterschiedlichen Firmware-Versionen können Kompatibilitätsprobleme auftreten.

### **12.4 Einstellung der Default-Parameter**

- Beim Öffnen des Programms:
- Das Modell aus der Produktreihe wählen und die Liste der assozierten Parameter laden;
- zu "Configure device" (Gerätekonfiguration) übergehen: Es öffnet sich die Parameterliste mit den Default-Einstellungen.
- den Steckverbinder in den seriellen Nebenanschluss des Zieltreibers stecken;
- den Befehl: "Write" geben. Während des Schreibens blinken die LEDs des Wandlers.

Die Treiberparameter besitzen jetzt die Default-Einstellungen (Werkseinstellungen).

## **12.5 Aktualisierung der Treiber- und Display-Firmware**

Für die Aktualisierung der Treiber- und Display-Firmware müssen das VPM-Computerprogramm und der USB/tLAN-Wandler verwendet werden, welcher an das zu programmierende Gerät angeschlossen wird (siehe Absatz 2.5 für den Schaltplan). Die Firmware kann von http://ksa. carel.com heruntergeladen werden. Siehe die Online-Hilfe von VPM.

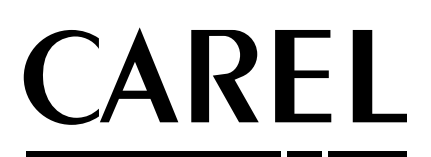

#### **CAREL INDUSTRIES HeadQuarters**

Via dell'Industria, 11 - 35020 Brugine - Padova (Italy) Tel. (+39) 049.9716611 - Fax (+39) 049.9716600 e-mail: carel@carel.com - www.carel.com

 Agenzia / Agency :